Špecializovaný časopis pre užívateľov mikropočítačov ZX Spectrum, Delta, SAM Coupé, Didaktik Gama a Didaktik M

> Mr. SAM rozhovor s tvorcom **SAM Coupé**

10

**HRY Defender of the Crown** Italia '90 **Kenny Manager** 

ONES MA STRANGE

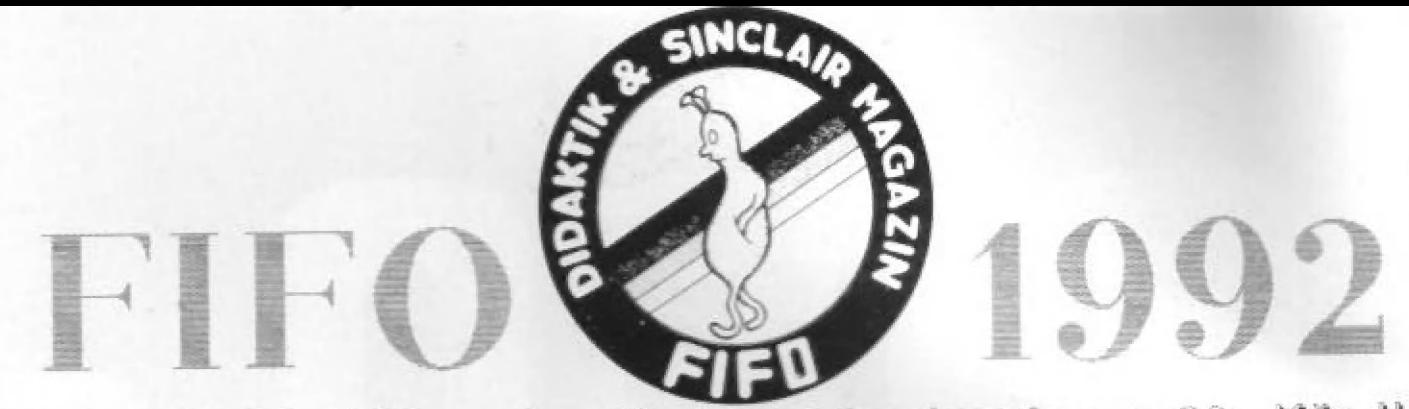

V roku 1992 každý mesiac 40 strán a farebne len za 20.- Kčs III Čaká na vás dvanásť čísiel FIFO 12 - 23 l

#### Pre predplatiteľov atraktívne zľavy:

MU **MU ANU – Ponúkame vám dve varianty predplatného:** 

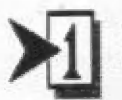

zatiaľ si predplatíte len šesť čísiel pol roka dopredu (čísla 12-17) <sup>Tí, ktorí nám pošlú predplatné</sup> do konca za cenu 108.- Kčs **Ta januára 1992**, budú zaradení ušetrite 10% z pôvodnej ceny! do zlosovania

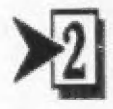

o atraktívne ceny:<br>
predplatíte si celý ročník naraz - všetkých dvanásť čísiel (čísla 12-23) Stavebnica Merkur Alfi za cenu 199.- Kčs 4lena 10 spomalovačov hier v 5 luxusných joystickov správodnej cenyl správodnej v 5 luxusných joystickov správodnej cenyl

V obidvoch prípadoch príslušnú sumu pošlite poštovou poukážkou typu C na adresu redakcie: FIFO, p.o.box 170, 960 01 Zvolen

Na rub poukážky do "Správy pre prijímateľa" nezabudnite napísať, ktoré čísla si predplácate (12-17 alebo 12-23). Píšte čitateľne, paličkovým písmom, predídete tým zbytočným nepríjemnostiam. Pamätajte, že PSČ je samozrejmou súčasťou vašej adresy.

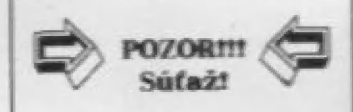

Turbo Ouick Shot 10 balíčkov počítačových kaziet (výsledky zlosovamia uverejníme v čísle FIFO 14)

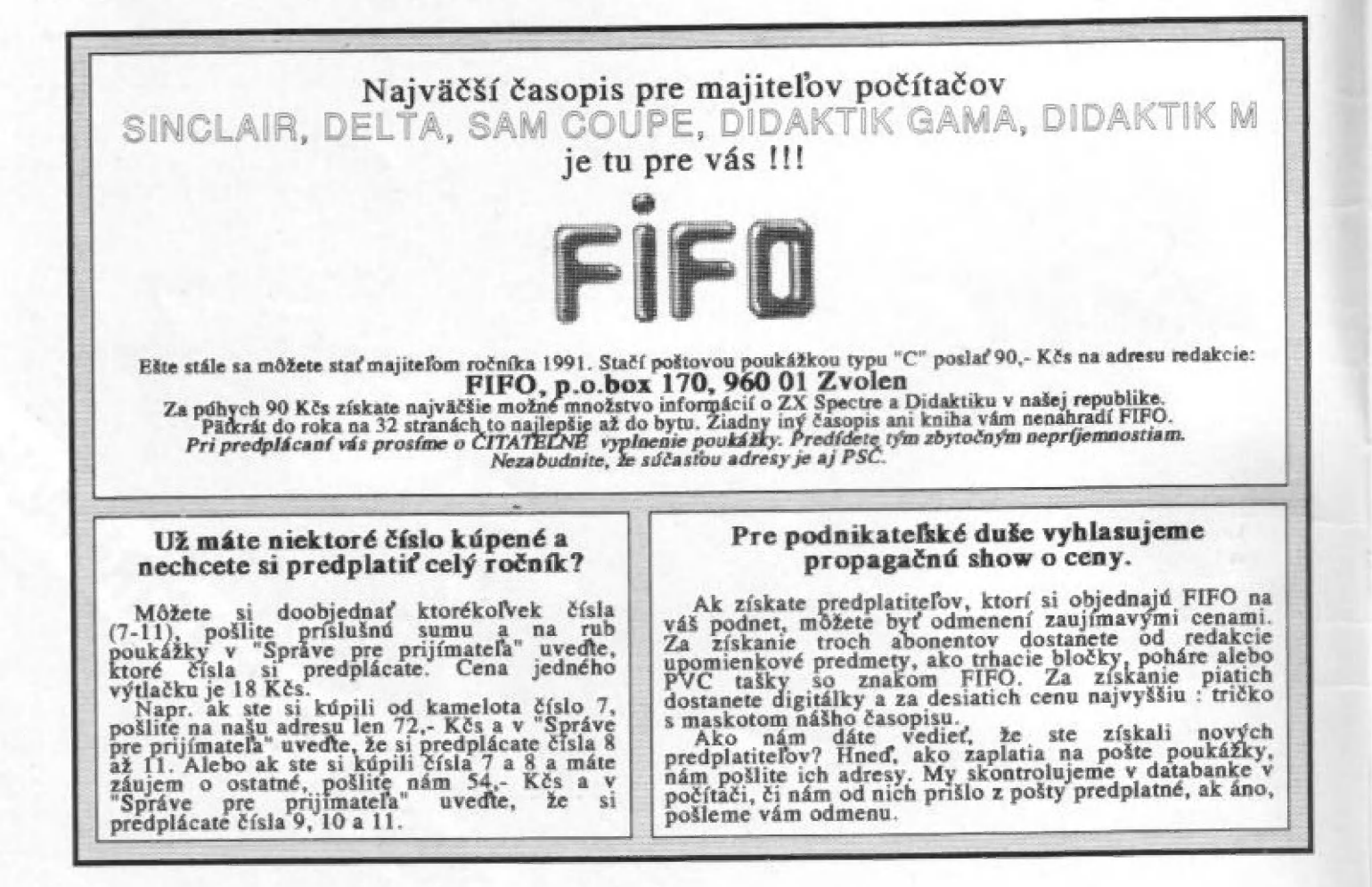

#### **MEASTRIPIE**

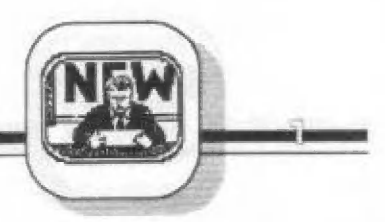

#### Vážení čitatelia,

dovolie mi dnes trochu sentimentu. Rád by som sa málinko zamyslel nad nášou minulosťou a hlavné nad Lým, čo nás čaká n neminie na rok. Neberte to ako našu typickú vlastnosť alebo nevybitú frusiráciu, v našej redakcii to na bod mrazu určiie nevyzerá, ani keď návé číslo mešká a Jeho osud vidla dnes premnožení astrológovia vo hvlezdach., anl keď perfektne po nociach nafotené obrázky z počítača v tlačiarni pri fotosadzbe úplne sčernejú a vy zrejmé márne pátrate, čo to tam vlastne vedľa toho návodu malo byť. I keď v takých chvíľach nejasá me. Častokrát však zažívame chvile, keď nám v záchvatoch hurónskeho rehotu padá v redakcii omietka na hlavy. Tomu určite neveríte, ale príďte sa presvedčiť, naša adresa Je uverejnená v ilrážl, radi uvítame každého, nle sice chlebom a soľou, ale úsmevom a fajnovým čajom z bylín. Tie chodíme zblerať do hôr kvôli antl-city relaxácii. Prípadne nakupujeme v bio marketoch. To zas kvôli nedostatku času. Každému radi ukážeme lavór, do ktorého odkvapkáva za búrok voda zo stropu. To doma zrejme nemáte, ale aby ste si nenamýsľali - my zas vlastníme prvé lietadlo Fifo-Airu a ia nie len tak hocaké TU, ale rovno Baelng 747. Slál nás 80. Nie millónov, iba korún, preitože Je nafukovací a vlsí pad siropom, kdé nám najčasiejšle prší. Ale Je náš, a prvý.

Musim už konéčné prejsť k merltu vecí, pretože mi táto prvá strana, ktorú si zvyčajne vybojujem k vôli svojím faktickým pripomienkam, nebude stačiť.

Dežiíte v rukách číslo, kioré Je predposledným z tohto ročníka, z ročníka, ktorým končíme prvú éru vydávania nášho časopisu. Začinali sme pred dvomi rok ml, priblizne v čase, keď držíte Loto čísla, v čase lesné pô neznéj revolúcii, kedy kanečne bolo možné Jednoduchým spôsobom vybaviť vydávanie súkromného časopisu lo Le) proklamovanéj Jednoduchostí sam už kedysi dávno pisal, leray už stratilo zmysel opäť sa sťažovať).

Tato obdobie dvoch rokov bolo poznačené mnohý ml chybami,

ktorým sme sa nevyhli, alé i mnohými veľkými úspechmi. šnáď našim najväčším nedostatkom bolo nepravidelné vychádzanie Jednotlivých čísiel a ako sa ukáralo podla vašich ohlasov, ich veľmi nizky počei na to, aký bol o tieto čísla medri vami záujem. Takmer v každom druhom úvodníku smé sa museli za niečo ospravedlňovať. Naápak, tým pozitívnym prínosom bolo to, že časopis sa vám rapäčil, získal si svoje meno, čo ste nám dokázali v alavkách až tisícoch listov, vkiorých ate nás chválili ale neraz aj ivrdo kritizovali. A právom. Ako inak, zakazník má vždy pravdu, aj keď Ju nemá. Jedén z obchodných zákonov.

Tohto roku by sa vám do rúk malo dostať ešte Jedno číslo - FIFÓ 11, nim táto prvá éra vydávania Fifa končí. Od nového roku budete FIFÓ dostávať každý mesiac, na väčšom počie strán - záliaľ pravdepodobne 40, ale našou snahou bude eáte tento počet zväčšiť, ľarebne budeme tlačiť aj vnútri, nie len obal, ktory sice predáva, ale nesmie zakrývať prosioduché Jadro. Naše moznosti budú závisieť od toho, či sa rast cien úpäť nedá do pohybu, ako na začiatku tohto roku, kedy sme boli donútení zdvihnúť cenu čísla z plánovaných 15 na 18 korún a predplatiteľov sme vlastne ozobračili o číslo FIFO 12. Keďže po prudkom nárásie clen poly graf le na Jar sme zdvihli čeny, po poklese časopl sovej dané nám zvýšilo trochu kapitálu, zväčšili sme počet strán aj u tohio a nasledujúceho čísla, aby sme aspon takto symbolicky náhradili ozelenú dvanástku.

Nový rok sa blíži šialenými prískokmi, najvyšší čas pripraviť formu nového ročníka. Na základe mnáhych listov od majlteľov počítačov, kioré nie sú slnclalr kompailbilné liento termin používame veľmi často, ako starí odchovanci ZX Spectra, kiavie, či väecíci Didaktisti vôbec vedla, kto to vlastné bol sir Sinclair?!), a ktorí nás żiadajú, aby sme aj im venovali pár strán, sme perspektívne začali o niečom iakom uvažovať. Zatlaľ im mäžme prisľúbiť len hry, ich návody, mapy, a postupy na prejdenie sú rovnaké pre väčšinu lýchlo domácich počítačov, preto vlastne Lie, ktoré uverejňujeme, polešia istotne aJ ich. Nedávna som napríklad zohnal na Amigu starého Dizzyho - Ostrov pokladov, o ktorom sme písali la aj ho na 5pectre uhrali) ešte pred rokom. A návod z Fifa mi pomohol. Vizuálne bola hra sivárnená adek vátné tomuto graficky fenamenálnemu pôčílaču, ale princíp bol rovnaký. U odborných článkov by bolo ratlaľ predčasné uverejňovať aj iné klony, keďže Didaktik y zalial "frčia" a zaujímavých príspevkov vhodných ná uverejnenie Je more. Úna však ukáže, či môze v našich krajinách prezií časopis venujúci sa len Jednému Ly pu počítača. Skalice vrej vyrobila stotisíc Didaktikov, veľa z nich majú ľudia, ktorí aj čítajú, a ktorí okrem iného čítajú aj nás. Kým vydržia, všetko Je O.K. Poľský Bajtek zachránilo pred krachom len rozšírenie obsahu pre všetky osembity, u nás napríklad Ludvíkov Excalibur - časopis herných fanatikov, pokrýva všetky počítače, na ktorých sa väbec objavujú hry-Zrejme aj tadial vedie cesta k prosperite. My sa však okrem hier chceme naďalej venovať aj mimobernej problemetik e. Nemusite 4a báť, fe by GAME OVER bola Jediné anglické «lavíčko, s ktorým sa u nás sireineté.

Na záver vám môžem doporučiť len jedno: neváhajte a hneď bežte na poštu zaplatiť predplatné. Záujem o Fifa siúpa, a uvidíte, ze budete ľutovať, ak sa vám už nové čísla neujdú. Tenioraz priamych predplatiteľov zvýhodnujeme - pre nich ostáva cena 1£ korún aj naďalej v platnosti, v priamom predaji však stójimé rovnú dvacku. Objednávku vidíte vľavo. Z tohtoročných čísiel si môžte eáie objednať čísla 7-11, bohuzial čísla 1-8 sú beznádejne vypredané.

váš J.Daučo

Vedúci firmy Miles Gordon Technology poskytol redaktorom FIFA rozhovor.

PA A O S

 $\mathsf{r}$ .  $\mathsf{y}$ 

FIFO - Kedy ste začali so Samom a prečo ste ho robili na 7807

n

Alan ].Miles - Začali sme v roku 1986. Spoluprácovali sme s pánom Sinclaáirom, pracoval som ako zástupca pre Stredný východ, Indiu, Pakistan. Chceli sme počítač, ktorý by smé nekupovali ale vyrábali sami. Všetky západné spoločnosti povedali však nie, že si ho musíme kúpiť od nich, my smé však nechceli. Ja som pracoval pre Sinclaira, nie som však designer ani elektronik, som skôr učiteľ angličtiny. Štretol som sa s pánom Gordonom, ktorý je podľa môjho názoru najlepší dizajnér v Anglicku, ten mi povedal, #e mi pomôže urobiť počítač, ktorý som potreboval pre tú Indiu, Pakistan. Myslím si, že výhodou tohto spojenia bolo to, že Gordon je veľmi technickým typom, kým ja práve naopak. To je výbomá kombinácia, pretože ak Gordon urobí niečo veľmi zložité, môžem ho usmerniť, aby to bolo jednoduchšie. Ako spoločnosť sme si uvedomovali, že väčšina [ludí nerorumie počítačom a bojí sa ich. Preto sme pre tieto krajiny potrebovali jednoduchý počítač, ktorý by bolo jednoduché vyrábať, nebol by drahý - pretože ľudia tam nemajú veľa peňazí, musel by behať s existujúcim softvérom. A

V dňoch 22. až 25. októbra 1991 sa<br>Brnenskom výstavisku konala výstava<br>(EX - COMPUTER 91 venovaná očtovej technike od hardware po software. Veľtrhu sa zúčastnilo tentoraz okrem zahraničných firem aj množstvo našich - domácich, ktoré už oveľa nezaostávali za zabehanými západnými,<br>samozrejme v tej soft časti. Na pozvanie firmy TRIBASE Computers sme tento<br>
veľtrh navštívili aj my. Firma TRIBASE<br>
vystavovala staro-nový počítač SAM oupé, ktorý vlastne ešte len začal prenikať na náš domáci trh. Vďaka dohode medzi firmami SAMCO - výrobcom týchto ačov v Anglicku a TRIBASE omputers sa okrem samotných počítačov SAM Coupé dostáva na náš trh príslušenstvo a bohatý software, a to<br>všetko za prijateľné ceny. Firma SAMCO<br>prislúbila nielen podporu pri výrobe<br>hardware v ČSFR, ale aj takú cenovú<br>politiku v oblasti software, ktorá umožní<br>predaj programov za cenu nižši na Brne<br>INVEX

popularizácii.<br>
Keďže do Česko-Slovenska zavítal<br>
aj riaditeľ firmy SAM Computers, a vlastne<br>
duchovný otec počítača SAM Coupé, pán<br>
Alan J. Miles, požiadali sme ho o rozhovor.<br>
Odpovede tohto veselého a príjemného<br>
pána u

Spectrum bol na to najlepší. Spectrum máme radi nado všetko.

EXKLUZÍVNE

Využitím najnovšej technalógie sa dá aj ra ZRO urobiť výbomá vec. Malo by to hyť tak dobré, ako ST, Amiga, ale za polovičnú cenu. Zámerom bolo vyrábať počítač, ktorý by bo stavebnicový, ktorý by sa dal vyrábať aj v iných krajinách. Ale Sinclair prešiel pod Amstrad a ten sa Spectrom nezaoberal. A ľudia sa pýtali, prečo to nevyrábať v Anglicku? Tak to prišlo. Stále sa však snažíme, aby sa tento počítač vyrábal aj v iných krajinách.

Ľudia dnes však porovnávajú 8-bity, 16-bity, ja si však myslím, že osembitový počítač nemusí byť rastáralý. Napr. MIDI, grafika, zvukový čip sú porovnateľné, ak nie lepšie ako u lô-bitových. Časopisy vyhlásili, že nebudú písať o osem bitových počítačoch, na to sme im povedali, že to je ako keby mechceli písať o autách s jednolitrovým motorom, pretože jednalitrové autá nemajú budúcnosť. Pre niektorých ľudť však to auto môže byť lepšie, pretože na veľké nemajú dosť peňazí. Rád by som si kúpil Porsche, ale pre moju rodinu by to bolo totálne nepraktické, mám tri deti a na nakupovanie to nie je. Sam je pre taký malý obchod, do škôl, domov, samozrejme nie pre

#### **CONTRACTOR**

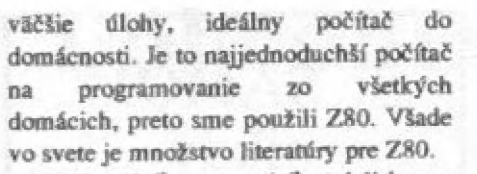

FIFO - Koľko ste zatiaľ predali kusov a aký predpokladáte ráujem o tento počítač v našich krajinách?

Alan 1.Miles - Tri milióny deväňsto

A

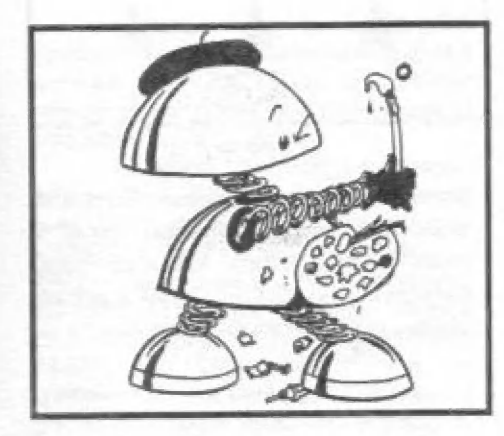

tisíc štyridsať šesť tisíc šesťsto jeden... Nie naozaj. Neviem, ale zatiaľ nie veľa. Pre Anglicko to mie je dostatočne populárne, väčšina časopisov hovorí len o hrách. Ľudia sa rameriavajú na herné počítače ako sú Sega, Nintendo. My sme však malá spoločnosť, nemôžme ako Nintendo vynaložiť milóny na reklamu a náš počítač nie je len na hry. Nesnažíme sa súťažiť a prekonávať Nimendo alebo Commodore, snažíme sa skôr uspokojiť ľudí, ktorí chcú mať počítač pre domácnosť, aby mohli na ňom editovať texty, učiť deti, robiť hudbu a učiť sa používať počítače, ale aj samozrejme hrať hry.

Sme jediní výrobcovia v Anglicku, sme zároveň aj jediný dodávateľ, takže ho dodávame priamo zakazníkom. Sme radi, keď nám ľudia telefonujú, tak sa dorvieme, čo rákarníci požadujú. Pre nás nie je dôležité, koľko toho predáme, staviame na kvalite služieb, ktoré poskytujeme, na podpore, aby sa zákazník mal kam obrátiť, aby mal hot-line, aby sa mal kde poradiť, aby mal k tomu všetko, čo potrebuje, software, literatúru.

Ak sa ma spýtate za desať rokov, koľko sme všetkého predali, myslím si, že budeme jednými 2 najlepších. Takže nehráme hru s číslami, hráme hm s kvalitou. Jediná dôležitá vec. čo sa týka počtu predaných kusov je tá, aby sme ich predali toľko, aby sme mohli ísť s cenou ča najviac dolu a aby mohol byť vyrábaný software. Zatiaľ je to dosť zložité dohodnúť sa so softvér-hausmi, aby s nami spolupracovali. Asi pred štyrmi mesiacmi sme začali v Česko-Slovensku, Poľsku, Austrálii, Egypte, Španielsku, Taliansku, Francúzsku a Portugsalsku a Švédsku. Dúfame, že o tomto čase ra rok už hudémé mať predaných prvých stotisíc kusov.

Snažíme sa nadviazať kontakty s ľuďmi, ktorí sa zaujímajú o programovanie, od nich prebrať software, a vytvoriť si sieť záujemcov zo všetkých krajín. Tak sa dozvieme, čo budú zákarníci od nás požadovať Vytvárame skupiny schopných ľudí, napr. vo Švédsku, Holansku, Portugalsku. U vás

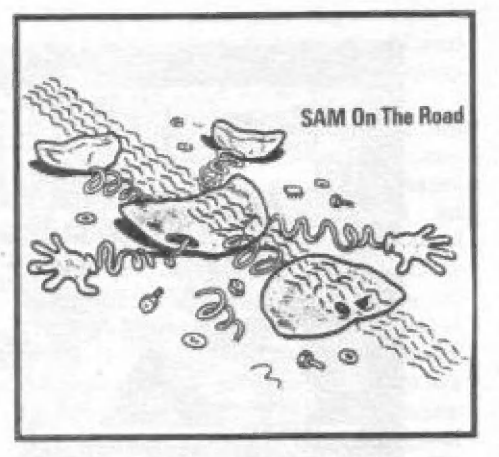

už spolupracujeme s Františkom Fukom (ktorý okrem iného pripravil veľmi kladne hodnotený program Hexagónia).

Rád by som terar pohovoril niečo o programátoroch u vás. Myslím si, že v krajinách bývalého komunistického bloku je veľa schopných ľudí. Pokiaľ sa pozeráme napr. ná Česko-Slovensko alebo Poľkko, mali ste to v minulosti ťažké, museli ste sa všetko naučiť sami, ča je veľmi cenné. Preto si myslím, že čo sa týka dlhodobej perspektívy, môžte mať ďaleko lepších programátorov, áko mámé u nás. My môžme vašim programátorom pomôcť, môžme im poskytnúť poradenskú službu ako sa má program vypiplať, tu sa dá urobiť hrubá práca ale vaši ľudia nemajú znalosti marketingu aleho trhu hier, neviete čo vlastné zákarník očakáva. My by sme tieto programy nielen kupovali, ale aj distribuovali, bola by tu hlavne spätná väzba, radili by sme ako to má vyzerať. aby to balo ča najlepšie predajné. Čím viac vám môžme pomôcť v tom, aby sa u vás vyprodukovali veci, ktoré by sa dali predávať, tým lepšie pre všetkých, pretože tým viac sa môže doviezť Šamov.

Ľudia, na ktorých by sme chceli pôsobiť. sú ľudia, ktorí radi otvárajú počítač, radi doňho prenikajú, chcú o ňom vedieť všetko, ľudia, ktorí chcú programovať, ktorí môžu robiť a navrhovať vlastný hardware. Sinclair bol priekopníkom, ktorý otvoril novú technalógiu - takú, o ktorú bude záujem pretrvávať, pretože je ľahko pochopiteľný, umožňuje vstup do technológie. Ľudia potrebujú počítač, ktorému by porozumeli a naučili sa ho ovládať a my sa ho snažíme ľuďom dodať. Čo je vlastne demokratická snaha, pretože nie je cieľom, aby malá skupina ovládala technológiu, ale pochopiteľne čo najväčšia.

FIFO - Neobávate sa konkurencie Amigy v našich končinách, keďže u nás ponúkate svoj počítač za cenu porovnateľnú s jej?

Alan ]J.Miles - Situácia sa líši trh od trhu, k vám vedie kanál Amigy z Nemecka, u nej si však myslím, že ide lén o dočasnú cenu, aby si získali trh. Amiga v ostatných krajinách nie je tak

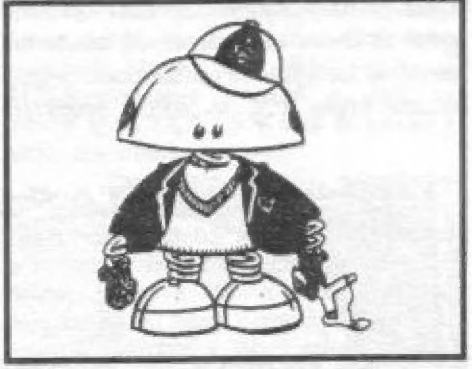

lacná. My ako malá spoločnosť nemusíme predať také množstvo ako Commodore, ak sa tak však stane, bude to fantastické. Pokiaľ nie, bude to aj tak v poriadku. V krajinách, ktoré poznám, Amigu používajú skôr ľudia starší, od 24 rokov, viacmenej profesionáli, ktorí ju noužívajú ako nástrot k práci a nie ku

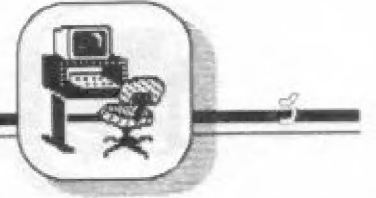

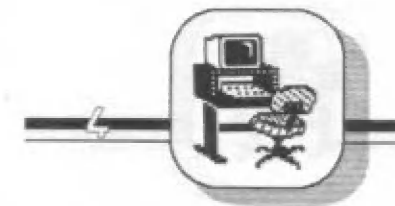

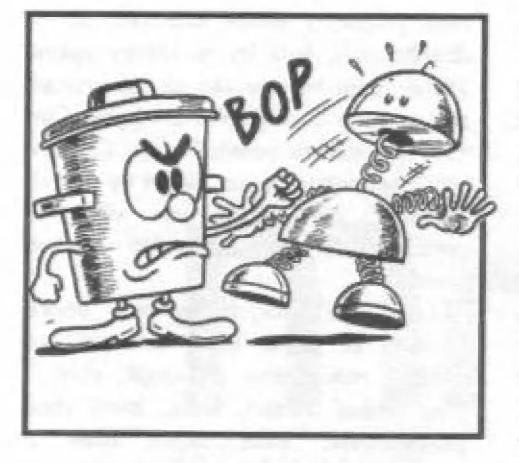

obasti než Amiga. Amige je väčším konkurentom, protivníkom, skôr Atari ST. Ale vo výuke je veľkým konkurentom PC. Konkurencia je však všade. Je práve prekvapujúce, že je len jeden domáci počítač - Amiga, v Európe ST nie je veľmi rozšírené, Spectrum sa bohuziaľ vytráca, ešte sa drží Commodore 64. My chceme ľuďom ponúknuť ešte väčší výber. A veľmi dôležité je, že ľudia, ktorí prejdu na Šama, nemusia vyhodiť software zo Spectra. Preto si myslím, že tí, ktorí mali Spectrum, si skôr kúpia Sama, než Amigu.

FIFO - Čo nové chystáte pre majiteľov Samov?

Alan J.Miles - Objavuje sa stále viac nového software. Ponúkame spoluprácu firmám, ktoré chcú programovať pre sama. U vás a v Poľkku sú ceny softvéru, ktoré platia v Anglicku, veľmi vysoké, preto ak chcete niečo predávať, musíte to predávať lacnejšie. Je možné dodať jednu master kópiu a tu to potom predávať

vlastnými silami. Tým firma z Anglicka zarobi menej peňazí, ale my chceme, aby aj ľudia u vás kupovali originálny softvér, preto sa budeme snažiť ponúkať programy za veľmi nízke ceny. Takže sa u vás objavia textové editory, výukové a hudobné programy, hry, napr. Prince of Persia, Hexagonia, simulátor F-16, MIDI ňeguencer, k tomu sa budeme snažiť doviesť aj nejaké lacné klávesnice, ktorých je u vás zatiaľ málo, na využitie 6 kanálov zvukového čipu Sound Machine, CP/M - na tom pracujú ľudia u väz a v Poľsku, pre tento operačný systém existuje veľa úspešných programov ako dBASE II, a tým sa vlastné otvára cesta ku PC.

Po dohode s firmou TRIBASE Computers smé sa stali autorizovanými dealérmi počítačov SAM Coupé a príslušenstva, preto vás vždy s čerstvou

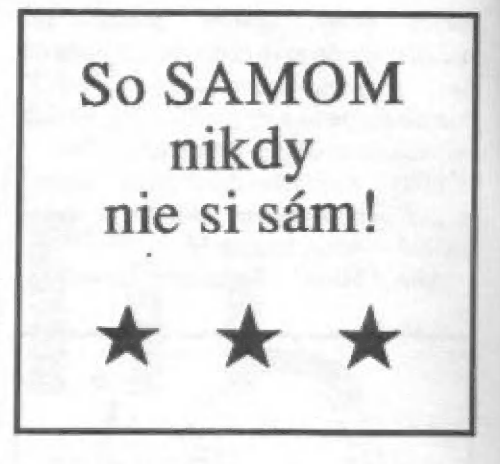

ponukou budeme oboznamovať na našich stranách v inzertnej mbrike. Zatiaľ si môžte u nás vybrať hardware podľa uverejnenej objednávky, ktorú v prípade záujmu posielajte na našu adresu.

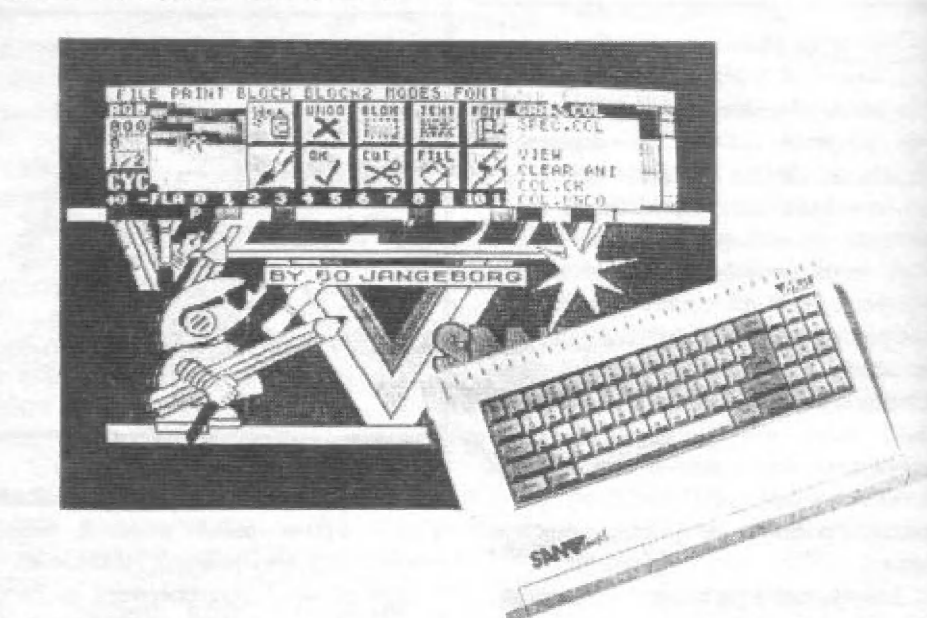

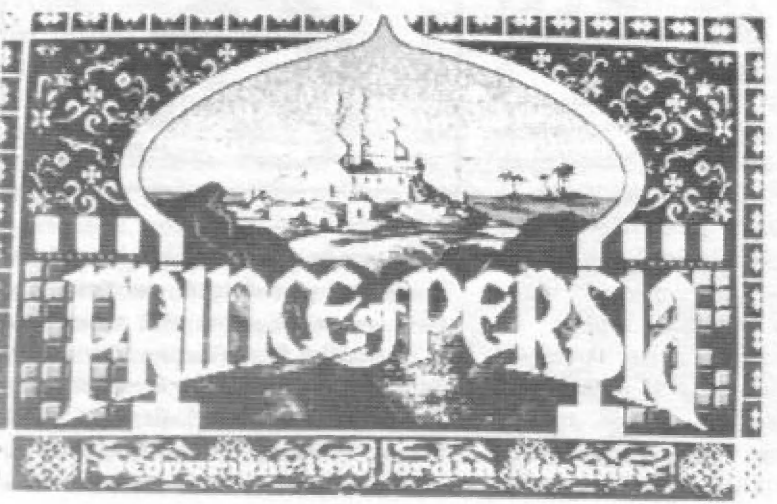

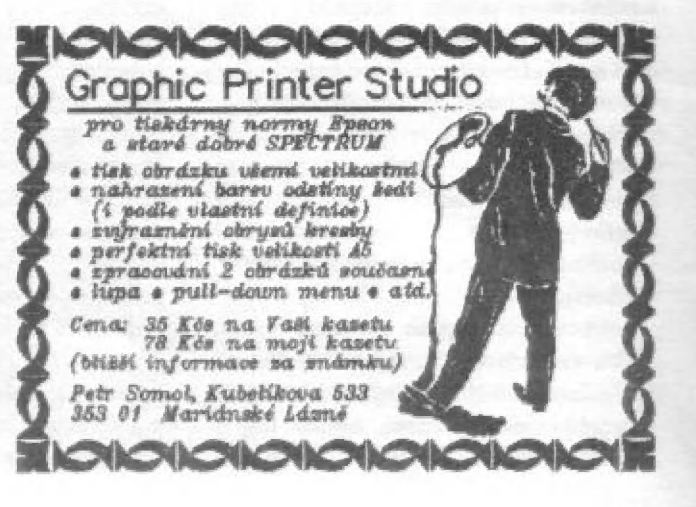

at. ná. -—

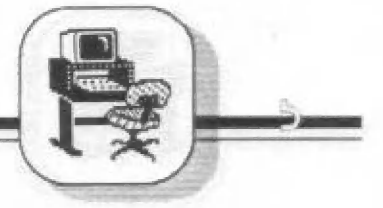

## Dobrodružstvo

## utajených programov

Všimneme si niekoľko skromných spôsobov ochrany firemného software pre ZX Spectrum. Pritom nebudeme zachádzať do detailov, ami si činiť nárok ná úplnosť.

Jednou z prvých používaných ochrán bol zárnam bezhlavičkových častí (Turk the Chess). Ochranu proti MERGE a štart od riadka s číslom > 9999 nachádzame v programe<br>SLOWLOADER. Iné programy blokujú BREAK a nahrávajú samoštartujúci BASIC ako súbor "CODE" aj so systémovými premennými (TANX). S týmito klasickými spôsobmi ochrany si poradí dnes skoro každý kopirák.

Začali sa preto vymýšľať ďalšie spôsoby, napr. záznam jednotlivých blokov spojité bez medzery (ochrana TRANS EXPRES, vrátane falošných hlavičiek). Existujú však kopiráky (Copy 2, Free Copy), ktoré samočinne<br>poznávajú zavádzací tón a spojitý záznam rozdelia do blokov. Hry s dĺžkou záznamu >=48 kB (Superchess 2.0, Pogo), si vynútili vznik kopirákov (napr. COPY COPY), ktoré v reálnom čase dokážu načítať iba vybraný račiatok alebo koniec záznamu. Hru Technician Ted s figúrkami behajúcimi po obrazovke počas nahrávania chráni kontrolný súčet a kízavý BEEP na konci rárnamu. Na to už bežné kopiráky nestačili, ale napr. v časopise Crash sú publikované programy pre POKE, po ich úprave je možná aj kópia. Medzi staršie spôsoby možno raradiť aj rárnam neštandardnej rýchlosti (vyššia aj mižšia), viť napr. Kokotoníi Wilf alebo Pyjamarama. Ochranu proti kopírovaniu úmyselne zlým kontrolným súčtom možno nájsť v starej verzii Beta Basicu.

Nový smer v utajovaní programov vyvinutý firmou Speedlock využíval viacpriechodové generovanie zavádzača záznamu. Úvodný BASIC obsahoval rašifrovaný ravádrač a štart strojového kódu od "neznámej" adresy nie RAND USR., ale viacnásobné POKE systémových premenných. Dešifrovalo sa pomocou XOR napr. s premenným obsahom registra R a to buď v jednom (UNDERWURLDE) alebo 2 (MATCH DAY a ďalšie) aj viac priechodoch a nechýbali ani skoky cez inštrukcie návratu z podprogramu (RET PE), manipulácia s registrami, zásobníkom, ani "zametenie" celej pamäte (LDIK. cez seba samého).

Kopírovacie programy (150 COPY 1,2, LERM TC 7,8 a 9) vzniknuté v zahraničí ako reakcia na ochranu Specdlock väčšinou dokázali kopírovať iba úzku triedu týchto programov. Bali preto vyvinuté rôrme hardwarové doplnky (INTERFACE 3, MIRAGE MICRODRIVER, MULTIFACE, BACK UP ROM ad.) uľahčujúce kopírovanie; v niektorých časopisoch (napr. Maj Micro) boli publikované aj riešenia rýdro programové.

Firma Lenslock dodávala ku karetám prípravok s profilom plexi rôzne lámajúcim svetlo. Po nahratí programu sa podľa prípravku priloženom na obrazovku najprv nastavila dvomi klávesami dĺžka kalibračnej čiary korigujúcej rôznu veľkosť obrazoviek.<br>Potom sa niekoľkokrát zobrazila náhodná spúšťacia kódovákombinácia čitateľná iba prípravkom a pri zlom zadaní sa hra zmazala. Tento optický spôsob ochrany sa kombinoval s inými, viď napr. originál Tomahawk, kde generátor SW synchronizovaný impulzmi z kazety "odmetal" pred a "zametal" za sebou, dekódoval dáta a vytváral zavädrač. Pomocou SW ho nebolo možné jednoducho v reálnom čase monitorovať a pri HW - zastavení bolo v pamäti sotva 20 byte platného programu (nerametená časť - väčšinou manipulácia so zásobníkom). Vzniknutý zavádzač pri nahrávaní ešte pre istotu nahrávané dáta pretváral a dokonca mal opatrenia proti rkopírovaniu vtedajšími hardwarovými doplnkami (ZX Interface 3)!

Zaujímavé boli aj programy firmy Firebird, ktoré používali cez 100 kB dlhý blok nahrávaný vysokou rýchlosťou, vnútome zostavený z menších blokov, so rašifrovanou adresou a dížkou nasledujúcej časti na konci každého bloku.

Týmto uzatvárame veľmi skromný a nevyčerpávajúci popis. Bežný

Spectrista na špeciálne ochrany v praxi málokedy narazí, pretože u nás kolujú prevažne rorkódované, ale niekedy aj poničené verzie originál programov. Umenie niektorých softwarových pirátov je často degradované na stlačenie "magického tlačítka" a záznam hry na kazetu, spravidla bez úvodného obrázka alebo s obrázkom porušeným strojovým kódom: rekonštrmovať potom pracne musia iní. Často tak prichádzame aj o zaujímavé efekty (pohyb textu či<br>objektov, údaj počítadla) v priebehu nahrávania originálneho programu. Iní<br>"umelci" zase nezmyseľbe skracujú dĺžku programu typu BACK LIP a pritom si neuvedomujú, že zavädzač môže do voľnej pamäte dať "časovanú bombu". Napr. po 10 min. hry alebo po dôjdení do určitej časti hry se program opýta na byte, ktoré vplyvom zlej kópie chýba a urenej casu nry se program opyta na<br>byte, ktoré vplyvom zlej kópie chýba a<br>potom sa vymaže. Vtip je v tom, že pirát tak ďaleko (10 min) hru nedokáže preveriť. Keď sa mu po nahratí pustí, domnieva sa, že je O.K a potom tu kolujú programy nakazené časovými alebo inými vírmi.

Na rozdiel od tvrdenia o neexistencii účinnej ochrany SW často<br>papagájovaného v našej literatúre sa domnievam, že dômyselné ochrany, ktoré dokážu na dostatočne dlhá dobu zamotať hlavu ako SW, tak aj<br>HW-špecialistom existujú a dajú sa použiť aj na ZXS, i keď som sa s nimi v praxi ani zďaleka nestretol.

Prenikanie do tajov programov spôsobu ich ochrany otvára pre hlbavých užívateľov mnoho zaujímavých a krásnych disciplín, napr. kryptografia, itúria kódu a ďalšie. Ešte hľobšími tajuplnosťami, ktoré zatiaľ naši Spectristi nemajú možnosť v širšej miere poznať, vynikajú počítačové siete, diaľkový prenos dát napr. cez modem a pod.

Ak viete o zaujímavých spôsoboch ochrany programov na ZX3, nezabudnite ostatných čitateľov informovať na stránkach nášho časopisu.

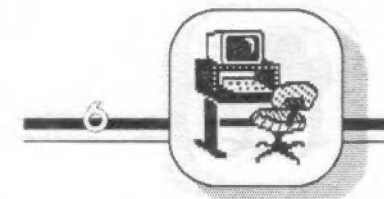

ROZDRÁVANE O ASSEM SE Tretia časť seriálu

 $\mathbf{r} \odot \mathbf{r} = \mathbf{r} \odot \mathbf{r}$ 

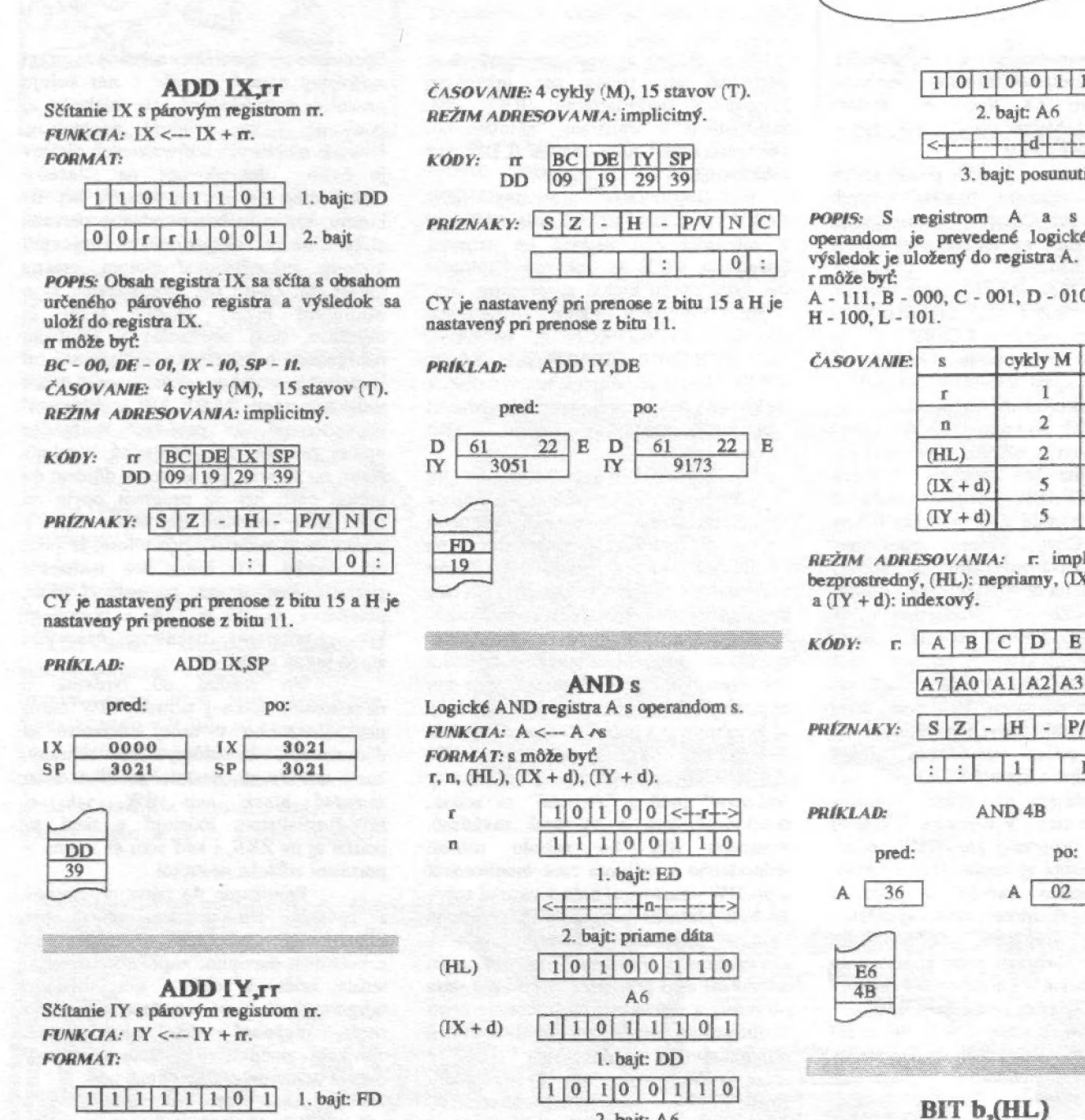

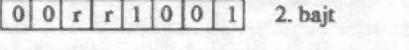

POPIS: Obsah registra TY sa sčíta s obsahom určeného párového registra a výsledok sa uloží do registra TY. rr môže byť:

BC - 00, DE - 01, 1Y - 10, SP - i1.

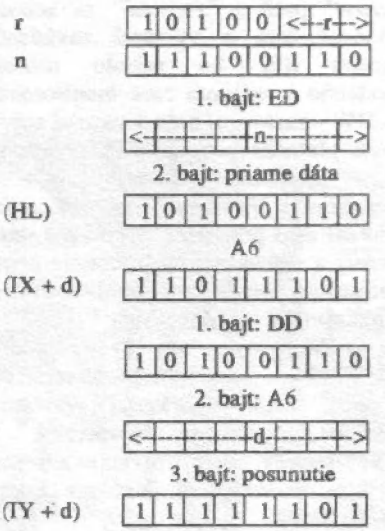

#### 1. bajt: FD

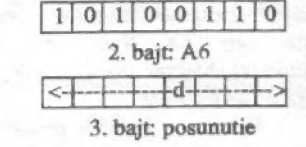

POPIS: S registrom A a s určeným operandom je prevedené logické AND a

A - 111, B - 000, C - 001, D - 010, E - 011,

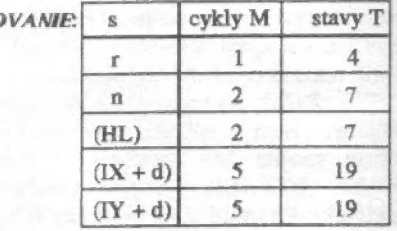

REŽIM ADRESOVANIA: r: implicitný, n: bezprostredný, (HL): nepriamy,  $(IX + d)$ 

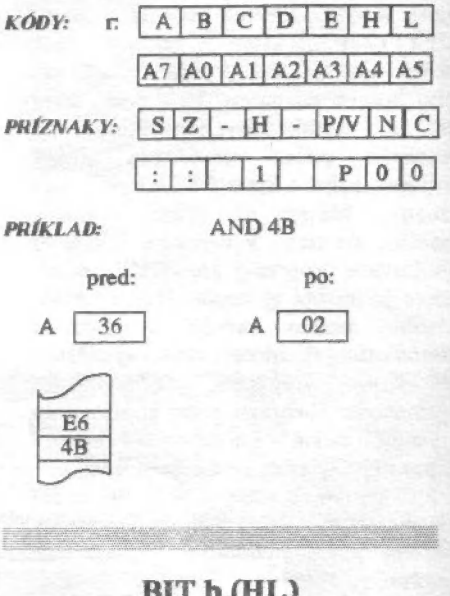

Testovanie bitu b nepriamo adresovaného pamäťového miesta párovým registrom HL.  $FUNKCA: Z \leftarrow (HL)b$ FORMÁT:

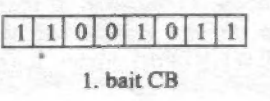

#### ro 2 **A s čom a**

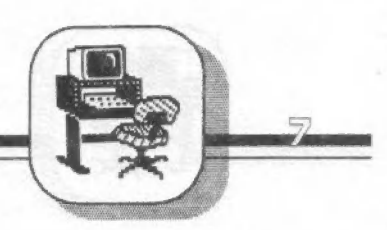

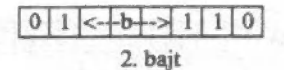

POPIS: Určený bit pamäťového miesta, ktorého adresa je daná obsahom registra HL, je testovaný a príznak Z je nastavený podľa výsledku testu.

b môže byť 0 - 000, 1 - 001,2 - 010, 3 - 011,4 - 100, 5 - 101, 6 - 110, 7 - 111. ČASOVANIE: 3 cykly (M), 12 stavov (T). REŽIM ADRESOVANIA: nepriamy KÓDY:

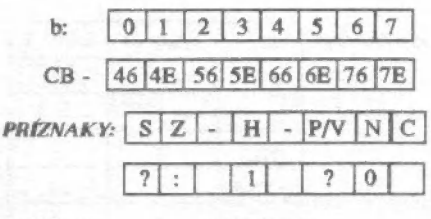

PRÍKLAD: BIT 3, (HL)

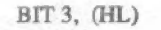

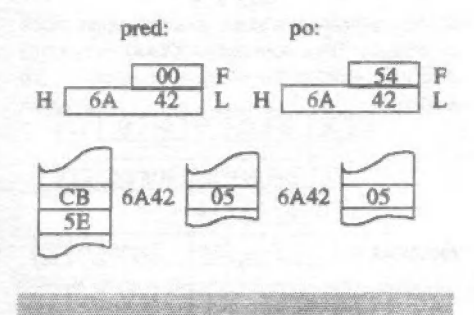

 $BIT b, (IX+d)$ Testovanie bitu b indexovo adresovaného miesta pamäti (IX+d).  $FUNKCA: Z \leftarrow (IX+d)b$ 

 $FORMAT:$ <br> $1|1|0|1|1|1|01$ 

 $\mathbb B$  .

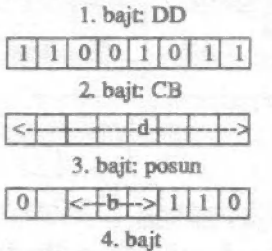

POPIS: Určený bit pamäťového miesta, ktoré je adresované hodnotou registra IX plus posunutie, je testovaný a podľa výsledku testu je nastavený, alebo mulovaný príznakový bit Z.

b môže byť 0 - 000, 1 - 001, 2 - 010, 3 - 011, 4 - 100, 5 - 101,6 - 110,7 - 111.

ČASOVANIE: 5 cyklov (M), 20 stavov (T) REŽIM ADRESOVANIA: indexový

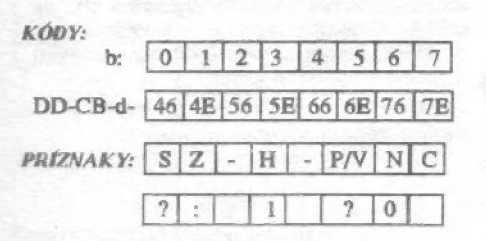

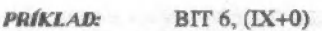

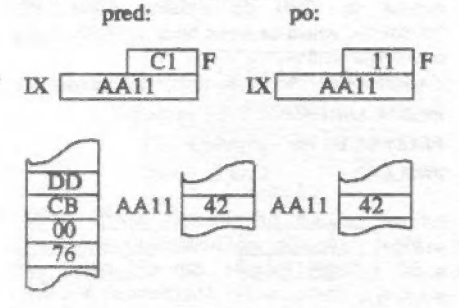

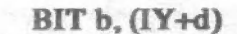

Testovanie bitu b indexovo adresovaného miesta pamäti (TY +d).  $FUNKCA: Z \leftarrow \overrightarrow{(TY+d)b}$ 

FORMÁT:

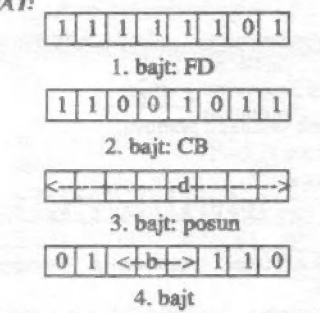

POPIS: Určený bit pamäťového miesta, ktoré je adresované hodnotou registra TY plus posunutie, je testovaný a podľa výsledku príznakový bit Z.<br>b môže byť 0 - 000, 1 - 001, 2 - 010, 3 - 011, 4 - 100, 5 - 101, 6 - 110, 7 - 111. testu je nastavený alebo nulovaný ČASOVANIE: 5 cyklov (M), 20 stavov (T) REŽIM ADRESOVANIA: indexový<br>
KÓDY:<br>
b:  $\begin{array}{|c|c|c|c|c|c|}\n\hline\n0&1&2&3&4&5&6&7\n\end{array}$ FD-CB-d 46 4E 56 5E 66 6E 76 7E PRÍZNAKY:  $SZ$  -  $H$  -  $P/V$  N C  $\gamma$  $\overline{0}$  $\mathbf{L}$ **PRÍKLAD:** BIT 0, ([Y+1) pred: po:  $F = \begin{bmatrix} 92 \end{bmatrix}$   $\begin{bmatrix} D0 \end{bmatrix} F$  $\begin{array}{|c|c|c|c|c|}\n\hline\n\text{F} & \text{F} & \text{F} \\
\hline\n\text{F} & \text{F} & \text{F} & \text{F}\n\end{array}$ FD

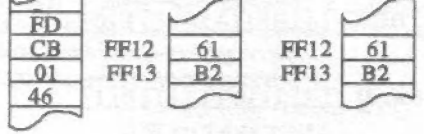

#### BIT b.r Testovanie bitu b registra r.  $FUNKCA: Z \leftarrow b$

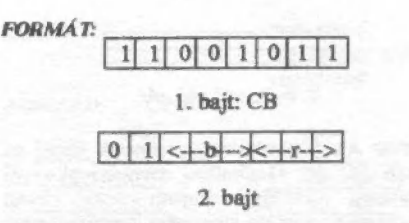

POPIS: Určený bit zvoleného registra je testovaný a príznak Z je nastavený, alebo nulovaný podľa výsledku testu. b a r môžu

byť:<br>b: 0 - 000, 1 - 001, 2 - 010, 3 - 011, 4 - 100,<br>5 - 101, 6 - 110, 7 - 111.

5 - 101, 6 - 110, 7 - 111.<br>r. A - 111, B - 000, C - 001, D - 010, E - 011,<br>H - 100, L - 101.

ČASOVANIE: 2 cykly (M) ,8 stavov (T) REŽIM ADRESOVANIA: implicitný

#### KÓDY:

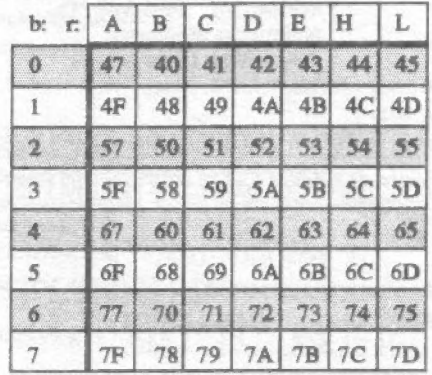

### $PRIZNAKY:$   $S/Z$   $\cdot$   $H$   $\cdot$   $P/V$   $N/C$ **BIT 4,B PRÍKLAD:**

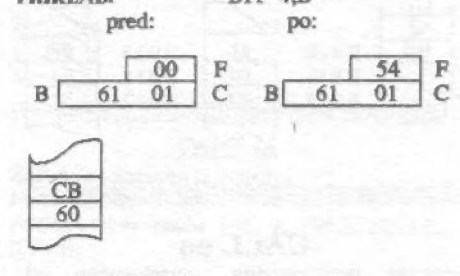

 $CALL$   $cc, pq$ Podmienené volanie podprogramu. FUNKCIA: ak je cc pravdivá: (SP-1) <—- PChor: (SP-2) <—- PČdoľ,  $SP \leftarrow SP - 2$ ;  $PC \leftarrow pq$ ak je cc nepravdivá: PC <-— PC + 3 FORMÁT:

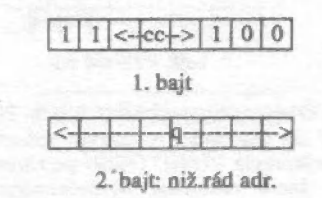

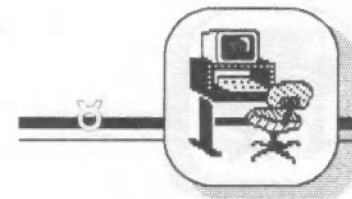

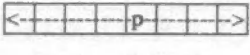

#### 3. bajt: vyš.rád adr.

POPIS: Ak je podmienka splnená, uloží sa obsah PC do zásobníka, rovnako ako pri inštrukcii — PUSH. Potom sa obsah pamäťového miesta stojaceho bezprostredne za operačným kódom uloží do nižších rádov PC a nasledujúce pamäťové miesto do vyšších rádov PC. Ďalej sa bude prevádzať inštrukcia, ktorá je na tejto novej adrese. Ak podmienka nie je splnená, je adresa pg ignorovaná a prevedie sa nasledujúca inštrukcia programu.

NZ - 000, Z - 001, NC - 010, C - 011, PO - 100, PE - 101, P - 110, M - 111. Inštrukcia RET na konci programu obnoví

obsah PC.

ČASOVANIE: — podmienka splnená: 5 cyklov (M), 17 stavov (T), podmienka nesplnená: 3 cykly (M), 10 stavov (T).

REŽIM ADRESOVANIA: priamy

KÓDY:

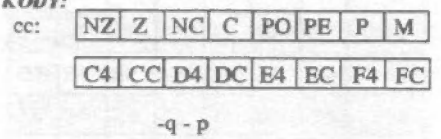

PRÍZNAKY: neovplyvňuje.

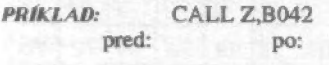

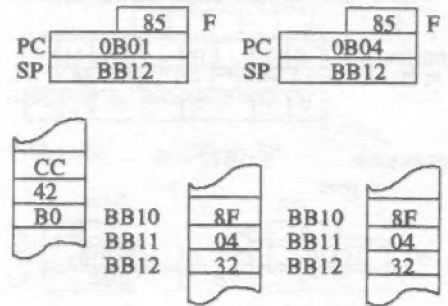

**CALL pq**<br>Volanie podprogramu umiestneného od<br>pamäťového miesta pq. FUNKCIA: (SP-1) <—- PChor:

 $(SP-2) \leftarrow PCdol; SP \leftarrow SP-2; PC \leftarrow pq.$ FORMÁT:

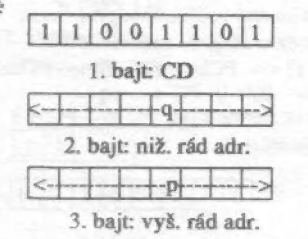

POPIS: Obsah programového čítača PC je uložený do zásobníka rovnakým spôsobom ako u inštrukcie PUSH. Obsah pamäťového miesta, ktoré nasleduje bezprostredné za operačným kódom, sa uloží do nižších rádov

PC a obsah nasledujúceho pamäťového miesta sa uloží do vyšších rádov PC. Inštrukcia, ktorá sa teraz bude spracúvať, má túto novú adresu.

 $= 1.9166$ 

ČASOVANIE: 5 cyklov (M), 17 stavov (T). REŽIM ADRESOVANIA: priamy

PRÍZNAKY: neovplyvňuje

**Text Cont** 

PRÍKLAD: CALL 40B1

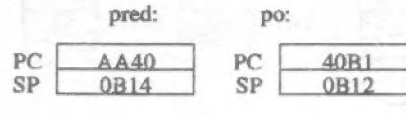

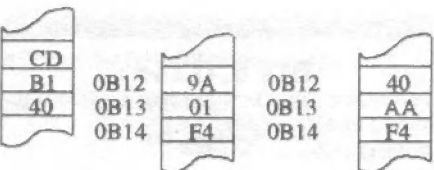

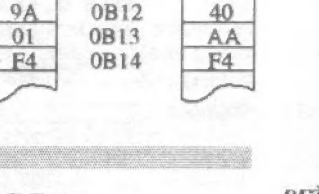

**CCF** Doplnok príznaku prenosu.

 $FUNKCA: C \leftarrow C$ 

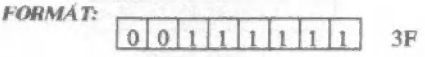

POPIS: Príznak prenosu je komplementovaný.

ČASOVANIE: 1 cyklus (M), 4 stavy (T) REŽIM ADRESOVANIA: implicitný

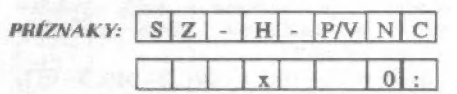

zapíše sa predchádzajúci príznak

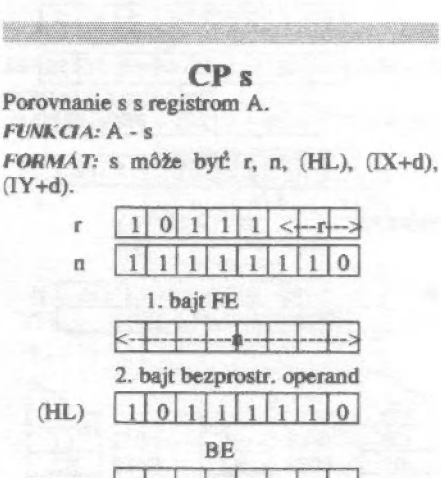

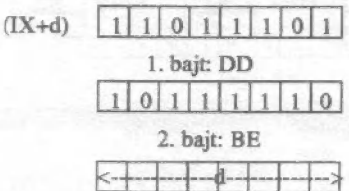

3. bajt: posun

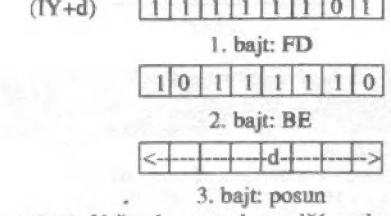

 $(TY+d)$ 

POPIS: Určený operand sa odčíta od registra A a výsledok sa neukladá.<br>r môže byť: A - 111, B - 000, C - 001, D - 010, E - 011, H - 100, L - 101.

1. bajt: FD

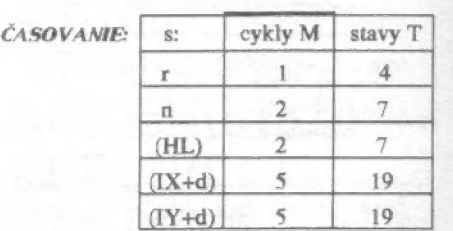

REŽIM ADRESOVANIA: r: implicitný, n: priamy, (HL): nepriamy, ([X+d)  $a(TY+d)$ : indexový.

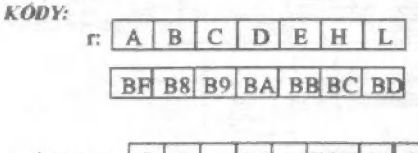

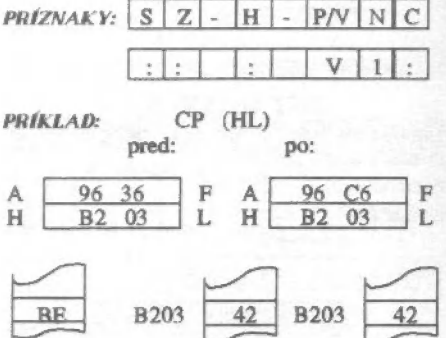

**CPD** Porovnanie s odčítanín 1.  $FUNKCA: A - (HL); HL < - HL - 1;$  $BC \leftarrow BC - 1$ . FORMÁT: [11111]0]1111011] 1. bajt: ED

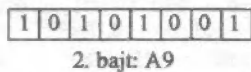

POPIS: Obsah pamäťového miesta, ktorého adresa je určená párovým registrom HL. sa odčíta od obsahu registra A a výsledok sa neukladá. Potom sa zníži hodnota párových registrov HL a BC o jedna.

ČASOVANIE: 4 cykly M, 16 stavov T. REŽIM ADRESOVANIA: nepriamy

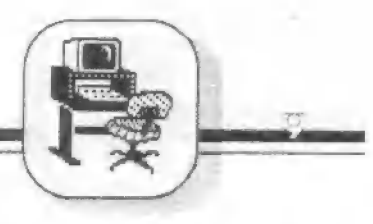

prevedení

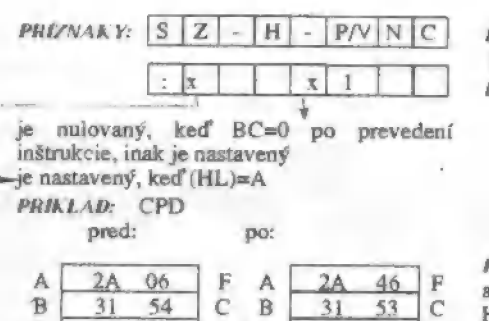

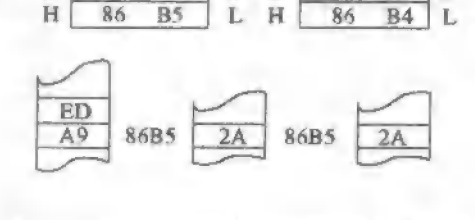

**CPDR**<br>Blokové porovnanie s odčítaním o jedna. FUNKCIA: A-(HL), HL <-- HL -1: BC <--BC -1; opakuje až do BC=0 alebo A=(HL).

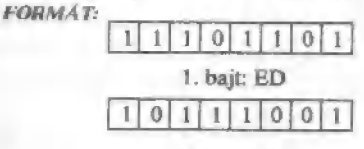

#### 2. bajt: BO

POPIS: Obsah pamäťového miesta, ktorého adresa je určená obsahom registra HL. sa odčíta od obsahu registra A a výsledok sa neukladá. Potom sa zníži obsah registrov BC a HL o jedna. Ak BC $\odot$ 0 a A $\odot$ (HL), je čítač inštrukcií PC znížený o 2 a inštrukcia sa prevádza znova.<br>ČASOVANIE: a) BC=0, alebo A=(HL): 4

cykly(M), 16 stavov(T)

b)  $BC \otimes 0$  a  $A \otimes (HL)$ : 5 cyklov M, 21 stavov T

REŽIM ADRESOVANIA: nepriamy

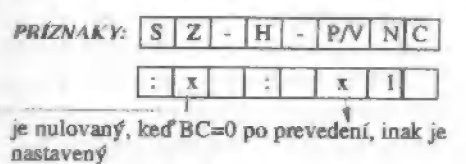

pe nastavený, keď A=(HL)

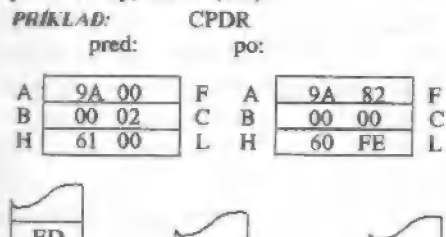

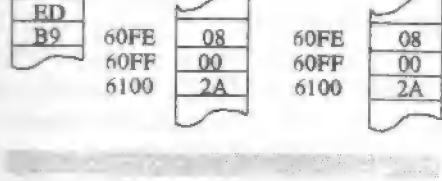

**CPI** Porovnanie s pričítaním jednotky FUNKCIA: A- (HL): HL <-- HL+1:  $BC \leftarrow BC-1$ FORMA T:

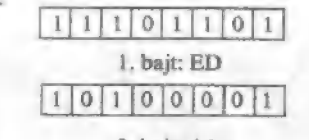

t<br>Teoria <del>(m. 1865), to est</del>

2. bajt: A 1 POPIS: Obsah pamäťového miesta, ktorého adresa je určená obsahom párového registra HL, sa odčíta od obsahu registra A a výsledok sa neukladá. HL sa zväčší o jedna a BC sa zmenší o jedna.

ČASOVANIE: 4 cykly M, lé stavov T REŽIM ADRESOVANIA: nepriamy

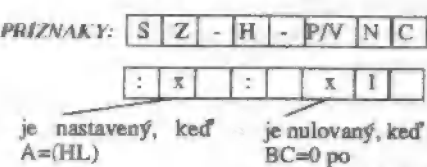

prevedení, inak je nastavený

**PRÍKLAD:** pred:

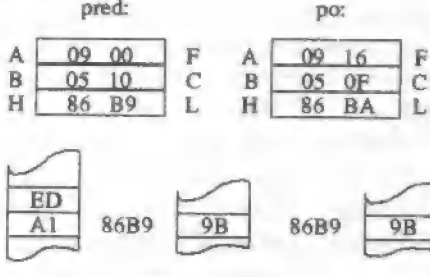

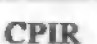

Blokové porovnanie s pričítaním jednotky.  $FUNKCA: A-(HL); HL < -HL+1;$ BC <-— BC-1 opakuje až do BC-0 alebo do A=(HL).

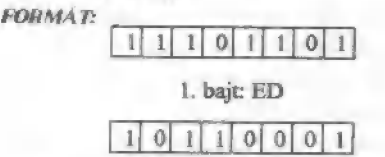

#### 2. bajt: BI

POPIS: Obsah pamäťového miesta, ktorého adresa je určená obsahom párového registra HL, sa odčíta od registra A a výsledok sa neukladá. Potom sa HL zvýši o jedna a BC<br>sa zníži o jedna. Keď BC<>0 a A<>(HL), odčíta sa dva od čítača inštrukcií PC a inštrukcia sa tak prevádza znova.

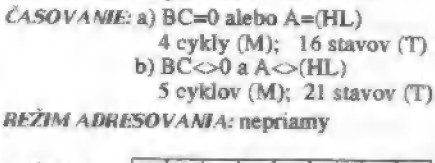

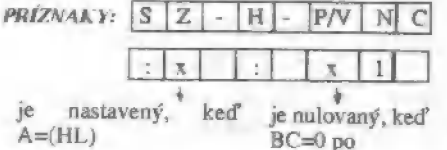

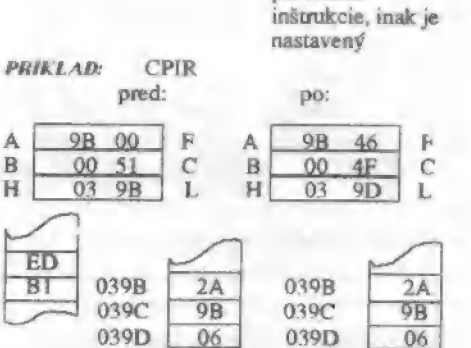

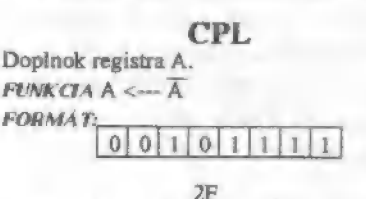

POPIS: Obsah registra A sa zamení doplnkom (invertuje sa) a výsledok sa uloží späť do registra A. Je to vlastne jednotkový doplnok.

ČASOVANIE: 1 cyklus (M): 4 stavy (T) REŽIM ADRESOVANIA: implicitný

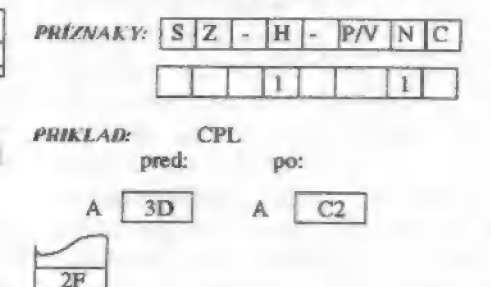

#### $DEC<sub>m</sub>$

Zníženie operandu m o jedna.  $FWKGA: m \leftarrow m-1$ FORMÁT: m môže byť: r, (HL), (IX+d), (TY +d).

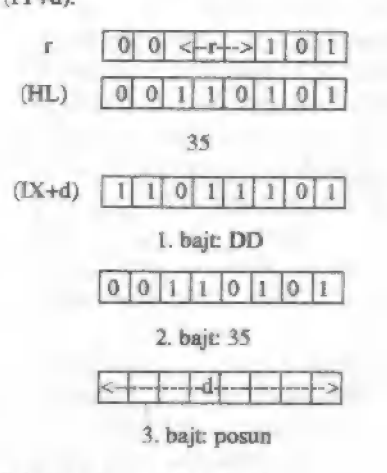

Pokračovanie v nasledujúcom čísle.

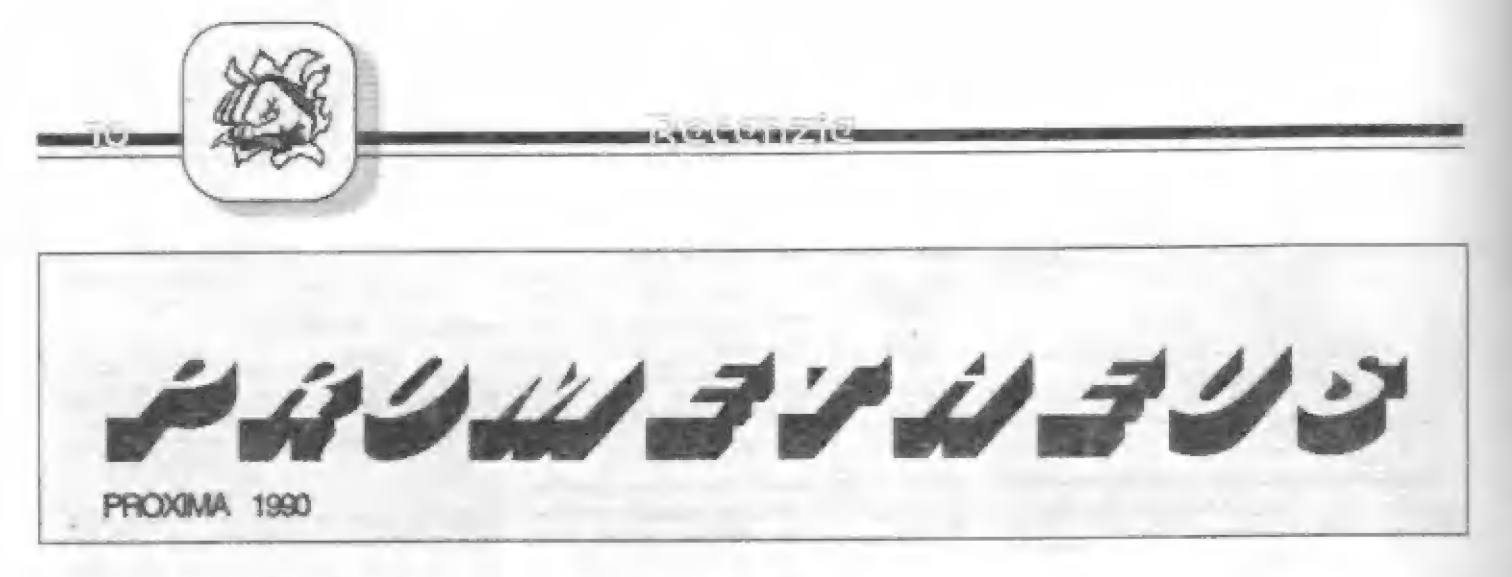

Prométeus ukradol bohom oheň a daroval ho ľuďom. Bol to jeden z najväčších darov ľudstvu. Teraz firma PROXIMA znova poslala Prométca na planétu Sinclair istov Prométea na planétu Sinclairistov<br>a Gamistov, aby týmto nežťastníkom pomohol v ich útrapách. Bude jeho cestn sprevádzať svetlo a teplo alebo ...?

Na túto otázku vám nasledujúci článok určité neodpovie, alé pokúsim sa podeliť 3 vámi aspoň o prvé dojmy zo stretnutia s týmto programom.

PROMETHEUS je assembler & monitor Českých programátorov a je zrejmé, že ho nevytvonli začiatočníci. Aby sa dal využívať naplno, je dodávaný s vyše štyridsať stranovým manuálom. Tejto brožúre sa dá vyčítať snáď iba kvalita použitého písma. Zrejme bola vyrobená na plotri (pravdepodobné ALFTI)! a následným zmenšením sa znížila čitatelnosťpísma. Mne osobne v manuále chýba meno autora (autorov) tohoto špičkového programu. Pochopiteľne, nie je to žiadna technická vada, alé rozhodné si programátor za takýto výkom zaslúži aby sa užívatelia dozvedeli jeho mena.

Čo sa týka obsahu, asi tak si predstavujem poriadny návod. Začína sa porovnaním rôznych známych assemblérov a monitorov s poukázaním na chyby a prednosti každého jedného. Úvod porovnávačky otvára praotec GENS, za ním nasledujú GENS3E, OCP assembler, Laser Genius, MRS, PIKASM, MON, MON2 a prehliadkové kolo uzatvára VAST. Podľa slov autora, sa snažil navrhnúť a vytvoriť taký systém, ktorý by spájal výhody a neobsahoval nevýhody jemu známych programov. O priamom zrode tohoto produktu sa v manuále hovorí: Assembier a monitor, ladiaci systém PROMETHEUS vznikal

za pomoci programov GENS3E, GENS 3.1, MON, MON<sub>2</sub> a VAST. Program **GENS** bol používaný do tej doby, až sa podarilo — odladiť prvú — prevádzky schopnú Verziu assembleru PROMETHEUS. dalkie vylepšovanie — sa prevádzalo — vždy na staršej verzii assembler bol

prekladaný sám sebou, monitor vznikol úplne od začiatku na assemblen PROMETHEUS. Pre porovnanie zdrojový text v GENSe bol dlhý asi 40 Kb a bol teda nutne rozdelený na dve časti a prekladal sa celkom 40 sekúnd, po prevedení zdrojevého textu do PROMETHEA sa zdrojový text skrátil na polovicu (20 Kb), odpadla potreba miesta na tabuľku symbolov - v obidvoch častiach asi po 3 Kb, text sa teda zmestil do pamäti narar (asi Kb kódu assembleru sú tabuľky a pracovné miesta, ktoré neboli v zdrojovom texte). Celý zdrojový text bol v tomto prípade preložený ra tri sekundy (teda 2 Kb ra sekundu).

Už z tohoto krátkeho "vyznania autora" je mažné urobiť si prvú predstavu. Aby sme mohli súhlasiť či vyvrátiť toto tvrdenie, zapínam počítač a príkazom CLEAR 29999: LOAD "" CODE 30000 začína putovanie PROMETHEÁ po mojom Špectre. Tu chcem pripomenúť, že by mi vôbec nevadilo, keby sa program nahrával príkazom LOAD "", kde by sa užBASIC povyzvedal a zabezpečil všetko ostatné. Po štarte sa môžeme rozhodnúť, či

ICI 90 UNIVERSUM O 46507 65535

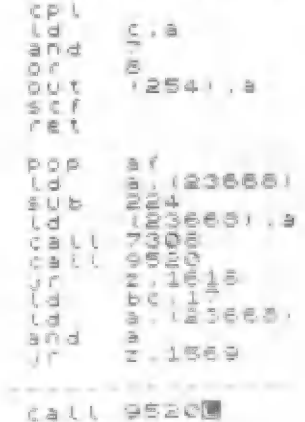

budeme používať aj monitor a tiež si určíme farby pre INK a PAPER. Zaujímavá a výborná je aj voľba relokácie v tejto fáze. Ďalej si zvolíme druh písma (iný charakter set), a či chceme používať malé alebo veľké písmená. Ak viete, že práve to je to pravé nastavenie parametrov pre ďalšie používanie, nahrajte si požadovanú konfiguráciu na pásku. Manuál vám podrobne ukazuje, ako to previesť a ako aj zabezpečiť, aby ste mohli takto modifikovaný program nahrávať r BASICu a spúšťať ho príkazom RUN, Tým aj taký lenivec, ako ja, bude uspokojený a nahrávanie sa už naozaj rmení na to známe LAD"

Po tejto úvodnej procedúre sa dostávame konečne do PROMETHEOVHO editora. Celá obrazovka je rozdelená na tri časti, sú to: prístupový riadok, editačný riadok a stavový riadok. Písanie textu sa veľmi podobá práci v BASICu. Ak sa vám práve podarilo zadať nesprávny (neexistujúci) príkaz, ristíte, že rovnako ako v BASICu bdie nad vami starostlivé "oko kontrolóra syntaxe". Výbomý počin! Už je isté aspoň to, že preklad sa

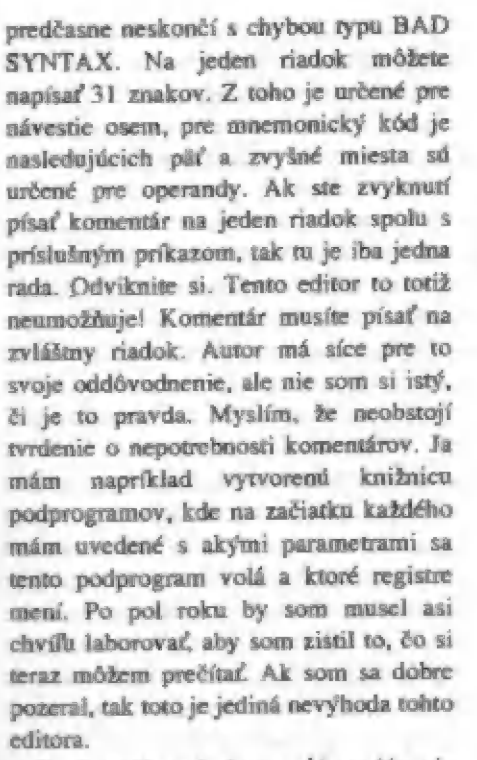

Prvá zaujímavá vlastnosť je zadávanie príkazov editora. Každý je vkladaný stlačením určitej dvojkombinácie. suacenim urcinej uvojkomonacie.<br>Najčastejšie je to SYMBOL SHIFT s<br>inou klávesou. Predpokladám, že sa jedná o bezpečnostné opatrenie proti nežiadúcej náhodnému stlačeniu kombinácii. Určite je ta rýchlejšie ako vyťukávanie celých príkazov.

Čo je po prechode z GENSu "Bokujúce", tak určite je to editovanie riadkov. Tomu som sa v GENŠe vyhýbal dokonca tak, že dlhý čas som radšej prepisoval celé riadky. Pre PROMETHEA. je to fraška. Použite to isté tlačítko ako v BASICu (EDIT) a riadok, na ktorom máte kurzor, je na "pitevnom stole". Ďalšie výkonné príkary sú určené na prácu s blokmi. Jedná sa o kopírovanie a čiastočne o príkaz FIND (hľadaj). Čiastočne preto, lebo tento pracuje aj mimo blokov. Ak príkaz FIND spojíte s príkarom REPLACE (nahraď), tak si pri prípadných zmenách zdrojového texmu ušetríte spústu času a hlavne oči. Nebudete musieť napäto sledovať hlikajúcu obrazovku vášho televízora.

Práca s magnetofónom je štandardná,  $a\bar{z}$  na príkaz  $SS+G$  (SS = symbol shift). To je potešujúca správa pre GENSISTOV! Zadržte a nevyhadrujte svoje zdrojáky! Práve táto funkcia je určená na nahrávanie textov z GENBu.

Samozrejme existuje aj opačná. O prevod textov z PROMETHEA do GENŠu sa stará program GENSOR.

Ak máte program napísaný, je pred vami "Hodina pravdy". Príkazom 35+A prebehne (alebo preletí) preklad. Po preklade môjho testovacieho programu ma iba stavový riadok presvedčil o tom, že je všetko OK. Mal som pocit, že sa nič nestalo. Bolo to skutočne neuveriteľne rýchle. Na odštartovanie svojho programu použijete príkaz editora RUN (SS+R). Ak ste nič "nezmrvili", uvidíte výsledok vášho snaženia. Čože? RUN má problémy? Zrejme ste nepoužili príkaz ENT. Doplňte ho na riadok, od ktorého má program prebehnúť a potom je už všetko v poriadku. Príkaz RUN má ešte jednu výbornú vlastnosť. Zahfňa v sebe aj príkaz ASSEMBLY. Tak sa hlavne začiatočníkom nemôže stať, že budú do nemoty spúšťať starú verziu a nebudú chápať prečo sa opakujú chyby,<br>ktoré už dávno odstránili. Ak píšete program, ktorý bude po preklade<br>pracovať na iných adresách (EPROM, VIDEO RAMI, tak je tu ďalšia lahôdka a to príkaz PUT. Tento vám zabezpečí, že program bude generovaný s absolútnymi skokmi a všetkým ostatným tak, ako to vyžaduje ORG, ale uložený bude na adrese udanej za prikazom PUT. Tým odpadne detektívka za bajtmi, ktorej sa nevyhnete pri používaní GENSu.

Príkazom SS+T si môžete kedykoľvek (ak už raz bola vytvorená) porrieftabuľku symbolov. Na jednu stranu sa zmestí 40 návestí s adresami. Po stlačení 5PACE sa zobrazí ďalšia stránka. Hodnota návestí je vypisovaná v nastavenej číselnej sústave.

 $E$ 

T,

Tiež nie je nezaujímavá možnosť — prekladu dlhých zdrojových textov. To umožňuje tzv. uzamkýnanie časti tabuľky symbolov. Tabuľku uzamknete, vymažete zdrojový text, napíšete nový, ktorý preložíte a znova — uzamknete tabuľku a môžete text vymazať. V uzamknuté) tabuľke

vám ostanú všetky návestia aj napriek tomu, že zdrojový text ste už dávno vymäzali.

Ak váš program nevykonal to, čo podľa vás mal, prichádza čas pre odskúšanie funkcií MONITORA. Do neho sa dostanete pomocou "35+M". Hneď v úvode by som chcel podotknúť, že MONITOR nemôžete používať samostatne bez assemblenu. Autor to oddôvodňuje tým, že v tomto programe je využívané mnoho podprogramov z assembleru. Možno by časom stálo za uváženie, či by nebalo vhodné vyvinúť aj samostatne pračujúci monitor. Ako uvidíme ďalej, má niektoré celkom slušné vlastnosti a preto by bola škoda ich nevyužiť aj v samostatnom programe.

Čelný panel monitora sa čiastočne podobá na MONS, s tým rozdielom, že je tu aj výpis obsahov JEDNOTLIVÝCH registrov, teda nie iba dvojíc. Mne chýba výpis Časti pamäti zároveň s obsahmi registrov. Zato je tu jedna veľmi dobrá funkcia a to počítanie T stavov vo vašom programe. Teraz si postupne prejdime jednotlivé funkcie monitora tak, ako som ich videl ja.

ukazovateľom na určitú adresu, použite klávesu "M". Na spodnom riadku sa objaví výpis MEMORY, kde môžete zadať buď konkrétnu hodnotu alebo matematický výraz. Ak sa choete presunúť na nasledujúcu inštrukciu - programu, použite CAPS SHIFT+6. Späť sa môžete vracať iba po jednotlivých hajtoch, nie po inštrukciách. Ak prehliadate nejaký program, často<br>potrebujete vidieť, kam smeruje vidiet. napríklad CALL. či JP. Manitor vám

apoceco RC 881 :<br>M81 :<br>CM8 :  $\frac{1}{2}$ <br> $\frac{1}{2}$ <br> $\frac{1}{2}$ <br> $\frac{1}{2}$ <br> $\frac{1}{2}$ <br> $\frac{1}{2}$  $\frac{105}{100}$  :  $\approx$  000  $\frac{105}{100}$  mix NG PO P T B6000 j.t Ť E i IF FO.49167<br>La bc.14560<br>Call 11860<br>Call 10 nzt 40<br>3 Tia la i E<br>C , 9255  $\delta$  and  $\delta$ or a<br>inc f.<br>Rop b.c ing (151)<br>call 13248 a 2000 2 CI SP! 45041<br>2000 45055 P. Gacoco 5017F<br>2000 ZECOLO D4550<br>P. Gacoco I, 23610 21550

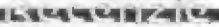

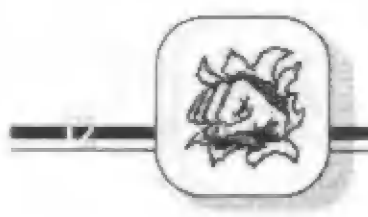

poskytuje aj túto možnosť a to až do híbky desiatich podprogramov alebo skokov. Na túto činnosť je v programe určený vlastný zásobník návratových adries. Program automaticky kontroluje jeho obsadenie a v prípade preplnenia vás informuje. Samozrejme existuje aj opak tejto funkcie a tak je raistené, že vždy sa vrátite na to pravé miesto.

Každý poriadny monitor umožňuje používanie — rôrnych — premušovacích bodov, tzv. BREAKPOINTOV. Ani tu tomu nie je ináč. Platí však jedno obmedzenie. BREAKPOINT nemôžete radať v pamäti ROM. Ten totiž modifikuje analyzovaný program v rozmedzí troch bajtov. Na to je treba dávať dobrý pozor. Hlavne začiatočníci môžu pri neopatmosti dopadnúť zle. Samozrejme manuál na to dôsledne upozomuje, aj s odstrašujúcim príkladom. Takže ak urobíte túto chybu, mali by ste račať s trénovaním pamäte (pravdaže svojej, nie počítačovej).

Neviem či som pozeral dobre, ale neobjavil som podobnú možnosť ako je v monitore Laser Genius. Je to Breakpiont, v ktorom si môžete zadať napríklad, že riadenie sa odovzdá do monitora, ak Myslím si, že takáto vlastnosť by tiež nebola ná zahodenie.

Ďalšou veľmi dobrou vlastnosťou je krokovanie a trasovanie programu. V monitore máte možnosť označiť určité časti pamäti, kde požadujete zákar zápisu alebo čítania. Ak máte tieto bloky označené, pred každým prevedením inštrukcie sa prevádza kontrola, či je možné požadovanú inštrukciu vykonať. V prípade, le by došlo k čítaniu alebo zápisu do "zakázaného pásma", monitor vám o tom podá správu. Túto vlastnosť oceníte, ak sedíte pred programom, v ktorom "nie je chyba" a aj tak nejde správne. le isté, že si môžete ušetriť mnoho času a trápenia.

Pri trasovaní si môžete vybrať, či chcete rýchle alebo pomalé trasovanie. Pomalé trasovanie prevedie simuláciu inštrukcie na aktuálnej adrese, obnoví výpis čelného panela, rmení aktuálnu adresu, prevedie test klávesy BREAK a opakuje celý cyklus dookola.

Rýchle trasovanie sa "spýta" na adresu, kde požadujete túto činnosť ukončiť a po iei zadaní sa prevádzaiú

rovnaké činnosti, ako u predchádzajúcej s tým rozdielom, že sa testuje, či už programový čítač dosiahol radanú hodnotu a prevedú sa rôzne testy klávesnice. Na základe stlačenia určitej kombinácie kláves je prevedené obnovenie čelného panela.

Priamo z monitora si samozrejme môžete naplňať registrč na požadované hodnoty a tiež máte možnosť meniť stav prerušenia s EI na DI a naopak. Tiež máte možnosť pracovať s alternatívnou sadou registrov. Samozrejmosťou je modifikácia pamäti po jednotlivých modifikácia pamäti po jednotlivých<br>bajtoch. Za zmienku stojí aj zápis<br>inštrukcií-do-pamäti-cez-editor. Jedná-sa bajtoch. Za rmienku stojí aj zápis o rovnaký postup, ako pri písaní programu v assembleri. Je to veľká výhoda oproti MONšu, kde rovnakú činnosť musíte prevádzať s hexadecimálnym zoznamom inštrukcií v ruke. Veľmi dobrá je možnosť trv, opakovanej editácie. Tu si môžete napísať pohodine krátky program prostredníctvom už zmieneného editora. Pred odoslaním každého riadku je samozrejme prevedená kontrola syntaxe, a tak sa nemôže stať, že čditor opustí nezmyselná inštrukcia.

Samozrejmosťou tohoto monitorá je aj spätný preklad textu pre assembler. To Tnamená, že z programu v pamäti sa vygeneruje zdrojový text. Tén si ? assembleri môžete fabovolne ďalej spracúvať.

Úkrem už spomenutých možností dokáže tento monitor aj rad iných

činností. O tých sa zmiením už len telegraficky. Disasemblovaný výpis časti pamäti, znakový výpis, vyhľadávanie požadovaného reťazca, prenosy a plnenie blokov a samozrejme práca s magnetofónom.

Na ukončenie práce s monitorom slúži klávesa "O". Tým ste sa dostali presne na miesto, odkiaľ ste tento monitor vyvolali, teda do assembleru.

Ak chcete ukončiť prácu v assembleri PROMETHEUš, máte ma to dve možnosti. Prvá je 55+B, ktorá vás vráti do BASICu. Tá ďalšia je to najdráastickejšie ča pornám. Je to príkar 55+0). Pred jeho vykonaním ešte mušíte potvrdiť klávesou "Y". Po tomto sa prevedie RST 0. Ja osobne nevidím dôvod pre existenciu tohoto príkazu.

Tým bola krátka prehliadka assembleru zavíšená. Po tom, čo som videl, čítal a vyskúšal, vám môžem tento program doporučiť. Ak ste pracovali r GENSe ako ja, prechod na tento assembler vám môže spôsobiť jedine potešenie. Po dlhej dobe je tu konečné konkurencie schopný poriadny program. Ak si ešte uvážite, že toto je prvá verzia pustená do obehu, po ktorej určite prídu ďalšie, výsledok je viac net výborný. Firma PROXIMA tým len utvrdzuje svojich priaznivcov v správnosti zvolenej cesty a vysokej laťke náročnosti.

Albert

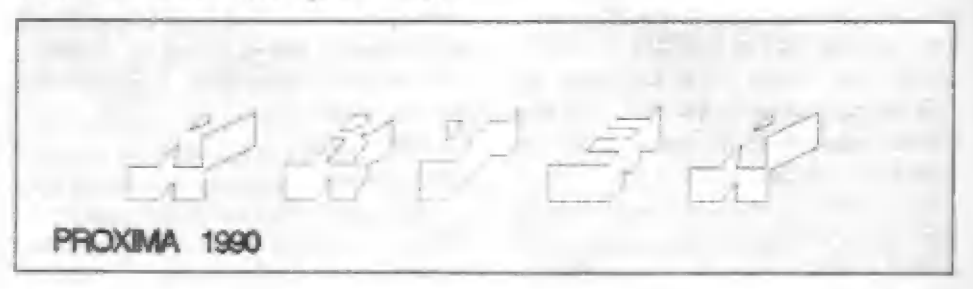

### Ďalšou zo série hier firmy Proxima je program KRTEK. Ic to grafická, lalšou zo série hier firmy Proxima je program KRTEK. Je to grafická<br>logická hra, ktorej hlavnou postavou, ako už sám názov napovedá je rovnomenný hrdina detských animovaných rozprávot.

Tentoraz, ako zamestnanec firmy Proxima, má za úlohu doplniť náklad kamiónu tak, aby nič nevyčnievalo. Vyzerá to byť jednoduché, ale peknú chvíľu potrvá, kým na to prídete. HELP sa o tom rmieňuje dosť nejasne, mohol by byť obsiahlejší. Mimochodom, je napísaný veľmi zle čitateľným typom písma, preto neodponíčam pozerať doňho dlho. Tento program už obsahuje možnosť predefinovania kláves, čo je štandardná vlastnosť každej lepšej hry. Okrem toho sa v MAIN MENU nachádzajú aj také voľby, ako MUSIC, SCENS, HELP a PLAY. Téda po prvé: čo sa týka MUSIC,

ETUTTIFAIL

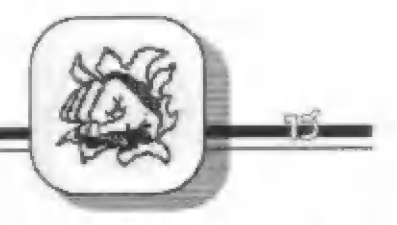

funguje presne naopak, ako autori mienili. Keď je nastavená ná ON, nič sa nedeje, keď je na OFF, hrá hudba.

Autorom programu je M.Hlavička. Treba povedať, že sa mu celkom vydarila. Podľa jej typického šumenia usudzujem, že ju ozvučil pomocou programu Orfeus. Krtek je česká hra, prečo potom anglické voľby (aj pri definovaní kláves)?! Čo sa mňa týka, neznášam také miežaniny. Buď sú texty napísané v materčine, a v tom prípade je to pre našu hru veľké plus, alébo sú v cudzej reči, a potom je to hra de facto určená pre zahraničný trh. © tom, či by sa tam uplatnila, si dovoľujem pochybovať. Tam sú už osembitové počítače v podstate vo výbehu.

Keď sa prvý raz pozriete na kazetu s týmto programom, uvidíte, ako vždy (česť výnimkám), obrázok, ktorý je veľmi jednoduchý. To je už nakoniec pre Proximu typické. Prečo vždy tak zdôrarňujem obal? Lebo obal predáva výrobok, čo platí pre hry obzvlášť Ako vždy, aj tu sa niekde na boku nachádza cenovka. A ako vždy, aj tu je cena relatívne vysoká. V duchu si predstavujem našich počítačových pirátov, ktorí určite za ňu nedajú oných 69 korún a pokúsia sa ju skopírovať. Krtek sa síce dá skopírovať, ale po 10 až 15 minútach po spustení nelegálnej kópie vyhlási nepríjemnú správu: "UNAUTORIŠED COPY, BYE BYE...". Z tohto hľadiska je ochrana nedostatočná. Za tých pár minút sa totiž dá uhrať jedna soéna hry a po jej ukončení si prečítate vstupné heslo do ďalšej. Keď si potom znovu hru<br>nahráte do počítača, môžte pokračovať tam, kde ste prestali. Predpokladám, že autori sa takto snažili vyrvoriť akýsi demoefékt, ale trochu to prehmali. Nakoniec, aj samotná ochrana proti kopírovaniu nie je neprekonateľná. Zdatný "cracker ju dokáže obísť Mala by byť viacúrovňová, nezávisieden na jednom triku. Na našom trhu je však veľmi potrebná, lebo tu si každý kopíruje všetko, čo vidí. U nás by sa

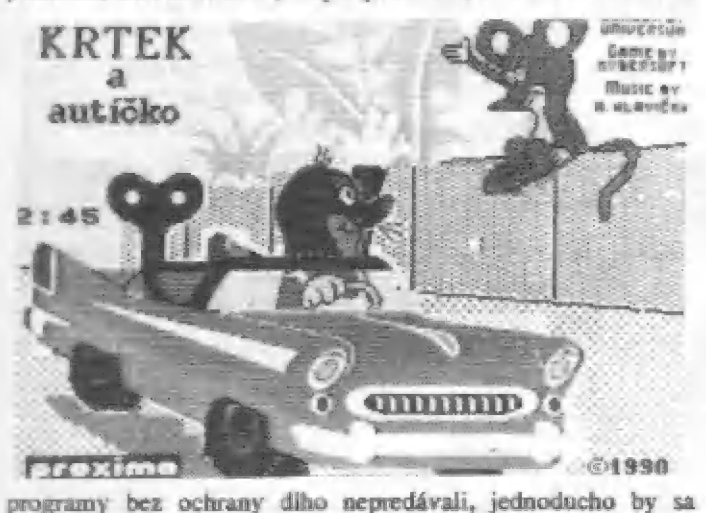

kopírovali.

Samotná hra nie je urobená veľmi precízne. Zo dva razy sa mi podarilo zablokovať systém, a približne toľkokrát aj spadol. Nie sú totiž ošetrené všetky možné situácie, ku ktorým môže program dospieť. Napríklad drvivá väčšina spadnutí sa mi prihodila, keď sa Krtek dotkol akejsi miešačky (čert vie, čo to vlastné je). Logický princíp hry je dobrý, len vysvetlenie, čo to po mne chce, by malo byť jasnejšie a trochu obsiahlejšie. Po erafickei stránke by som iei pridelil menšie mínusy. Postava

Krtka je milá, kamión tiež, ale to je približne všetko, čo sa grafiky týka. Tých niekoľko jablčok, múrikov a lopatiek nestojí ra veľk. Na to, aká je hra dlhá (okolo 40 kB), je v nej žalostne málo grafiky.

Nakoniec malá rada. Ak máte dostatok financií, kúpte si ju! Ak nie, investujte peniaze radšej niekde inde.

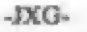

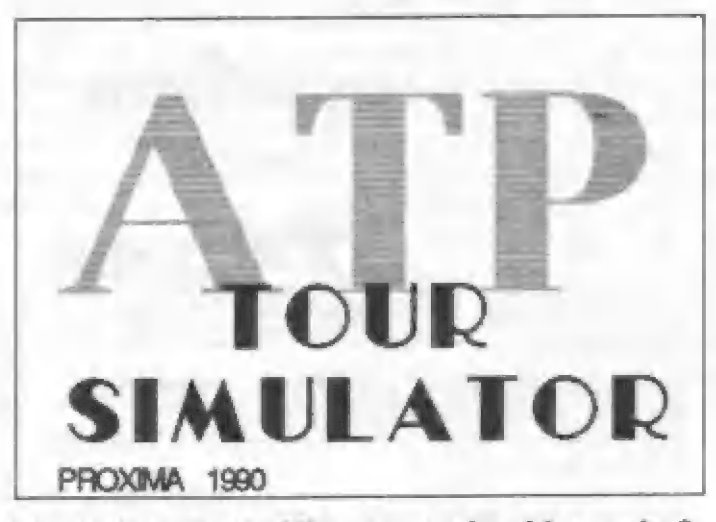

Radi sledujete v televízii prenosy tenisových turnajov? Nie je to až taká nuda. A tie výhry!!! Aj mne za zbichajú slinky pri počutí tých súm. Práve do tohto prostredia nás vtiahne ďaľšia hra firmy PROXIMA. Antorsky je pod ňou podpísaný JiŤí Fencl, alias MADMAX (arda nie taký šialený MAX, ako sa sám označujc).

ATP TOUR SIMULÁTOR, ako rnie jej celé meno, je textovo - strategická hra. Stávate sa v nej jedným z hráčov svetového tenisu, pričom ste na 40, mieste rebríčka ATP. Začínate teda od začiatku, bez akéhokoľvek bodu. Na jeden rok si vždy volíte sponzora a typ rakety. Rozohratá hra sa dá uložiť na kazetu a potom opätovné nahrať do počítača. Keď prvý rar uvidíte kazetu, na ktorej sa predáva, určite vás zarazí cena. 69,-Kčs je dosť veľa ra jednu hru. Normálne sa ra takú sumu dá zohnať kazeta s 3 alebo 4 hrami. Podľa môjho názoru by sa vhodná cena mala pohybovať okolo 40 alebo 45 Kčs. Obal je dosť dobre stvárnený, čo u programov Proximy nebýva žiaľ príliš časté. Obyčajne sú takpovediac naivné. Nahrávanie do počítača sprevádza jeden efekt, ktorý sa mne osobne veľmi páči. Jedná sa o počítadlo času, ktoré zobrazuje, koľko minút a sekúnd sa hra bude ešte nahrávať. Po nahratí si však ešte dobrú polminútu počkáte, kým začnete hrať. Už vtedy je však vašim očiam jasné, že dostanú poriadnu zaberačku. Veď 64 znakov na očiam jasné, že dostanú poriadnu zaberačku. Veď 64 znakov na<br>riadok nie je veľká sranda, najmä ak ide o hru s obrovským množstvom textov (nie je ich tam až tak veľa, skôr na niektorých miestach ešte chýbajú). Po tomto čakaní (program asi v Nev Yorku zisťuje najnovší rebríček ATP) už rovno začínate, Začínate však asi niekde uprostred. Tejto hre totiž začínate. Začínate však asi niekde uprostred. Tejto hre totiž<br>absolútne chýba akákoľvek možnosť zmeny ovládania (neskúšal som, či náhodou nerozozná nejaký pripojený joystick - asi ťažko). I keď ovládanie nie je veľmi zložité (zatiaľ som prišiel na

CLUBURAL

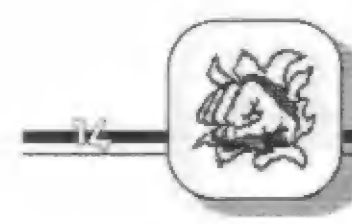

to, že sa používajú šípky, enter a medzera), niektoré funkcie sú dosť dobre skryté. Napríklad pri tréningu zvyšujete svoje fyzické a psychické danosti tak, že akousi šípkou ukážete na určitú svoju schopnosť a potom medzerou "odťuknete" o koľko jednotiek sa má zvýšiť. Máte ná to 35 jednotiek, každá stojí 100 dolárov, takže to nepreháňajte. Ak sú všetky maximálne, máte veľkú šancu vyhrať najbližší turnaj. Porazíte dokonca aj také esá ako Lendl, Becker alebo Eďberg. Tým získate potrebné body do rebríčka ATP. Peniare tiež, a to dokonca z dvoch zdrojov.

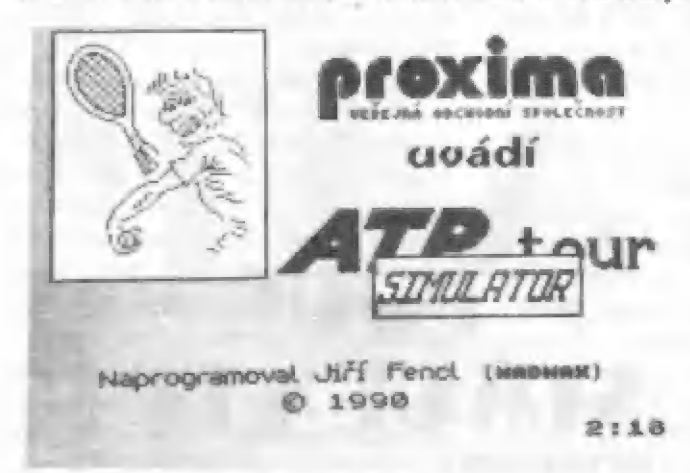

Jedny za výhru (slušná sumá), druhé od sponzora. Čím viac vyhrávate, rým viac vám ich sponzor pridelí, tým viac vám ich ostane na tréning. Čím viac trénujete, tým skôr vyhráte zápasy, teda dostancte viac peňazí. Kruh sa uzavrel. Ale nie celkom. Ak si občas nenahráte svoju pozíciu na magnetofón, môže vás nepríjemne prekvapiť zablokovanie systému. Odídete potom od počítača s dlhým nosom a s tým, že nabudúce začínate opäť od začiatku. Osobne ma to znechutilo asi päť krát (hru som hral asi 6 krát), takže pozori Obyčajne to príde po tumaji, keď počítač<br>určuje peňažné výbry víťaza a tých, ktorí postúpili aspoň do osemfinále. Počíta ich dosť dlho, až príliš dlho. Všeobecne sa dá povesť, že táto hra by asi nevyhrala preteky v rýchlosti.

Odhadujem, že asi 4/5 všetkého času, ktorý , pri nej strávite, iba sedíte a ratiaľ sa na odnadajem, že asr 4,5 vseučno casu, ktorý<br>pri nej strávite, iba sedíte a zatiaľ sa na<br>obrazovke deje jedno veľké nič. Autor hru obrazovke deje jedno veľké nič. Autor hru<br>napísal v Pascale, C-čku, alebo v Basicu a potom ju jednoducho nechal zkompilovať niektorým prekladačom. Neviem si predstaviť, že by ju písal v Assembieri. To by asi nemala tých 30 kilobajtov. Okrem toho disponuje ATP TOUR SIMULÁTOR ešte jedným mínusom. Ak nechtiac stlačíte BREAK, račne sa od úplného račiatku (ako po nahratí), takže stratíte svoju dlho získavanú poríciu. Úmysel je možno dobrý, ale požiadavka o potvrdenie voľby v tomto prípade veľmi potrebná. prípade veľmi potrebná.<br>Na záver už iba jedno. Mne sa hra

celkom páči, a je len na vás, či si ju kúpite. Dáte za ňu 69 korún?

## Special **ZX `91 CODE**

Aka už niekoľko rokov, aj v tomto lete vydal KVT Hradec Králové pod vedením Petra Exnera letný špeciál svojho klubového spravodaja. Opäť je to sympatická tenká brožovaná knižôčka formátu AS so 40 stranami a opäť je plná veľmi zaujímavých informácií.

Špeciál 91 je rovnako, ako tie staršie, venovaný hrám na ZX Spectrum, pretože sú to predsa len hry, ktoré bežia na Spectrách á ich klónoch najčastejšie. Pod nárvom "Veletucet nesmrtelných" prináša návody ako sa stať nesmrteľným. Text pripravil Eugen H.Becz na základe informácií z niekoľkých čísiel maďarského časopisu Spectrum Világ, obsahuje vyše 144 podrobných návodov na získanie nesmrteľnosti a drobných podvodov na uľahčenie hier. Návody sú samozrejme abecedne podvodov na uľahčenie hier. Návody sú samozrejme abecedne<br>zoradené, takže je jednoduché zistiť, či je tam práve tá hra,<br>ktorú teraz potrebujem prejsť. Problémom by snáď mohlo byť to, že u väčšiny z nich ide o strojákové loadery, ktoré je niekedy ňažké dostať do hry, pokiaľ je jej úvod blokovaný alebo je už rozbitá. Nikde sa totiž neuvádra, pre aký crack systém sú použiteľné. To je síce bežne vžitý nedostatok pri uvádzaní poukov (aj u tých, ktoré uvádrame my), nezbaví to však hráčov ririka, že ich snaha vyjde navnivoč. Z tých, ktoré sme si my overovali, fungovali všetky.

Pri cené 20 korún mažno tento Špeciál vrelo doporučiť všetkým vášnivým hráčom. Rady pre najnovšie hry tu síce nenájdete, ale to, čo tu je uverejnené, ešte nerostarlo,.

-] Paučo-

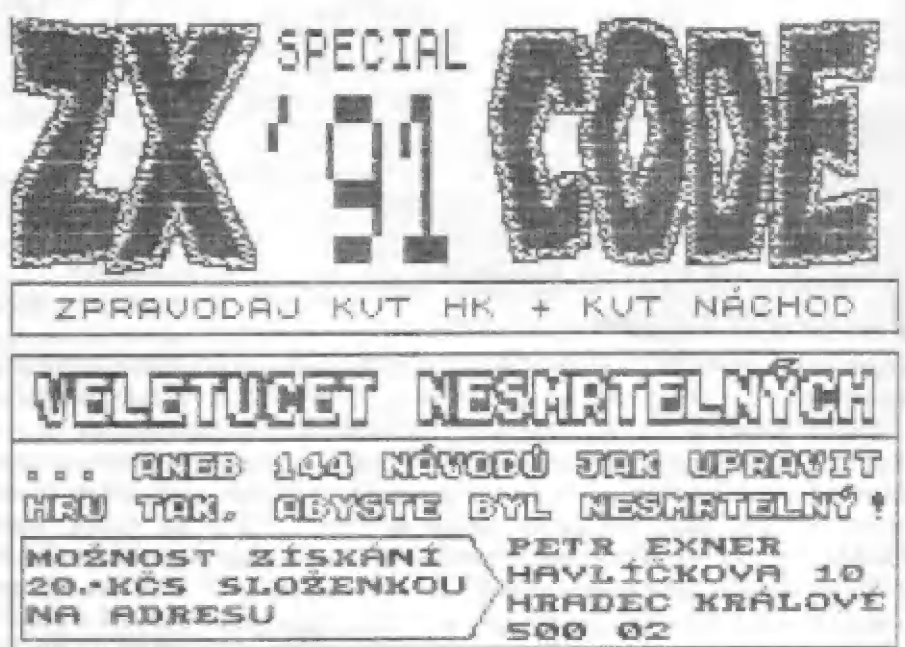

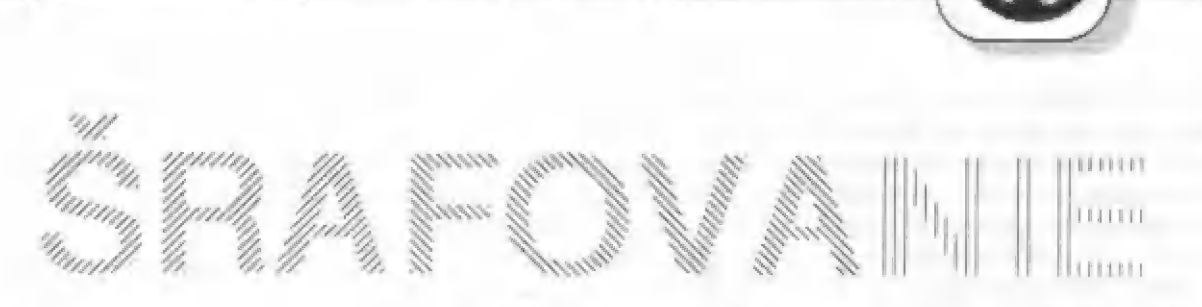

m<br>Mitayarang Kiray

V technickom kreslení je zvykom odlišovať plochy (napr. rezy telies) šrafovaním. Pri využívaní počítačovej grafiky k podobnému účelu ponúkajú túto možnosť niektoré univerzálne grafické programy. Môže však nastať

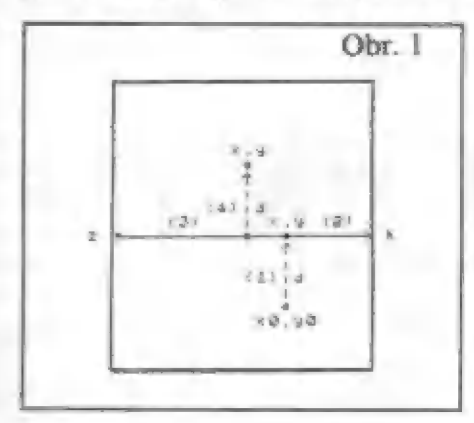

prípad, že potrebujeme vo vlastnom programe zaplňovať uzatvorené plochy šrafami, ale využitie rozsiahleho univerzálneho grafického programu nie je účelné. Pokrytie uzatvorenej plochy vykreslenej na tienitku rôznymi typmi šrafovania možno však zaistiť aj pomerne jednoduchými basicovými programami.

Princíp ich možného algoritmu si

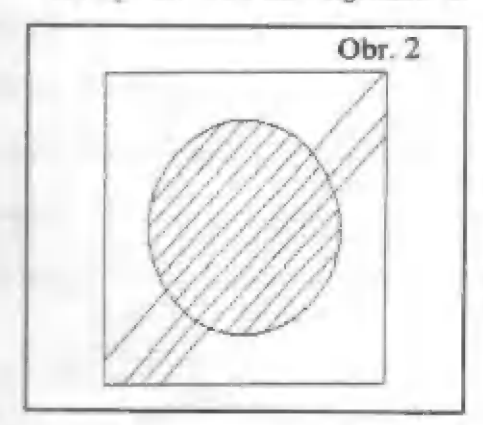

ukážeme na programe pre ZX Spectrum, umožňujúcom — vodorovné šrafovanie (prog.1, obr.11. Program využíva funkciu  $b = PONT$  (x,y), hlásiacu či bod so súradnicami x,y je vo farbe papiera (b=0) alebo vo farbe atramentu  $(b=1)$ ,

Vyýchodiskovými parametrami programu sú konštanty "x0" a "YU", v ktorých sú uložené súradnice bodu vnútri obrazca a "d" s údajom o žiadanom odstupe medzi šrafami. Zaplňovanie obrazca sa deje v dvoch cykloch: najskôr sa od zadaného bodu xU,yÚ vyšrafuje celá homá časť obrazca, potom časť spodná. V prvom kroku každého cyklu program testuje, či v ploche, kde by mala byť čiara, obrazec ešte nekončí, teda či z východiskového hodu do vzdialenosti "ď neleží čiara 1" v obr.I, riadok 110, resp. 125 v prog.1). Ak ju nájde, prejde do druhého

cyklu, resp. šrafovanie ukončí. V prípade, že je plocha voľná, vyvolá sa podprogram pre vykreslenie žrafy (od riadku 135). Od východiskového bodu sa v smere šrafy hľadajú okraje obrazca vprávo ("2", riadok 140) a vľavo ("3", riadok 150) a vzdialenosti koncových bodov sa vložia do premenných "k" a "z". Tieto hodnoty sú potom využité ako parametre pre vykreslenie vlastnej čiary (riadok 153). Východiskový bod pre ďalšiu šrafu sa proti predchádzajúcemu posunie v smere osi "x ku stredu obrazca (riadok 160) a v smere osi "y" o

108 REM Srafovaní vodoravné 105 LET KWAC: LET y=y0: LET 2=200: LET |=2 IF POINT ([x,4+1]:1 THEM 60 TO 129 li0 FUR 1:1 TO d: 115 NEXT i: LET yay+d: 60 5UB 135: 60 TO 110 120 LET X=X0: LET yey0+d: LET Z=200: LET k=Z 125 FOR i¤1 TO d: IF POINT (X, y-i) =1 THEN STOP Uzy-d: bU SUB 135: 60 TO 125 138 NEXT 1: LET 1)3. LEJ. 12] Prog. 1 140 17 POINT [x+i,y]z0 THEN LET iz1+1: 60 TO 149 145 LET [zi: LET 1:9 150 IF POINT (x-1, y) =8 THEN LET i=i+1: GO TO 158 155 LET Z=i: PLOT x-2,y: DRAU 1+z.0 160 LET KZ=INT ((k-z)/2); LET X=x+kz: RETURN

1003REM Program šrafováni 105 LET X=X0: LET y=y0: LET Z=200: LET N=Z Prog. 2 118 FOR iz1 TO d: 1F POINT (X1,Y1]z1 THEN 80 TO 120 115 NEXT i: LET X=X2: LET y=Y2: 60 SUB 135: 60 TO 110 120 LET X=X3: LET y=Y3: LET Z=200: LET k=Z 125 FOR 1=1 TO d: IF POINT (X4, Y4) =1 THEN STOP 130 NEXT |: LET #:5: LET ysť5: GO 5U5 135: 60 TO 125 tm LET isl 140 IF POINT (X6, Y6) =0 THEN LET i=i+1: GO TO 140 i45 LET kzi: LET 13:8 159 IF POINT (X7,Y7] 28 THEN LET iz1+1: 60 TO 158 155 LET 178i: PLOT Xa,(3: DRAU 3,73 160 LET KZ≅INT ((k-2)/2): LET x=X10: LET w=Y10: RETURN

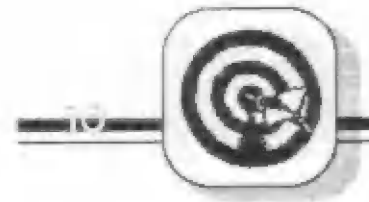

odstup  $d^{\circ}$  ("4" v obr.1).

Analogicky pracujú programy pre šrafovanie rvislé a obidva smery šrafovania šikmého. Y uvedenom výpise (prog.21 je jednak univerzálny tvar prográmu, v ktorom sú miesta zmien pre určité sklony šráf ornačené "x1" až "x10" a "yl" až "yl0", jednak tabuľka s ich hodnotami. Programy umožňujú vyšrafovať akýkoľvek uzatvorený obrazec (pokiaľ ovšem nie je v smere šrafovania tak členitý, aby sa šrafa musela rozložiť na viac častí). Problémy môžu nastať len u obrazcov uzatvorených krivkami, ktoré sú niekedy "deravé" a funkcia POINT v určitých miestach čiaru nenájde (napr. knižnica vytvorená príkazom CIRCLE, viď. obr.2). V tomto prípade však postačí "testovaciu čiaru" zdvojiť tak, že napr. v riadku 110 (prog.2) podmienku doplníme na:

IF POINT  $(X1,Y1) = 1$  OR POINT  $(X1,Y1 + 1) = 1$  THEN ...

alebo v riadku 140 na:

IF POINT  $(X6,Y6) = 0$  AND POINT  $(X6, Y6 + 1) = 0$  THEN ...

Obr. 3

Šrafovanie je samozrejme pomocou<br>basicových programov dosť pomalé: napr. knužnica o priemere 150 bodov je<br>napr. knužnica o priemere 150 bodov je<br>pokrvtá čiarami s odstupom 5 bodov za pokrytá čiarami s odstupom 5 bodov za<br>65 s. Kompiláciou do strojového kódu sa však ich funkcia podstatne rrýchli. Napr. po prevedení programov Hisoft Básicom trvá rovnaké vyšrafovanie len 1.5 s a k vytvoreniu celého demonštračného obrázku (obr.3) stačí asi 3 s.

- Ing. Jifí Mackú -

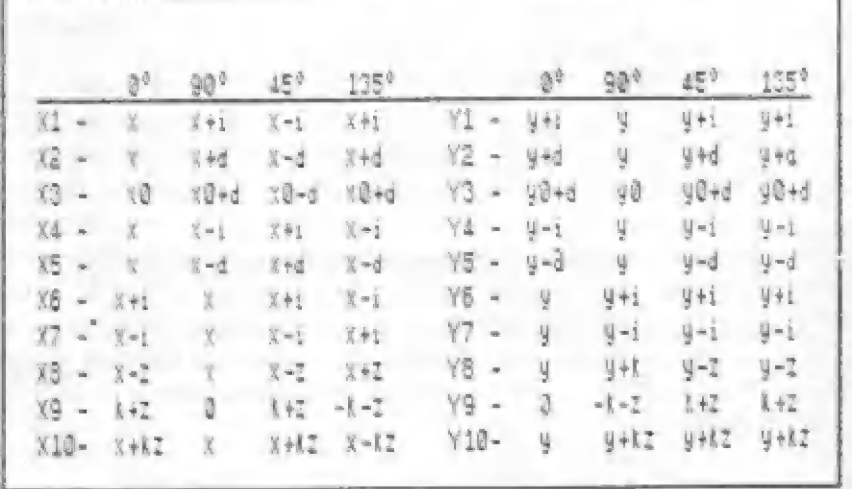

- Phantoom Šoftware - HODINY

Marek Helebrand, Pata

Tento softwarový doplnok Vám " nainštaluje" do počítača hodiny rcálneho času. Umožnívám sledovať presný čas (aby ste nezmežkali napr. dohodnuté rande). Využiť ho môžete aj ako primitívne stopky, respektíve " časomcrač" nenáročný na veľkú presnosť (rornmej dezatiny sckundy).

Čas - hodiny, minúty, sekundy (vo forme HH:MM:55) sú vypisované do pravého homého rohu obrazovky. Vy môžete popritom samozrejme pracovať napr. v BAŠICu.

Celý program má len 89 bajtov (vlastný program 77, inicializácia a dáta 17). Začína na adrese á3779, teda je potrebné zmeniť RAMTOP príkazom CLEAR 65278; končí na adrese 65367, teda nezasahuje do oblasti UDG znakov, s ktorými môžete pracovať. Program nevyužíva systémové premenné FRAMES (akési systémové hodiny) a vôbec žiadne systémové premenné. Spustíte ho príkazom RANDOMIZE USR 65281 (inicializácia IM 2).

A teraz prográm: 10 CLEAR 65278 20 FOR F-á5779 TO 63367 30 READ A: POKE F,A

40 NEXT F 50 RANDOMIZE USER 63281 60 NEW 70 DATA 7, 255, 62, 254, 237, 71, 237, 94, 245, 229 71 DATA 197, 33, 87, 255, 1, 44, 3, 32, 12á, 254 77 DATA 50, 32, 53, 54, 0, 55, 48, 18, 43, 32 73 DATA 176, 254, 58, 56, 10, 113, 43, 52, 126, 254 74 DATA 54, 56, 2, 113, 43, 63, 16, 734, 24, 0 75 DATA 213, 6, 8, 46, 24, 17, 79, 255, 26, 19 76 DATA 213 34, ô4, 205, 101, 11, 209, 38, 88, 43 77 DATA 54, 56, 35, 16, 239, 209, 193, 195, 5X, 0 78 DATA 48, 4X, 5X, 41, 4X, 31, 44, 4A,

O

Tento krátky program má dve zanedbateľné obmedzenia. Nemá test na 24, hodinu - počíta hodiny od 0 až po 39 (ako minúty a sekundy). Ale to by nemalo prekážať. Je nepravdepodobné, že by ste maniačili v hodine upírov - v čase polnočnom. A vôbec čas si môžete kedykoľvek upraviť.

Ďalej, ak vo vlastnom programe máte

**CONTRACTOR CONTRACTOR** 

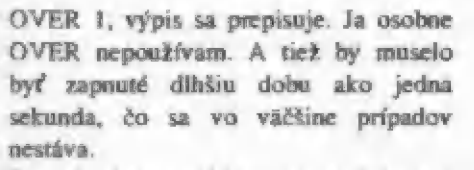

čas zadáte prostredníctvom tohoto preramu:

10 PRINT "CAS ? HH: MM: SS"

20 INPLIT A\$

30 FOR F=1 TO 8

40 POKE (45358+F1, CODEA AS(F) 50 NEXT F

Program využíva maskovateľné prerušenie [M 2. 350 krát ra sekundu skočí do tohoto programu (od adresy 652 87], tam zistí či je to 30. priechod, teda či užprešla jedna sekunda. Ak áno, upraví čas a vypíše ho. Výpis sa teda realizuje raz 24 jednu sekundu, to je vysvetlenie oneskorenia pri určitých situáciách, napr. pri výpise prográmu, pri výpise kurzora, pri rolovaní obrazu a podobne.

Program počíta čas presne na 1/50 sekundy. Tie si môžete nastaviť (ale načo?) príkazom POKE 65367,x, kde x

pridaním niekoľkých bajtov sa dajú urobiť "slušné" stopky merajúce pärdesiatiny sekundy. Štart, prípadne medričas môžete ovládať klávesami.

Hodiny sú spoľahlivé ale... Keď je zablokované maskovateľné prerušenie, hodiny stoja. Stáva sa to pri príkaroch LGAD, SA VE, BEEP. V mtinách týchto príkazov je sled inštrukcií veľmi závislý na čase a prerušenie by ich nepriaznivo ovplyvnilo ("pribrzdilo"). Preto sú tieto rutiny ohraničené inštrukciami EI a DI. Presvedčíte sa a tom použitím LOAD, SAVE, alebo napríklad 10 sekundovým BEEPom.

Ak vás výpis ruší pri programovaní alebo vám prekáža pri skúšanísvojich programov (zameraných hlavne na obrazovku), jé možné dočasne zabrámť výpisu - "zneviditeľníť hodiny. Čas samozrejme beží ďalej. A to pri POKE 65328,75 (výpis OFF). Obnovíte ho príkazom POKE 65328,0 (výpis ON).

Myslím, že najideálnejšou pozíciou pre výpis je práve 0. riadok, 24. stlpec, pretože najmenej prekáža pri práci a je predsa niekto chcel pozíciu zmeniť, uvádzam 3 adresy na poukovanie. Na adrese 65333 je hodnota výrazu: r\*32+s, kde r je riadok v tretie obrazovky, r je 0 až 7, s je stípec. 0 až 24. Po inicializácii je tu hodnota 24. Na adrese 65341 môžu byť hodnoty 64, 72, RO podľa tretiny (normálne 64), obdobné na adrese 65347 hodnoty 88, 89, 90, (normálne 88).

Výpis môžete zvýrazniť nastavením atribútov. Odporúčam icho použiťinverrné farby, ako súpráve nastavené, aleba aspoň zvýšený jas. Urobíte to pomocou POKE Á3350, atribút (po inicializácii je 56).

Na záver rada. Ak vám čas na počítači ubieha veľmi rýchle a nič ste s tým spokajný (poznáte to, keď ste fanaticky zahryzený do programovánia a sie časovo obmedzený), môžete čas spomaliť pomocou POKE  $65299.x$ , pre  $x=51$  až 255, alebo naopak zrýchliť  $(x=1$  až 49). Avšak nezabudnite, že týmto časom sa riadite iba vy. Po inicializácii je x=50.

```
je 0 až 49. Neveľkými zmenami a – ľahko dostupný očiam. Ale ak by si
    410 REMA OHFPF ĎOUENI KAPISLI COÚKOLA 
    9241 ECRDER 5 PAPER 1 INK @: CLS
    9793 FOR 4:51 TO @ STEP -1: PRINT PAPER 7. SRIGHT 1, AT 5,43
      BEEF D.1.8 NEXT a
    B393 LET X=0
    GŠSG LET X$="+ + + Prugram uprávil Ing. Ján haiser zm 18. přosi
    fice 1968 um= @ mam"
    d30t+. LET yeézx $1 TÚ 3g] 
    9396 FOR ame TO 31 BEEP .2. la-31/ 2. PRINT PAPER 7: BRIGHT 1, A
    T E 31-a.9$! TO a+1!; NEXT a
    9397 FOR 340 TO (LEN x8: -32 BEEP .2.a 2 PRINT PAPER 7 BRIGHT
     i.HhT BB, U všál4+1 TU 3+21! NE x7 id 
    9298 LET > = x +1
    9399 IF «>4 THEN GD TO 9403
    9480 LET 25-75 (LEN 15-32 TO 1
    9401 FOR B=0 TO 51: EFER .2. (a-31/72 PRINT PARER 7, BEIGHT 1:A
    T B.D. Z$ (a+1 TO 31). AY 8.31-3.4$! TO 3+1'. NEAT a
    9402 GG TO 5397
    946 : FOR 470 TO 31 BEEP , 2, (a-311/2 PRINT PAPER 7 BRIGHT 1, A
    T E B.28 4-1 TO 31), AT 8,31-4," ", NEAT 3
   PRÁ EBETAHEFITBKIABEFIEBETOBEKKY A BPOV EEV ELET o o do r r ERA FETENETNU BEA IU ULLDUT U LLO TED LE U LEČO TEC TOT TE TITO LLL LET TT TE LOSTI TOT TUTU TU TET TTO TT TS TTO TT TIS TTO OS TITO TT TITO 
    9050 REM CASTECNY POSLN TISKU PRI INPUT
    SØ51 BORDER Ø FAUSE 100
  ausz print at 0,0<br>| 9052 PRINT AT 0,0<br>| 9053 IMPUT AT 22.0, AT 1,0: ZADEJ HODNOTL ";a$
    SOS4 REM Čislo 22 v predchazejici radce lze menit v rozsahu 0-22
    GØ55 PEM Cisto 1 4 predcházejici radce lze menit rozsahu 0 - 23
```
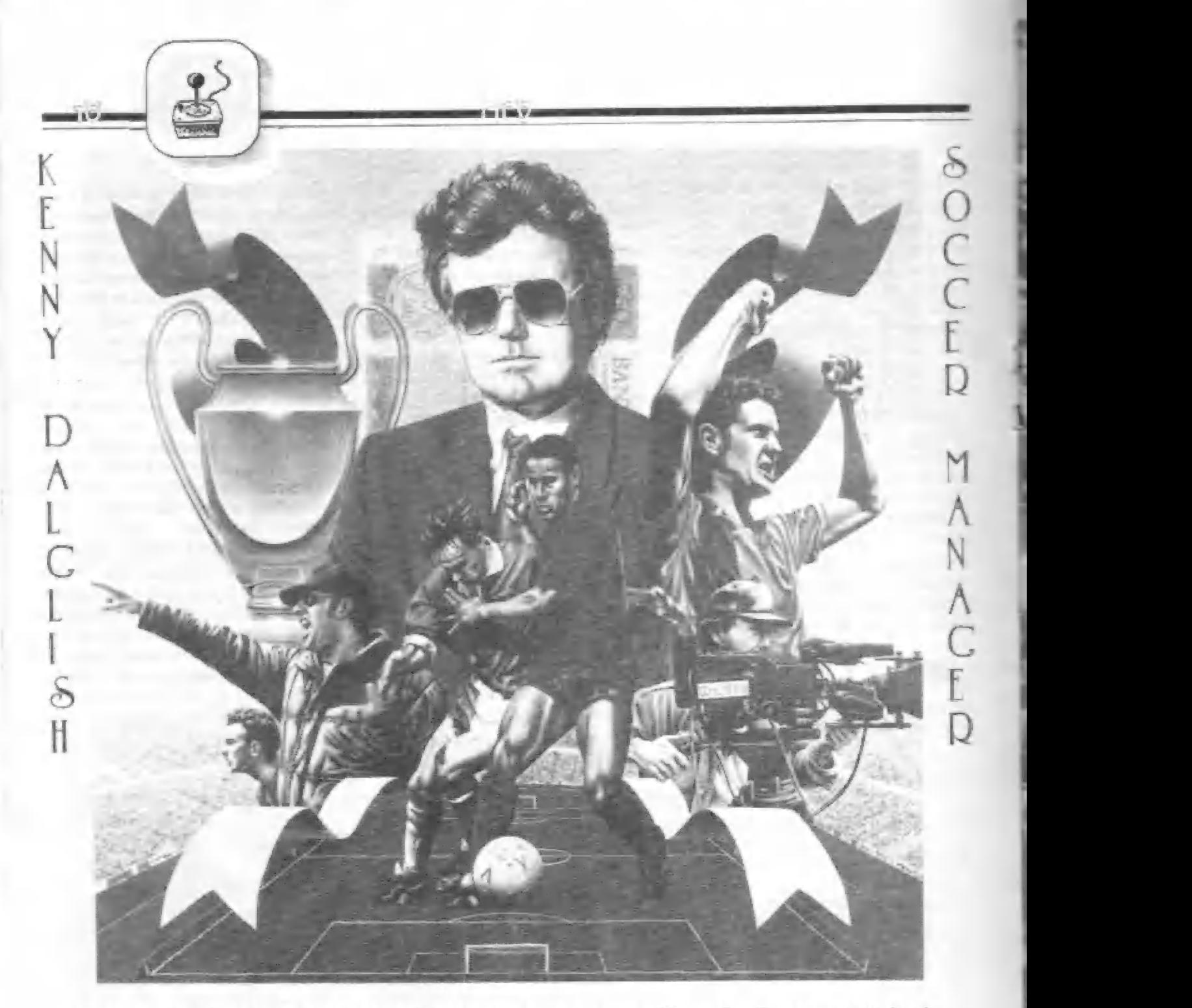

Táto vynikajúca futbalová manažérska hra nosí meno dlhoročného reprezentanta, škótskeho hráča Kena Dalglisha, ktorý je teraz manažérom týmu FC L Táto hra bola úspešná aj v anglickom rebríčku pretože sa objavila na prvom miestel Avšak tieto hry s množstvom anglických textov nie sú u očného reprezentanta,<br>ýmu FC LIVEROPOOL.<br>jednu dobu dokonca<br>lických textov nie sú u nás veľmi obľúbené. Preto bolo nutným krokom previesť český preklad. Ako sa mi to podarilo, posúdite sami. Na rozdiel od iných hier tohoto typu má veľmi dobrégrafické spracovanie a tiež voliteľné ukážky stretnutia sú prevedené veľmi dobre.

Po nahratí si vyberiete team, ktorý budete riadiť a potom sa dostanete do jedného z dvoch grafických menu. Vidíte päť až šesť obrázkov, ktoré slúžia ako voľba rôznych funkcií v hre. V prvom menu sú to: predsednícky stôl so stoličkami, kde dostanete informácie o stave a chode teamu od jeho vedenia. Obrázok kamery vám dáva možnosť zvoliť podrobné alebo stručné údaje o zápasoch, ako i motnosť vidieť s každého váčšha stretnutia nkážkv - mimachadam veľmi nekne

rýchlom priebehu akcie, vypnite ich. Ďalší obrázok je stojace a sediace mužstvo - táto voľba vedie do ďalšieho menu, kde už priamo riadite boje teamu. Dva obrázky Spectra so šípkami dovnútra (LOAD) a von (SAVE) vám dávajú možnosť uchovať stav rozrohratej hry na magnetofón a opätovné ju nahrať a ďaľší deň pokračovať. Druhé menu, do ktorého sa dostanete po voľbe stojaceho mužstva, má tieto možnosti: vľávo v rohu je obrázok mužstva so šípkou - tu

výkonných hráčov. Vpravo hore je x a nájdete aktnuálnu zostavu hráčov te určených pre zápas. Uprostred je l <sup>A</sup>ň ohrázok pohára, po voľbe ktorého sa zápas a údaje o tomto teame. Ohrázok ihriska vám umožní meniť rorustaveme hráčov a potom ligovú tabuľku so všetkými údajmi, ktoré vás môžu zaujímať (hlavne tedá postavenie vášho teamu). No a posledný obrázok, v ktorom visí zmeny v teame a voliť hráčov pre každé stretnutie podľa ich výkonnosti atď obrázok s dresmi hráčov a tu vždy 1 dozviete s kým hudéte hrať ďalší | Mtartujčte rápas « eventuálnymi ukážkami. Ohrárok novín s šálkou | čaju vám umožní prečítať si aktuálnu jedcn dres. vám umožní prevádzať |

pH 4 fra:

**Parties** 

Teraz trochu podrobnejšie o mektorých častiach hry. Po voľbe predsedníctva

dostanete správu pokladnika a hankéra o finančnej — situácii, pôžičkách, výdajoch na platy, konte v harnke a podobne. Timový lekár hlási stav mužstva a tiež nehrajúcich hrá- čov r dôvodov tres- Tov, Trančnia a podobne. Predseda podá správu o svojich cieľoch, — rhodnoti doterajšiu hru tímu a<br>jeho možnosti.

stretnutiach, ktoré váš tím absolvuje iligový pohár a FA CUPI. Tréner Zhodnotí tiež účasť v pohárových

Z pe i. É i 3

potom podá podrob nú správu o výkonnosti tímu, ktorá je výkonnosť na hráča ú výkonnosti obrany, zálohy a útoku zvlášť

 $\mathcal{L}$ 

Čisoha SCOUt,  $ako$  akýsi zved a  $\overline{a}$ menom pôsobiaca |

ponúkne tipy 11] imavých hráčov, ktorých môžete kúpiť da vášho tímu. Dorviete sa o koho ide, jeho výkonnosťa cenu, tu ho môžete ihneď kúpiť nalec, vám

Tento pán Scout vám tiež<br>pozdejšie dáva rady a poznámky o<br>tímoch pred jednotlivými zápasmi.

vykazovaná bodo- vám ponúkané údaje o všetkých vou formou hráčoch tímu - postupne ohrana, | Zhodnotí celkovú záloha a útok. Hviezdičkami výkonnosť tímu aznačení súhráči momentálne zvolení (súčet výkonnosti | do hrajúceho tímu. Pomocou šípky jednotlivých hrá- | môžete prísť na ktorýkoľvek riadok a čov), priemernú stlačením FIRE (0) zvoliť riadok s Predaj vlastných hráčov (viete, kde ! sa predávajú?) prebieha tak, že sú hráčom k predaju. Dole uvidite koľko za neho ponúkajú Ponuku môžete prijať, alebo nie

prijať, alebo nie<br>Po voľbe visiaceho dresu, čo je voľha zmien hráčov tímu, ktorý bude [1 hrať hudúci zápas. uvidíte rovnaké zoznamy hráčov ako pri predaji. ŠÚ nu všetci. ktorých máte, včetne novo kúpených Tí, ktorých máte kúpených. Tí, ktorých máte<br>zaradených do hrajúceho tímu, teda aktuálna jedenástka, majú pri svojom mene hviezdičku! Ak prídete %ípkou na riadok zaradeného hráča a stlačíte<br>FERE – hujezdička – zmizne FIRE. hviezdička zmizne. Nastavením na nezaradeného hráča ho náopak môžete zapojiť a nový hráč je v tíme. Toto menu je veľmi dôležité a tu máte možnosť preukázať <sup>|</sup> svoje strategické a manažérske schopnosti. Ktorý hráč bude lepší. mladší alebo starší, alebo ... K. tomuto - rozhodovaniu máte pred — sehou posledné údaje o všetkých - hráčoch. V tabuľke sú použité rôzne skratky:

Um Uhr Gs CUh CGs Vek Vy.

[Im - umiestnenie hráča v tíme Lhr - stretnutia, ktoré hráč odohral

Gs - góly hráčom strelené CUh - celkom stremutiodohral (za

celú kariéru!

CGs - celkom gôlov strelil (za celú karičru)

Vek - vek hráča

Vy - výkonnosť ohodnotená bodmi - Pritom pri umiestnení hráčov v poli sú použité tieto skratky:

Br - Hrankár

IO, pO, sO - ľavý, pravý a stredný obranca.

IZ, pZ., sZ - ráložníci

IK, pK, pU - ľavé, pravé krídlo, stredný útočník

- Doporučuje sa dať šance mladým. starší hrajú dobre ale rýchlo sa unavia, strácajú výkonnosť Hráčov treba ohmieňať, ináč sú preťažení a | dochádza ku zraneniam dobrých hráčov a tí potom nemôžu hrať niekoľko rýždňov!! V tabuľke

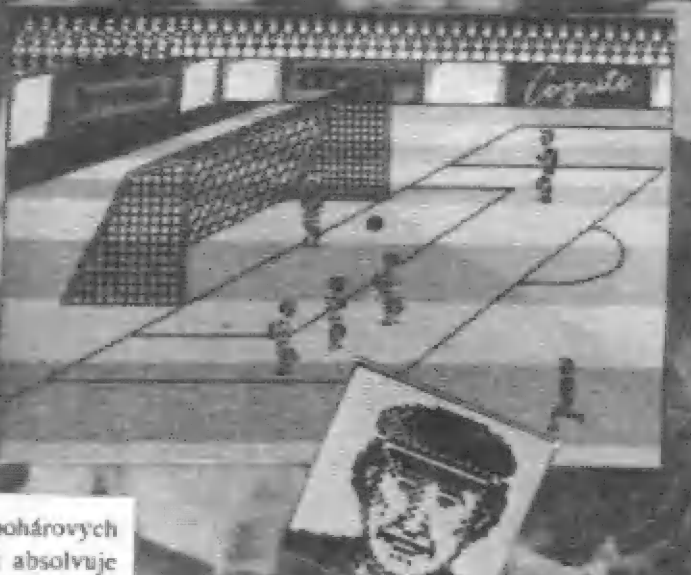

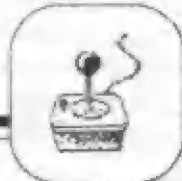

ligového poradia sú tieto skratky:

Hr - počet stretnutí odohratých

Vy - počet stretnuti vyhratých

Re - počet remíz

— a -

Pr - počet stretnutí prehratých

Čis - počet strelených gólov

id - počet gólov, ktoré mužstvo dostalo

Bod - získané body (ra výhru sú tri hody!)

Ešte k tahuľkám hrajúceho rýmu. Ak máte rrancného hráča alebo potrestaného atd., tak sa dole ohjavuje nápis - x hráčov nutné doplniť (x je číslo 0, 1, 2 atď. a vy musíte navoliť hviezdičku pre hráča, ktorý vám v tíme chýba !). V jednej sezóne okrem pohárových stretnutí hráte 3R stretnutí a buď rostávate v štvrtej divízii, kde ste svoju kariéru začali, alého postupujete do tretej divízie Ale buďte skromný, hneď asi nepostú pte. V rámci ičstov hry sa mi podarilo dostať do druhej divízie, ale tám to užhola veľmi kruté .. K dispozíci ya v hre 86 rúzni el timo

m

ŵ

**A b**<br>A b<sup>2</sup> b r m m m m a maratan<br>A maratan

ANY EO DPO EE OP OVOS ŽIJEKOVA PO EE OP OVOS ŽIJEKOVA PO EE OVOS ŽIJEKOVA PO EE OVOS ŽIJEKOVA PO EE OVOS ŽIJEKO

niekoľko desiatok futhalistov. Mňa osobné hra veľmi zaujala a isto zaujme aj vás, aleho aspoň tých, ktorí radi premýšľajú, hľadajú rôzne varianty, skúmajú rôzne možnosti atď. Prajem vám mnoho zdaru a rýchly postup do prvei divizie!

Petr Lukáč

"RE r

mor

m.

st.

#### k rokoch 3M  $1.90$  sa s futbalovými simulátormi akoby roztrhlo vrece. M Svedčí o tam i táto hra, jedna z mnohých, ktoré sa objavili. Tuto vydala firma m lm ,

## ma<br>VIRGIN-MASTER I RONIC

fanúškovia tohto typu športových hier si ju isto radi zahrajú. Po<br>nahratí hry sa objaví otázka IS YOUR TELLY BLACK AND WHITE? (Máš čiernobiely TV?). Po vyskušaní však radím majiteľom čiernobielych televízorov stlačiť N, ako nie, pretaže obraz hráčov je lepší. Potom sa objavi ponuka:

1.1 ONE PLAVERS GAME. - jeden hráč

2.1 TWO PLAYERS GAME - dvaja hráči

11 GAME OPTIONS - ďalšie voľby

Potom sa objaví zoznam ovládacích tlačítok:

I. hráč - PLAYER ONE (U, ], O, P, M) 2. hráč - PLA YER TWO (Q, A, E, R, Z)

Naviac si stlačením tlačítka 1 a 2v tomto menu môžete prehadrovať ovládanie hráčov s joystickmi. Stlačením SPACE opustite nito voľbu. Ďaľšia voľba je výber tímu - PLAYER SELECT TEAM CERRENT SELECTION (zvolené je ENGLAND). Valite ovládacími tlačítkami a po výbere svojho tímu stačte FIRE. Behom vlastného rápasu nastúpia obe mužstvá a potom po hvizde rorhodcu račína hoj. Ammácia a pohyh

futbalistov sú veľmi dobre prevedené, postavy sú veľké. Hráči obidvoch mužsticy, ktorí sú ovládaní, sú označení šípkami. Prepnutie na iného hráča je stlačením FIRE. štačením FIRE tiež odoheriete loptu svojmu súperovi. štlačením FIRE sa potom a: odkopáva lopta. Zobrazenie zápasu | šikmo zhora. Po priblížení k bránke sa prepne pohľad a vy vidíte pred schou brankára a hráča, ktorého nadite Ak jc ty väša hránka a brámite sa, tým pádom ovládate v bránke svojho brankára. Behom hry sú na pravej strane

zobra- zené dôležité údajc, ako čas hry (TIME), hrajúce tímy, uprostred skôre - stav

stretmuttá a ránást Ak checčte pozástáviť hoj, stlačte || Ďalšie stlačenie 1 ukončí zápas a vrán vás na začiatok. Takže mnoho zdaru dole číslu

Petr l.ukáč

**SOCCER** 

**WORLD CUP** 

ITALIA 90

# I OR **IONA TENIS**

Pu nahratí sa vám ponúkne prvá voľba:

- 1 TTIRNAJ
- |- OVLÁDANIE<br>|- VÁŠ VÝSTROJ
- 
- <sup>i</sup>. NÁCVIK TENISU j - OSTATNÉ VOĽBY
- 

i - Ovládanie Tu me sú problémy. V podstate si volíte ovládacie<br>itka - hudvoch hračov pri hre z klávesnice. Volíte si aj dačítka pre<br>prerušenie hry a pauzu. ENTER vás vracia späť. tlačitka hudvoch hráčov pň hre 7. klávesnice. Volíte si aj tlačítka pre sh a photoch hračov pri hre z klávesnice. Volue si späť.<br>
prerušenie hry a pauzu. ENTER vás vracia späť.<br>
vás výstroj. Tu si môžete zvoliť jedny z troch druhov topánok a velvené a kvorá voly ná ktorá.

výstroj. Tu si môžete zvoliť jedny z troch druhov topánok a<br>2 - Váš výstroj. Tu si môžete zvoliť jedny z troch druhov topánok a<br>2 - Váš výstroj. Tu si môžete vyskúšať, aký vplyv má ktorá jednu z troch rakiet. V praxi si musíte vyskúšať, aký vplyv má ktorá<br>raketa a tonánky na vašu výkonnosť.

Táto hray anielska sportovu a je i značela a to jedna z výhod tejto hry, pretože sa môžete ktoré spanielsko sportovu a je i značela dobre pripraviť na skutočný zápas a precvičiť si buď servis, volej alebo dobre priznať, že raketa a topanky na retože sa môžete pokus a predna z výhod tejto hry, pretože sa môžeté ko jedna z výhod tejto hry, pretože sa môžeté ko sponielska a precvičiť si hud servis, volej alebo dohre pripraviť na skutočný zápas KIOTĖ Spania ako prisu a leto dobré do pripraviť na skutočný zápas a preevičiť si bud servich prázky hádže ktoré vám loptičky hádže na prvý pokus vále na prvý pokus vále na spôsob podania a jeho práznať. Je na prvý podania je Jaman zermi dobry kde<br>eba priznał, zermi avar priebeh kolo na zameriavací kríž na miesto dopadu loptičky. Ale ahy to bolo na zameriavací kríž na miesto dopadu loptičky. Ale ahy to bolo na zameriavací kríž na miesto dopa vú podaní tiež musíte striedať právideme výby!<br>a právú polovicu, inak sa hlásia chyby!

a- Turmaj. Táto voľba štartuje hlavné boje a ponúkne vám ďalšie menu. Táto voľba štartuje hlavné boje a ponúkne vám ďalšie

- <sup>Ú</sup> Klasifikácia AITF
- <sup>|</sup> Začiatok sezóny
- <sup>7</sup> Pokračovanie rurmaja
- 3. Kto s kým hrá

Klasifikácia vám ponúkne celý rebríček popredných tenistov i <sup>5</sup> [zndlom. Mečitom. Beckerom a Eďdbergom. ich poradie a hody. Začiatok sezóny - určíte počet hráčov, mená a ovládanie. U

ovládania si môžete miesto klávesnice A. B zvoliť aj joysticky.<br>o s kým brá - uvidíte celé zostavy zápasov počínajúc štvrť inále.<br>No a potom už môžete začať hrať. avladama si môžete miesto klávesnice A, B zvom aj jovrđinále.<br>Kto s kým hrá - uvidíte celé zostavy zápasov počínajúc štvrđinále. Hehom zápasu môžete bojovať pri základnej čiare. Alebo chodiť na

sieť, podľa vašich schopností. SÚ hlásené chyby, dvojchyby, prvé : druhé podame. Bodový stav zápasu sa vypisuje vpravo vedľa siete a po ukončení setu je stav v dolnej časti obrazovky. V hre sú i prestávky<br>kedy sa obidvaja hráči občerstvujú a vy dole vidite štatistiku ich<br>iderov a chyb. Takže do toho!!! akončení setu je stav v dolnej časti obrazovky.<br>
kedy sa ohidvaja hráči občerstvujú a vy dole vidíte štatistiku ich kedy sa ohidvaja hráči občerstvujú a vy dole vidíte štatistiku ich

Petr Lukáč

Tato hraje jedna z prvých,<br>Tato hraje jedna z prvých,<br>ktoré Spanielska športovů<br>prvu, je to simulator tenisu a je b a priznal, veľmi dobrizinka (a správny smer. Pri podaní po stačení FIRE musíte rýchlo nasmerovať<br>je výsledov volieb, "menu" smeri smeri veľki? na miesto dopadu loptičky. Ale aby to bolo na zameriavací križ na miesto dopa má manu polovicu kurtu (angle lavá a město dopadu loptický a pravidelné ľavú<br>je výsledok volieb, az priebeh kvoji správnu polovicu kurtu! Pri podaní tiež musíte striedať pravidelné ľavú<br>má mnoho volyvnať, meniť svojo bolo wystroj a podobne, Preto bolo<br>wystroj a podobne, Preto bolo<br>wsetkých textov, ktorých je tu ppe Prizilian, ce that privy pokus<br>ueva Prizilian, vefmi dobrý. Hra<br>je výsledok veľmi dobrý. kde<br>ma mnoho volieb, uzd prieheb a pravii polovicu, inak sa nich inak a nich polovicu, inak sa nich polovicu, inak sa nich polovicu, inak sa nich polovicu, inak sa nich polovicu, inak sa nich polovicu, inak sa nich polovicu, inak sa nich polovicu, inak sa

| r oko <del>kongon postanica u . sv</del>

er en En matematique en en en en en en en e

 $P$ 

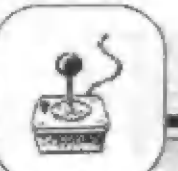

| päámné 1149, když ne král vrátil 5e GAvaté remé, panoval na rytífe #ast vwelkých bodovníkú. ktori mu pomnhl1i k vltázaty| nad nevéflrilmi. Poddaní krále, kteťi ne nhromáždili +» naláci. byil avédky, Jak udšäluje ntata rozsáblá privilegia každému z táchta hrdlnu.

Pat rytlčňčú adieln z nalá- "m príma na avä panatyl. Jesén vňak San. obrátil savého knoé do Shervoodakého lesa

.<br>Zde jal navštivil svěho dobrého píltele Robina dobrého přítele Robina<br>z Lockaley. Hodně let uplynulo ad anpolečných chrl] a Robinem a Jeho mužl, ale<br>neAťastná zpráva zkrátila vaše ahledáni. **Béhem tyé ceaty by**l spåchån atentát na krále. V královatvi zavládl chana. protože neni žádný dědle trúnu. Ko väemu Jefté zmlzela koruna. Hormané ahramáždi li armádu rviesse antomasuill armadu<br>a Sasové se chystaji a nimi hojovať. Každá atrana obviňuje

tu druhou z vraždy krále a z uchvácení koruny.<br>"Postavit" se do čela tohoto

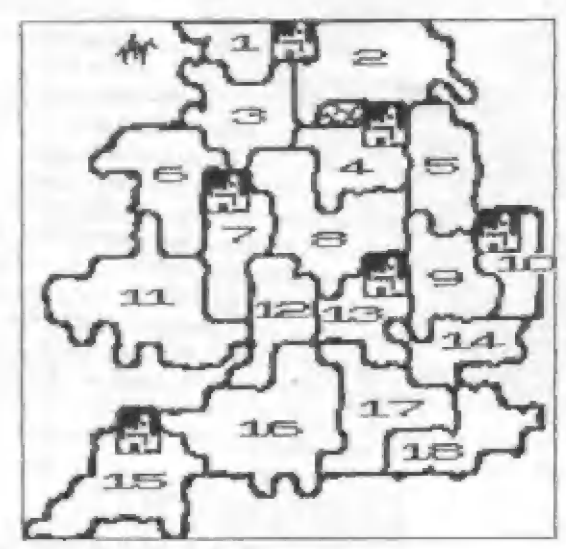

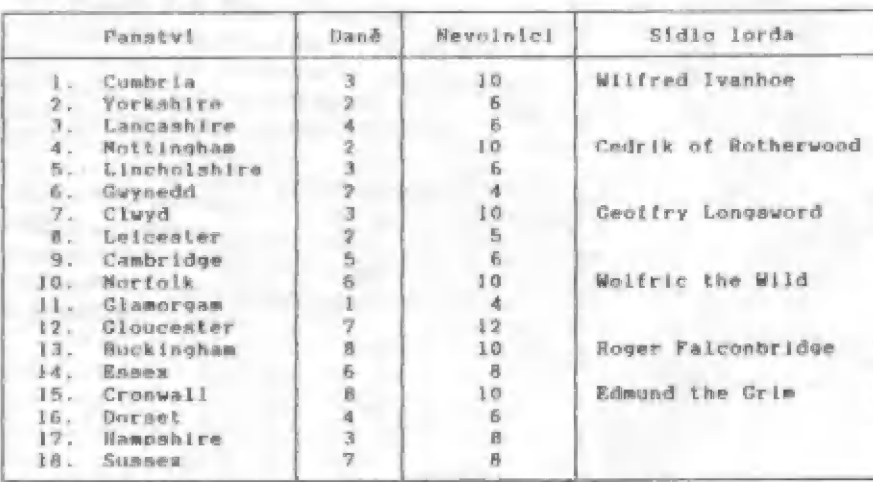

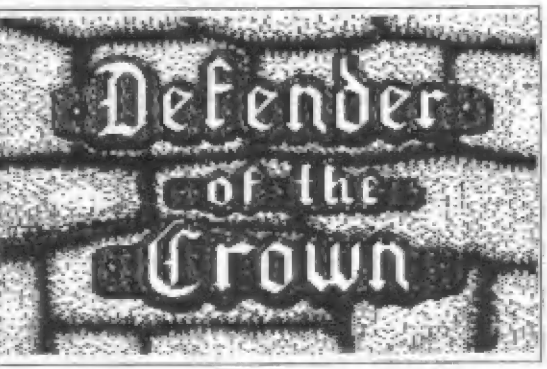

hoje je úkol pro mladäl muže. jako jai ty", říká Robin.<br>"jediné ty múžeš zachránit Anglii<sup>e</sup>, Rohin Li radi shromáždit vojsko a slibuje, že tI trikrát uallavat pomúže. když budeš o znovum jednoceni rozpadlého královatyl

Tak jal uveden do<br>"Ohrånce koruny" jal uveden do atratealcké Prijal Jal hry "Obrånce koruny". Přijal jai<br>roli Wilfreda lvanhoa a úkol dobýt všechna hrabatyl.

a tlm ajednotit Analil. Hra probíhá na mapě, kde je vyznačeno 18 panatvi. Tvé aidlo je v Cumbrii<br>na severu Anglie. Kromě tehe bojuje a nadvládu nad Analii daláích 5 rytlrťú. Ja jich nldla vyrnačují na mapé hrady. Hra začôlná v Ffilinu rokti lli44, Poatunu Je v čanových intervalec:h jeden městc. Ma začátku jeden měsic. Na začátku<br>každého měsice obdržiš zprávu, ve kterém panatví ne nácházl tvá palni armáda (Army at]. kalik je v ni ťadových vodákú (Men), kolik rytiřů fEnlahtas! a dabývacích atrodú (Catapulta). Dale ne darylá. kollk jal ziskal na danich z obsazených územi [Your income la) a tento údaj se !! ia) – a tento údaj se ti<br>Ihned pfipačte do pokladnire (Your treasure).

Pak múžeš v následuJicim měsicí prověnt jednu z náaleduNIiclch akci:

Uspořádat turnaj (Hold Tournament )

Pokud máä v pokladnici<br>aleanoñ 5-alatek a nokonal ae turnaj v předchozim měsíci. múžná avolat nepřátelské lordy na rytiřské hry do Ashhy. Přijedou – vždy všichní<br>1 když nozději někteří ztra

ti avé země, V souboji musiá<br>vnadit iChoose the Stakes) huď nvou čest (Fame). v tom připadě si vyhereš soupeře (Choosé an ÚOpnounent neba zeml (Land), rak sl vybereá nepřátelaké panatvi (Select Territory!. o které na hunleň — hit a Jeho malltelem, Snupeť al naáspak vybere Jednu z tvých zemi. Kdyby ae tI

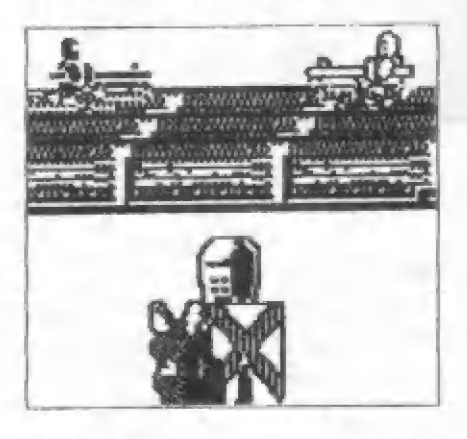

náhodou jeho volba nelíblla, tak couvnout už nemúžeš 1 Pak začne souboj. Koné se rozjedou prati sobě. E tomu, ahya vyhodll svého soupefe re sedla, musid atihnout pred atfotem avého kopl da atfedu äátltu svého kopi<br>zobrazeného obrazovky. třech soubojich. turnaj. Jlnak ra končíá avou účast v Ziráta cti v této hře nevadi. když väak vaadlá rzeml, riakujeä. Hanpak, zvitěziš-11. ziskáš zemi ia vojanskou posádkou, kterów Ľam mál poražený lord. Trrdý trest tě čeká. kdybys zabil koně protivníka. Přijdeš o všechny dobyté ramä. budeÄňá vyhaätán z Ashhy a ztratlá právo svolávat Ľurna le. zamiřit koncem dolni části v dolní části<br>Když zvítěziá ve vyhrajeň celý<br>první porážce první porážee turnaji.

Uailovát o dobytl územ! (Seek Conauent )

Kraomé domáci posádky (Home! ve svě zeml a později i v doby-<br>tých panatvich máň polní armádu (Campnalan je již umlaténi Je zobrazeno na mapå aiuletou jezd-

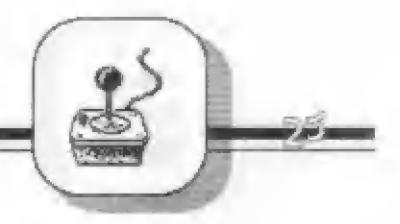

ce. Pokud ji chceá vyalat na vá-Ilečné taženl. musiä 41 nejdťive vybavit. příp. doplnit, ze sil domáci posádky (Transľer forces), a to fadovými vojáky (Soldlera) nebo rytiři (Knjahta). připadné katapulty (Catapults). Haopak. když chceá v obaazené zemi posílit obranu, múžeä pľemiatíit ally z pgolni armády do domáci posádky v těta zeml.<br>- Před rozhodnutim, kam potáh

neä. ai múžeä prohlédnout mapu (Read Map) a podlvat se na jednotllivá panatvi (Šelect Terrltary. kolik poskytují dani Č... gold/montha) a ná začátku nevol<br>niků (... vassala). Před zaháje nim taženi múžeäš jeAté navätivit Roblna (See Rohlni a požádat Jej ni Pomrsť a

Pak už můžeň vyrazit (Send ťarth Čampalan Army. Vyhereá al jednu ze sousednich zemi (Select Terriítaory. kam se pľemisti tva armáda. Dále následují rúzné možnoati. Pokud ještě neni toto hrabatví oboazeno. tj. na začát-<br>ku hry. ovládneň je bez boje. Pokud je ohsazeno a protivník sl nepřeje boj. múžeá al vybrat. zda chceA jen projit (Acceet) neho zaútočit (Attack). Jeatliže ná nepilítel na svôém územi doatatečnou silu. dojde hnad k boji.

Haj problhá mezi aymbollcky zahrarzenými armádami a na člselném akúáre. kde postupné uhývá vnjáků a rytiřů ve tvě 1 nepřá–<br>Lelské armádě. V prúběhu bitvy mäň možnost zvolit zuřivý. rychle J41 prúbšh boje (Ferraciaual, pozični boj (Stand & Fight), ostfelování (Bombard). boční obchvat (Outflank) nebo ústup IiRetreat].

Zemi chráněnou hradem, ať už nidelnila ného postáveným v prúběhu hry. nemúžež napadnout bez katapultu. Pokud máň katapult. zač lná hal v takavém panatvl ahbláháním hradu, které trvá pět<br>dnú (dayn), Každý den můžeň vystřelit z katapultu na hrad. Noatfel se reguluje délknu pádr žení tlačitka "fire". Nejdřive<br>muniš pobořit hradby pomoci kamenů (Bouldera), pak tam múžeň dlrou v hradbách katapultovat dlrou v hradbách katapultovat<br>*Č*ecký oheň (Greek fire) nebo In-

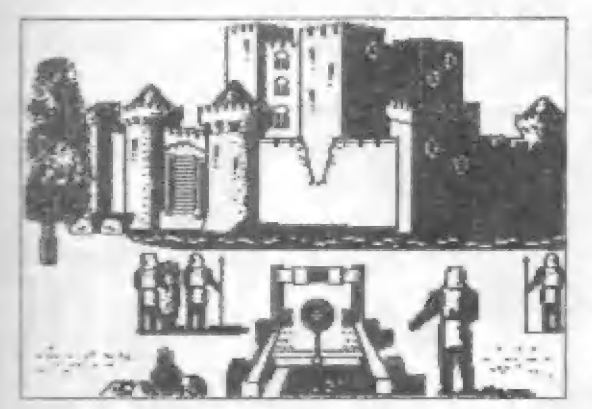

fekčni záradky (Dlaeanel. kterými zneškodniá část nepřátelaké posádky (enemy]. Vlaatní baj začne buď po pěti dnech obléháni nebo dčlve. když zastaviš ostřelováni [Čeane flrel.

#### Podníknout nájezd (Go Raiding)

Když se rozhodneš apolu se avými nejlepšími šermiři přepadnout nepľátelaký hrad. vybereň ai nejdříve přisluánou zemi (Select Territory). Pak začne šermiFaký aňuhoJ. ve kterém je ah-

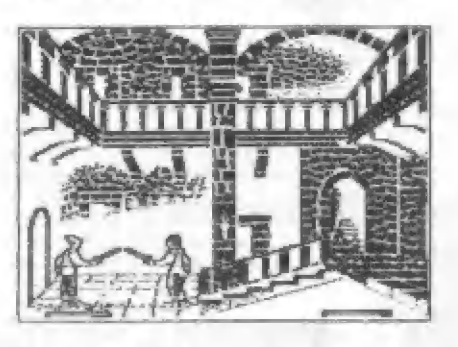

tl#né zvltézit. Fažno Jen poradit. že je nutno vždy ve vhodný okamžik postoupit a zatlačit soupeře, jinak ti ubývají sily rychlaji než protivníkovi. Když zvitěziá, ukořistiš z pokladnice nepľťátelského lorda část zlatek ve výšl môničniho zlaku ž jeho reml.

Doplnit domáci armádu (Buy home army!

7.a rlaľáky ze své pokladnice. která se ti doplňuje danémi z obsazených územi. příp. kořis tmi z nájezdů, si múžeš nakoupit čadové vajáky (Soldlara) — jednoho za zlatku, rytife (Knighta) - jednoho za 8 zlatek, dohývaci stroje (Čatapults! — kua za 15 zlatých. Prípadné múžeä postavit na ohsazeném územi hrad 2a 20 zlatých, a tlm notné zsallit abranu. jelikaž panatvi s hradem nemúže být napadeno bez kaťapulťu, Majati žoldnéť1 a zakôupené katapulty tl stavu posádky tvého sldelního vždy píilbudou ve

panatyl - Cumbrie, .<br>Proto když chced–tyto<br>posily – rôzmlstit do nhaazených území. mualá al v dalálm môalci" pro né dojet ň polnl armádou.

#### Čekat (Paaa]

Pokud al netrouťáá vyzvat lordy na<br>rytiřsk∮ turnaj ani rytičaký turnaj ani podniknôut nájezd. když máš alabou armádu a prázdnou pokladnici. nemum lá nic podnikať a múžeš čekať na přiliv dani do dalálho měsíce.

Tvi sokové však nezahálejí n nemusi se ti to vyplatit.

#### Prohližet mapu (Read Map)

Před každou z výše uvedených nkci si múžeň prohlédnout informäce o nanstvich. ktará al vybereň (Read Tarrltory. Zohrazí me tabulka s názvem země, kolik zlatých měsíčně platí na danich a kolík nevolníků dodala do armády při prvnim ohnazení. Jest-11že jde a zeml an aldalním hradom. ukáže ne jeAtA padohlzna vládnouciho lorda a Jeho charakterlatiky vůdcovakých achopnosti ILeaderahip), turnajávých [Jauatlng) a *dermlfakých (Svordplay)* ting, a seimilanych isentariar.<br>dovednoatí. Tyto vlaatnosti jaou ohodnocenný čtyfmi atupni: allný (Strong), dahrý (Good. prúmerný (Average), slaby (Weak).

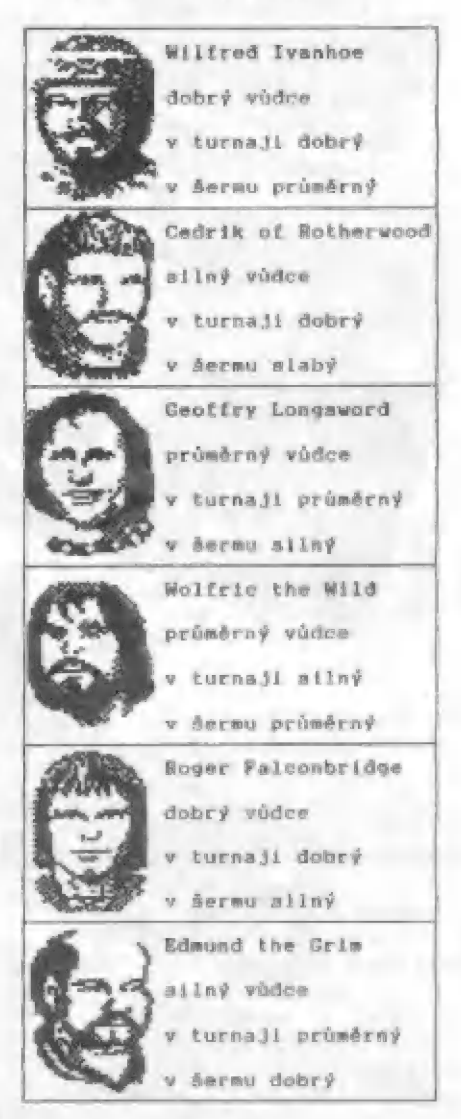

#### Valby (Optlona)

Pod poslední položkou hlavniho menu programu múžeň vypnout nebo zapnout zvuk (Music on

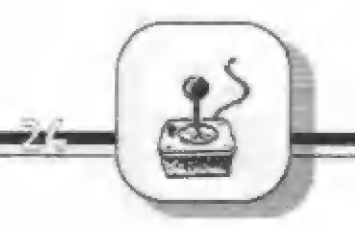

- alt). zahájiť novou hru (Start new aame)] neba ukončit hru (End present game). co2 provede RE-SET.

. . . . . .

Pa tvé akci náaledujl vždy v dan<mark>ém měsíci člnnosti tvých</mark><br>nepřátel. Zpočátku obaazují volná panatví. pak posilují své armårly a posådky až se puati do bojú mezi sebou I proti tobě.<br>Při nepřátelakém útoku se mualá hránit (Defense). Boj probíhá obdobné — jako pči tvém útoku a tím rozdilem. Že z tohoto boje<br>nemúžeň ustoupit, reap. múžeň ustoupit jen a polni armádou. jestl! ji tam máš. Pokud je útok veden proti zeml. ve které mää hrad. dorviá ne nejdťive Jaké jal utrno#l ztráty pri abléháni hradu nepřáteli (The Lonses).

Občas některý z protivníků avolá rytlraký turnaj nebo nejaký prahnaný kornaj nebo<br>nějaký prohnaný Mormanský lord vpadne uprostřed noci do tvého

hradu a ulouni polovlinu tvého zlata. Také ne môhou vzbouťit nevolnici. a pak příjdeš o svůj nejlepál katapult. Haopak ntijemnou události je, když občan příjedou z Cermánie tři<br>rytiří, aby tě posilili v boji<br>proti Normanúm. Velmi vzácně ae atane, Že Jal požádäán o ráchranu unenené lady. Když ne tl podať! vyhrát šermiřský souhoj (obdobné<br>Jako u "Go Raiding") a lady zachrániť. ovládneä rázem celóoii Anagl11.

in it fairs the

Hyni již záleží na tvém válečném umění a Atěstí, zda a za kolik měslců obsadiá váechna panatyi. Pak *ne dozvlá*, že porážkou posledního nepátelského lorda jal opôét nastolll nir ve ztrápeném královatví. Madeňel čas korunovat nového krále. Muži ze Shervoódu té doprovázejl do paláce. kde rozjásaný dav zaplnil trúnni afiň. Najednou se roarbéhl preplnénou alni vzruňený Aum: "Karuna byla nalezena, mA 31 Robln., (On byl ten "zladaj", který vral korunú po králavé amrtl., bezpečné ]1 ukryl v šherwoodakém lese a zachránil ji tak<br>nčed Mormany. Tento Alechetný paanec se áirokým úsměvem předává korunu ariciblakupovi. který zahájil ceremoniál. v němž se ntansňá králem Analle.

Hra však múže také skončit tvou porážkou v poslední bltvě © tvé aldelni hrabatvi. I když tví mužové bojovali statečně.<br>stěstí je opustilo. Po dlouhém obléháni padl tvúd hrad do rukau nepřátel. Když už se nepřátelé hrnou branami. pnosllááš avé muže tajnou chodbou pod hradem do sherwoodakého lega. O chvíll<br>později je náalndujeň na svobo-<br>du. Spolu a Robinem a jeho muži pťisáháte pri plannoúclm hradu pokračovať v baJ1. dokud Šanové nezavládnou v zemi ...

i0. £ M. Gemrot)

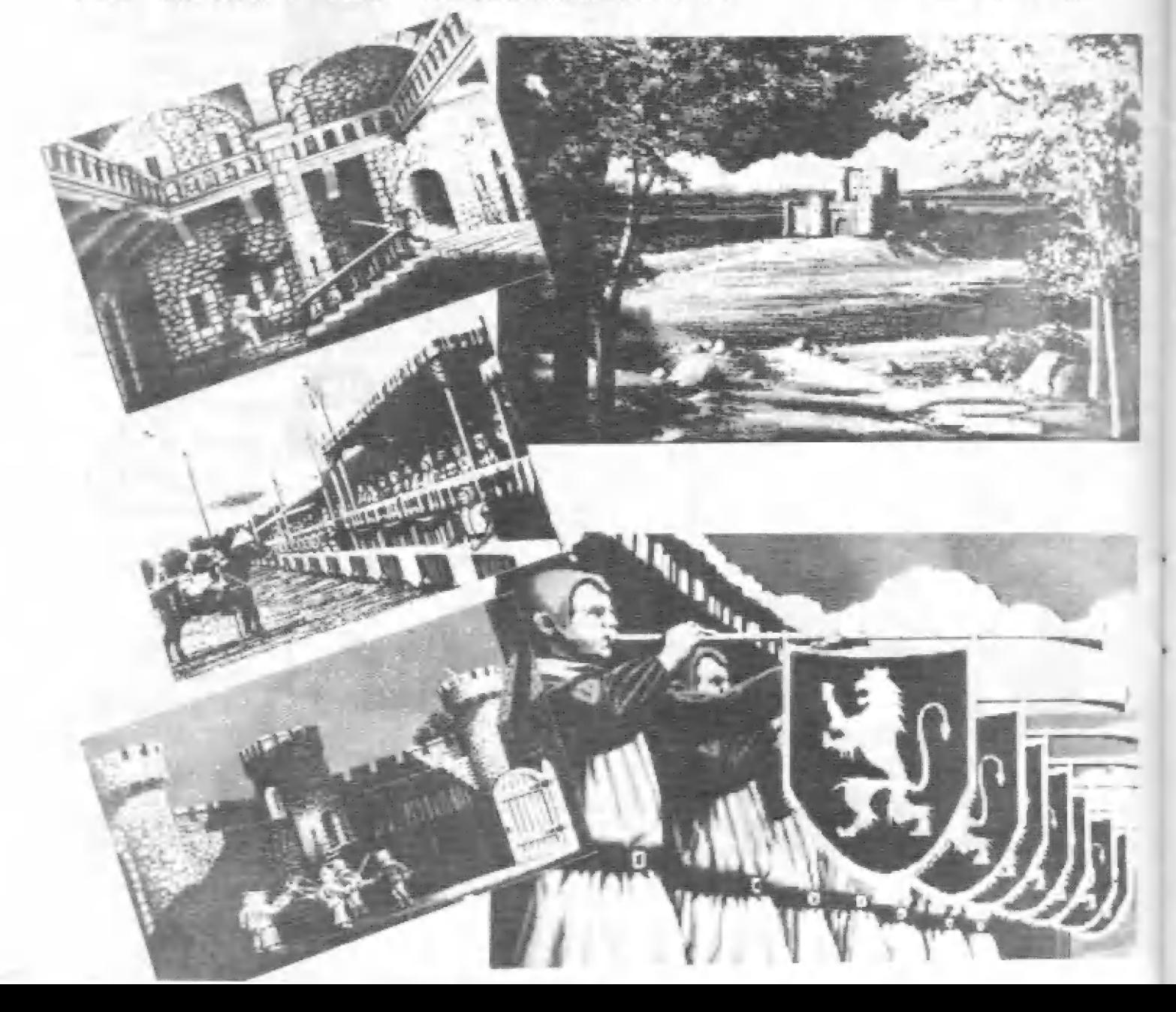

<u>Úvod:</u><br>Dej tejto hry sa odohráva v<br>Stredomorí v období tzv.<br>Púnskych vojen (približne 260 pr.n.l.). Stávate sa hlavným<br>veliteľom vojsk jednej z veľmocí<br>- Kartága alebo Ríma. K<br>dispozícii máte len loďstvo a<br>snažíte sa získať nadvládu nad<br>Stredomorím. Zabudnite teraz<br>na hodiny dejepisu a skúste<br>zvrátiť vývoj dejí záleží od vás.

#### Ovládanje hrv:

Hra sa po nahratí ohlási hlavným menu. Tu si vyberiete ovládacie prvky, ktoré vám vyhovujú. Potom navaľte štart hry.

#### Príprava hry:

Po štarté sa na obrazovke objaví menu nazvané "Nastavenie podmienok víťazstva". Tu si nastavte, kolko musí veľmoc získať zlata ( GOLD), potopiť lodí (SHIPŠ) a koľko obsadiť prístavov, aby jej mohlo byť priznané víťazstvo.

V ďalšom menu sa od vás žiada, aby ste vybudovali loďstvo. Na to máte 1000 valónov zlata. Voľby v menu zľava:

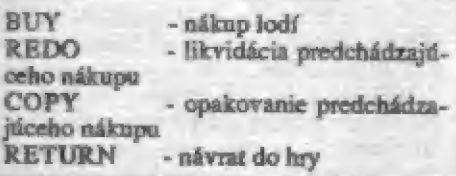

Nad týmto okienkom máme meno ríše, pre ktorú sa nákup uskutočňuje, vašu pohotovosť a počet lodí. **LEGIONS OF** 

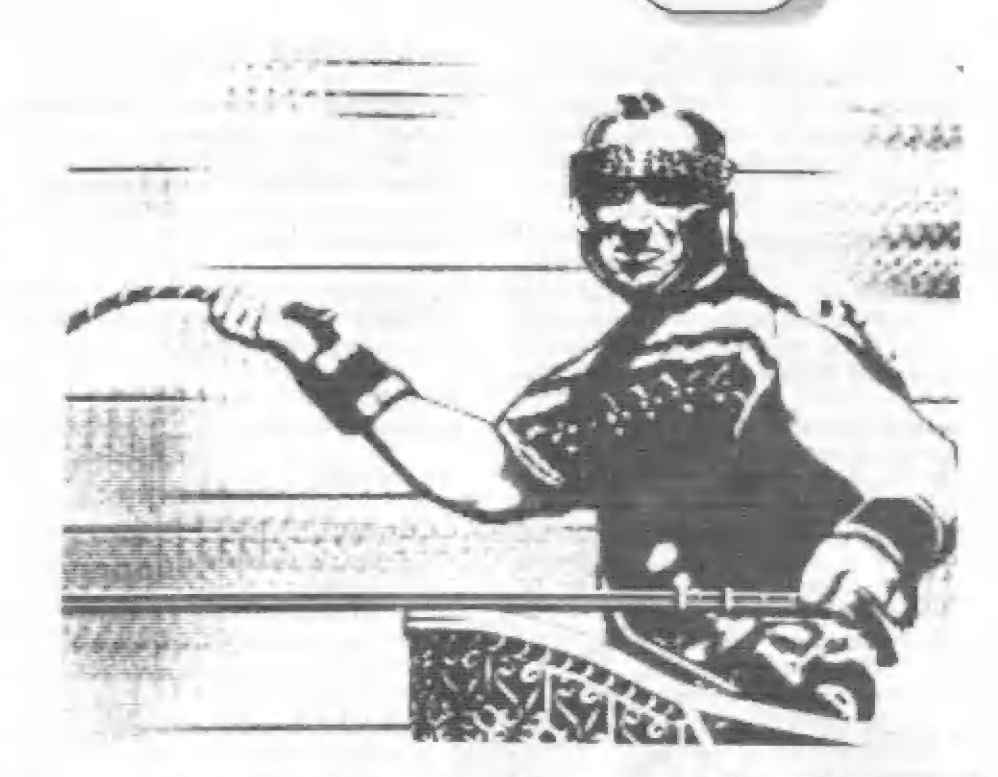

Po ukončení nákupu lodí sa na obrazovke objavia 4 (slovami štyri), 04H, 100B okienka. V jednom je mapa<br>stredomoria, v ďalšom lokálna mapa, v<br>treťom sa zobrazujú správy, a v

Teraz si podľa pokynu na obrazovke rozmiestnite lode. Lode si môžte umiestniť na námomé základ<br>(zobrazené bielymi štvorčekmi) základne **V** súčasnej severnej Afrike, Sardínii, na

STATUS - stay hry

GO: touto voľbou potvrdzajeme všetky nastavenia kurzu a rýchlosti lodí a súčasne lode dávame do pohybu

#### Giaľ hry:

Cieľ hry spočíva v rískaní nadvlády nad stredomorím. Tú možno získať podľh nastavenia v príprave, množstva zlata, potopených — lodí a

menu<br>(po voľbe BUY) si nabehnite kurzorom (no, kurzorom...) ná názov druhu lode a stlačte FIRE. Dolu sa objaví silueta lode, jej technické údaje, názov a horné menu sa zmení. Teraz nakupujete Hra:

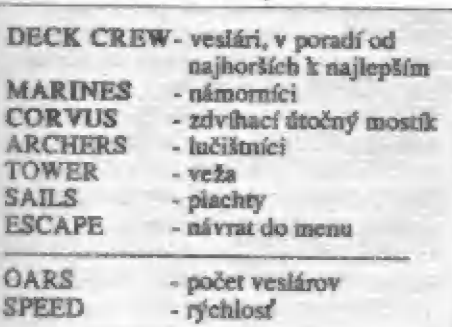

vybavenie lode samotnej.

sicílii

Sicílii<br>(platí pre Kartágo). Potom už sa v okienku objaví herné menu.

Voľby v hernom menu:

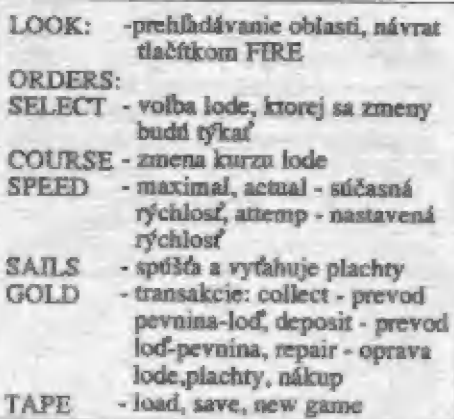

obsadených prístavov. Zlato musíme prevážať z rôznych prístavov do musíme prevážať z rôznych prístavov do<br>domovského (Kartágo alebo Rím). Pokiaľ vás však stretne nepriateľská loď. potom existujú dve možnosti, ktoré by sa viacmenej dali vyjadriť dvomi ľudovými múdrosťami:

A: Kto utečie, ten vyhrá. Alé pozor, v tejto hre neplatí vždy, nehľadiac ná to, že sa vždy nájde niekto, kto uteká lepšie, než vy [a hlavne rýchlejšie).

B: Najlepšia obrana je útok. Túto možnosť použijeme (veľmi nevhodné slovo, že ano?) tak, že nastavíme kurz na nepriateľskú loď a zavelíme GO! Potom sa časť obrazovky presunie nad televíziu, kde samozrejme nie je vidieť, a dole sa nakreslia dve lode. Po ich zrážke sa objaví rozsah škôd, mapa sa vráti a program sa spýta CARTHAGE<br>GRAPPLE? (Chcete sa zahákovať?), pri/<br>kladnej odpovedi sa vypíše stav posádky

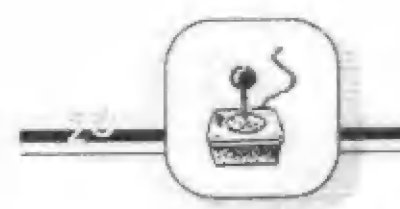

po bitke na palube. Teraz sa hra spýta, či to pánovi stačí, či chce v bitke<br>pokračovať (CARTHAGE<br>DEGRAPPLE?). NO pokračuje. Hra sa vráti do herného menu a bitka pokračuje po GO!

#### Taktická pravidlá:

Pri útokoch je nutné zvažovať svoju a nepriateľovu silu. Na prvý pohľad sa to zdá byť jasné: nebudem útočiť najmenšou loďou na po zuby ozbrojenú veľkú loď. Avšak čo obrátene? Vyplatí sa skutočné útok najväčšej lode na najmenšiu? Po tomto útoku sa obvykle malá loď potopí po prvom nájazde aj so všetkým zlatom na palube. Pokiaľ zaútočíte s menšou loďou, dôjde k zahákovaniu, vaša presila pozabíja nepriateľa a zlato je vaše, ešte

než sa loď potopí (rozumne vymyslené, že?).<br>Nie je vôbec dobré nechať si domovský

prístav úplne nestrážený, pretože protivník môže využiť šance a zabiť dve muchy jednou ranou: seba obohatiť a vám trochu zláta ubrať. Avšak čo vám bráni, abyste to neuskutočnili sami? Paznámka:

pri dvojhre je miesto dmhej voľby ORDERS voľba SW AP, ktorá slúži k prepínaniu medzi obidvomi hráčmi.

Jan Fronék Omikron Software

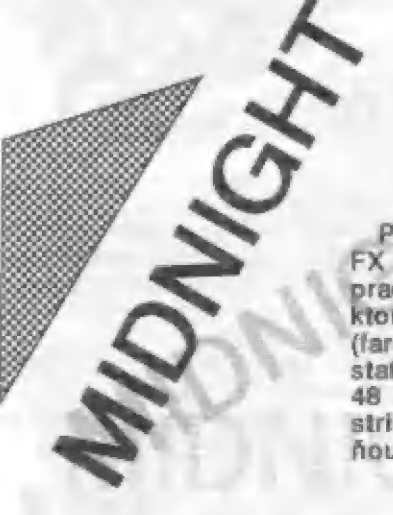

ktorá by sa mohla svojim prevedením Pred časom uviedla známa firma SPECIAL<br>FX. MYSTERIA, FIREFLY, ROBOCOP/ pracujúca prevažne pre OCEAN, novú hru, . "u "tarebnosť, hratelnosť, grafika, animácia) 1 stať hitom. Volá sa MIDNIGHT RESISTENCE 48 (Polnočná prekážka). Je to typická strielačka typu GRYZOR, programátori sa <sup>s</sup> ňou veľmi potrápili. A výsledok? ROBOCOP/

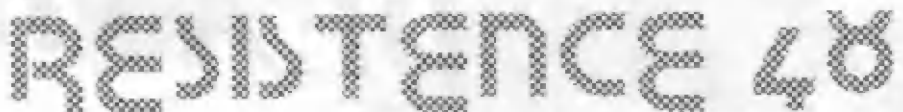

Máte neľahkú úlohu, zachrániť svojich rodičov a ďaľších štyroch členov rodiny zo spárov zlej a obrovskej hlavy. K tomu vám môže pomôcť nekoľko druhov zbraní, ktoré si ale musíte kúpiť v predajni, ktorá je ra mohutnými dverami každého LEVELU. Čo nakúpiť, o tom že som čšie nepísal?

Áno, keď zahijete vojaka, zostane po ňom na zemi ležať credit (minca), ktorých môžete mať maximálne šesť. Za ne nakúpite zbrane - spravidla dve (FIRE GUN, FIRE PACK). Aby to nebolo tak jednoduché, majú zbrane obmedzený počet nábojov. Automatická (FIRE<br>GUN) má 500 nábojov a je možné si ďaľšie prikúpiť (BULLETS 5001, a druhá "batožná" (PACK) má päťdesiat kusov. V prípade, že vám dôjdu do kúpenej zbrane náboje, tak sa automaticky prehodí na obyčajný samopal s<br>nekonečnými nábojmi, avšak táto zbraň

má veľmi malú prieraznosť.

Životov máte na začiatku päť, ale časom sa dajú buď získať, alebo veľmi rýchla stratiť. Hra je rozdelená na deväť častí (LEVEL. 1-9),

LEVEL 1. Okamžite naskočte ná idúce auto, pokiaľ mažno na stred. Hneď v druhej obázovke na vaše auto postupne útočia traja vojaci skokom<br>spredu a budú vás chcieť zraziť. Tromi<br>ranami sa dajú ľahko odstrániť všetci naraz. V ďalšej miestnosti sa otočte vzad, vyskočia dvaja vojaci zozadu. Jednoducho ich zostreľte. Medzitým vybehnú asi traja vojaci dopredu a akoby nič vrhnú sa pod kolesá autá. Za každého získate credit. V tomto duchu to pokračuje ešte chvíľu. Potom sa automobil zastaví pred akousi konštrukciou. Vystúpte, zoberte credit, ktorý tam zostal po jednom neodbytnom

vojakovi. Automobil s vodičkou sám odíde. Teraz by ste mali mať všetkých<br>šesť možných kreditov. Začnite skákať po konštrukciách, hneď v druhej mietnosti je dela. To ľahko zostrelíte, ak hneď v prvej miestnosti stočíte svoju zbraň vpravo dolu. Podržite streľbu a prejdete do onej miestnosti. V tretej toto opakujete s tým rozdielom, že sú tam dve delá. Do štvrtej len prejdete so streľbou, tým odrovnáte posledné delo na konštrukcii. Zoskočte 7 konštrukcií v miestnosti, potom zastrelte dvoch vojakov, v druhej jedného vojaka. V ďalšej miestnosti vyjdete na väščí tank, keď vyjde, choďte na favý okraj a strieľajte - na tanku sa objavujú výbuchy, párkrát síce ešte vystrelí, vy v nebezpečí nadskočte. Pa chvíli je zničený. Choďte o miestnosť ďalej a vylezte po rebríku hore. Tam vás vľavo čaká posledné delo tejto sekcie. Ľahko ho zlikvidujete jednou ranou, Napravo máte dvere predajne, ktoré otvoríte niekoľkými dávkami (16 striel), Po výbuchu dverí vstúpte do predajne. Tu si nakúpte zbrane. Osobne doporučujem "3 WAY ZA 1 credity" (roztrojky) a "SNOVER ZA 3 credity". Choďte vpravo, tým úspešne zdoláte LEVEL. 1.

To EET ALL THE EER HE WAS TRANSPORTED TO THE RESIDENCE OF THE EER HE WAS TRANSPORTED TO THE RESIDENCE OF THE U

LEVEL 2. Prvá miestnosť je kľudná, v druhej je vojak, v tretej miestnosti dvaja. V ďaľšej je tank, preto držte spúšť prídavnej zbrane (FIRE PACK). Z hora sa začnú sypať gule po celej obrazovke. Pri tom tiež držte streľbu normálnej zbrane. Z hlavne začnú vyletovať roztrojené gule (roztrojky -3 WAY). Tank teda tentokrát zmčíte jednoducho. V prípade nebezpečenstva skočte ná kameň za vami. Chodte na kameň a z neho skočte na veľký blok kaneňa uprostred miestnosti. Vôbec, pre<br>lepšiu obranu doporučujem skákať len po<br>nich, vojáci sú v tomto leveli dosť<br>zákerní - skáču aj zozadu a stratiť v tomto leveli život by bola škoda. Po niekaľkých miestnostiach sa dostanete k oceľovému komplexu, na ktorého vrchole je delo, ktoré ľahko zničíte SNOWERmi. Vyskočte na konštrukciu a po rebríku dole. Ocitnete sa v úzkých priestoroch, v akýchsi "norách". Nedávajte prst zo spúšte. Po chvíli tohoto preliezania sa prepadnete na<br>plošinku, pred vámi sa objaví delo, zničte ho, spadnite vpravo dolu. Nad vami sa objaví v miéste, kde ste predtým stáli, delo. Toho si nevšímajte, spadnite. V tej chvíli sa objavíte na pohyblivom páse (sú celkom tri), u ktorého je na každom konci ozubené koleso.<br>Prestrieľajte si podlahu pod sebou. Padajte po plošinách. Na tretej z nich sa objaví väčšia raketová hlaveň. Za stáleho držania SNOVERov (FIRE PACK), vyskáčte späť na najvyššiu plošinu. Prejdite na letiacu raketu. Po zničení

"

,

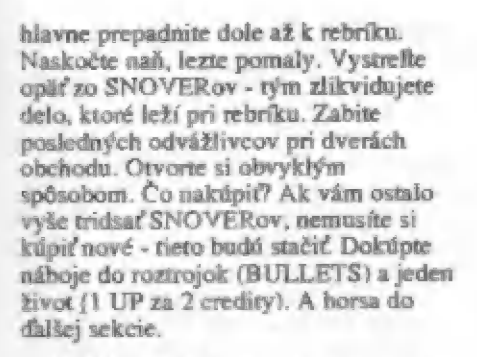

 $LEVEL S. V$  druhej miestnosti<br>použite SNOVERy a šikmo hore<br>vystrefte. Tým z cesty odstránite dve vznášadlá a jedného vojaka. O miestnosť ďalej sú dvaja vojaci. Potom vás čaká pohybujúce sa delo po akejsi stene, ktoré čelkom slušne páli. Zaľahnite a držte streľbu (FIRE GUN). Roztrojky si po chvíli poradiá aj s touto prekážkou. Vybehnite na kopček. Tri ďalšie miestnosti vás budú obňžovať len vojaci. V tej tretej (pri veľkom strome) začnú zo spodu vychádzať štyri výťahové podlahy na stípoch. Postupne vás budú dvíhať hore, postavte sa na druhú zprava, svoju zbraň nasmerujte šikmo vpravo dole a držte paľbu (FIRE GUN), Z toho rohu totiž budú pravidelne vyletovať vrnášadlá a z ľavého horného rohu tiež, lenže tie odstránite SNOVER mi (FIRE PACK). Po čase vyjdete až do prvého ormnného poschodia - čakajú tam štyri menšie orubené kolesá, ktoré ak okamžite nezničíte začnú sa vrhať na vaše telo. Ak ich zničíte, výťahy vás vyverú do druhého koranmného poschodia. Stretnete tam dve vražedné vyzerajúce obrie ozubené kolesá. Opäť ich rmičte všetkými dostupnými zbraňami. Po výbuchu oboch kolies sa dá do akcie na vrchole tejto strieľajúce oko. Keď ho zlikvidujete, celá obria centrála vybuchne. Chodie vpravo, ale pozor na štyroch vojakov. O miestnosť ďalej sú ešte dvaja vojaci a dvere do predajne. Kúpte si opäť život (1 UP za 7 credity) a riadené rakety (HOMING za 3 credity), nábojov by ste mali mať dosť, ak vás nezabili a zbraň ste nestratili. A teraz hurá do ďalšieho levelu...

 $L \triangle V \triangle L$  4. Ocitnete sa v<br>jazkyni. Perfektná grafika a nádherné pozadie. Prechádzate rôrnymi miestami a po úzkych chodníkoch. Jednotlivé miestnosti sú číslované. Na začiatku sa kryté pred záludnými skokmi vojakov. Prejdite okolo vodopádu a v ďalšej mietnosti na väs zaútočí tank. Zničte ho už obvyklým spôsobom. Cestou ďalej narazíte opäť na vodopád a potom znovu na tank, ten zničíte tak, že si vyleziete na výstupok, ktorý máte za chrbtom a len držte stisnutú streľbu. Po jeho

zlikvidovaní prejdete okolo ďalšieho<br>vodopádu (stále pozor na vojakov). V miestnosti je rebík, za ktorým je delo a pár vojakov, ktorí bežia oproti vám. Ľahko ich odstránite paľbou svojích roztrojok. Hore po rebríku. Šte vonku 2. jaskyne, ale to najhoršie v tejto sekcii vás ešte len čaká. V pozadí sú planéty,

šípiek, päť z pravej a päť z ľavej strany, (BARIER za 2 credity). V žiadnom znázorňujúcich počet útočiacich prípade si nekupujte život - je drahý (6 lietadiel. Lietajú vždy po jednom a creditov). A čaká vás už šieste kolo... púšťajú riadené rakety. Páľte zo všetkých<br>síl z oboch zbraní (riadených rakiet a síl z oboch zbraní (riadených rakiet a  $LEVEL$   $5$  - V druhej miesnosti roztrojek) za stáleho chodenia pred scrieľajte a zastavte sa presne nad delom otočiť a sledovať ďalšie lietadlo v dela. V ďalšej miestnosti si okamžite prekážky vás delia už len dve miestnosti ho začne sama ničiť. Pridajte sa! Štočte<br>od predajne. Nakúpte si najlepšie sa zbraň hore a koleso "dorazte". od predajne. Nakúpte si najlepšie zbraň hore a koleso "dorazte". SNOWERY (3 credity) a život (1 ! Prepadnete sa do druhého SNOWERy (3 credity) a život (1 componente sa do druhého<br>UP za 2 credity). Mimochodom, poschodia. Vojaci tam začnú<br>keď sme navodili atmosféru dobrej v tám začnú liezť z oboch strán. Chvilu Social a siedovat daisie netačno v vodelo. V daisej mestnosti a okazica<br>prekážky vás delia už len dve miestnosti — ho začne sama ničiť. Pridajte sal. Stoči<br>od predajne. Nakúpte si najlepšie — zbraň hore a koleso "dorazte". hry grafickou úpravou, tak by som **free of the state of the order of the strella**jte, zober<br>sa tiež rád zmienil o dobrých **free state of the state of the state** sa do keď sme návodili atmosféru dobrej<br>hry grafickou úpravou, tak by som i okolo seba streľajte, zoberte<br>sa tiež rád zmienil o dobrých<br>nápadoch. Ak pri ňom zostaneme — i dve ozubené kolesá. Ničte ich<br>vodopádoch. Ak pri ňom zost nápadoch. Naťakal som tam niečo o vodopádoch. Ak pri ňom zostaneme vodopádoch. Ak pri ňom zostaneme ve vým systémom ako prvé preskakuje ryba. Keď nito rybu ve ozubené kolesa. Opäť sa prepadnete o preskakuje ryba. Keď túto rybu v koleso. Opäť sa prepadnete opiskakuje ryba. Keď túto rybu v koleso. Opäť sa prepadnete o zabijete, dostanete za ňu život, ktorý chovajte poschodie nižšie. Aj tu sa vám síce nezapočíta (nezo salale keď vás mečo zabije...

Zobrarí sa až v predajni (samozejmé pokiaľ ho nestratíte), pri nakupovaní života, alebo až potom. Ale teraz už k ďalšiemu levelu...

dalšiemu levelu...<br>
LEVEL 5 - Začiatok je až<br>
neobvykle pokojný. V tretej začnite<br>steľbu. Pobite pár vojakov a dve delá. O miestnosť ďalej vyletí obrovský vrtuľník.<br>Neustále strieľajte. Chodte späť k<br>pravému rohu a zaľahnite. Vypustite niekoľko SNOWERov. Potom, čo si z<br>cesty odstránite vrtuľník, máte voľný prechod do ďalšej miestnosti, kde sa nachádzajú elektródy, medzi ktorými nastáva výboj. Bráni vám vo voľnom prechode,<br>takže ho jednoducho zničte. Na konci susednej miestnosti vystreľte a O i NU O MARCO MARCO DE LA IE Z EN E Z NE ZE ZN ER EE EE RE ZN BE Z ZA m ECE M |. — — A A m A A — RB | [NENIE KN I AL.E.

nadskočte. Obraz sa posunie do vedľajšej miestnosti a týmito manévrom zničítedelo, ktoré je usadené uprostred miestnosti na veľkom podstavci (kruhu). Všimnete si tiež určite dva rebríky. Prvý vedie dole a druhý smerom hore, ale nedá sa po ňom zatiaľ vyliezť. Vrhnite sa teda na prvý rebrík, lerie rovno dole a strieľajte. Zabijete tak vojakov, ktorí lezú hore protivám. L.en čo za ocitnete dalu na zemi, raľahnite a strieľajte roztrojkami. Zbadáte svojho nepriateľa. Chránia ho štyri elektrické výboje, ktoré ho, do doby než ich zničíte, činia

nedotknuteľným a teda nesmrteľným. Zničte výboje niekoľkými presnými<br>dávkami a rozstrieľajte svojho nepriateľa na kusy. Teraz už po rebríku hore. Prestúpte na plošinu, potom na ďalší rebrík. Na vrchole vypustie SNOWERy, tak totiž odstránite delo pri dverách predajne. Dvere si otvorte obvyklým Zrazu sa na obrazovke objaví desať (BULLETS za 3 credity) a ochranu

 $\Box$ 

roztrojek) za stáleho chodenia pred strieľajte a zastavie sa presne nad delom.<br>lietadlom, ale nesmiete sa zabudnúť včas Stočte zbraň pod seba a vystrelle. Zničte protismere. Pa odstránení aj tejto ľahnite. Vyjde ozubené koleso. Ochrana

> okolo seba streľajte, zoberte poschodie nižšie. Aj tu sa<br>chovajte podobne, ako na druhom<br>poschodí. A potom horsa ho piateho poschodia. Objavia sa tri ozubené kolesá. Znovu ich ničtepodobným spôsobom, ako predchádzajúce tri...

Ocitnete sa na šiestom poschodí. V strede miestnosti sa nachádza<br>obrazovka. Zničoho nič, zrazu odbehnete k ľavému obrazovky a so záujmom sa na ňu zahľadíte. Obrazovka zazrní...

Objaví sa oná zlá hlava a povie:<br>"HA HA HA! MÁM<br>CELU TVOJU RODINU!!!" Desom<br>vykríknete, keď uvidíte svojho otca a ostatných členov rodiny visieť a shekarar 1970 tt za ruky v predajni.<br>"OTČE!" Tvoja matka ravolá:

" u M 5. K o A u u

A a mä a u dú músic an t-a A v o S MB SF A H ACE

|." — m " A m M A M | NENIE E U CEHNUIEO Ba a k a u a i i nu

"POMÓCIII"...<br>Chvíľu ešte trvá vaša debata medzi vami a hlavou. Teraz sa už nadobro rorhodnete ísť do taho ostro... Ďaterar. to bola len rozcvička... Po pár miestnostiach sa dostancté do predajne. Tu nakúpte len jednu z batožných zbraní. K dispozícii je NITRO (gule, ktoré sa rozprsknú do všetkých strán z pravého horného rohu, za 2 credity), alebo HOMING (riadené rakety za 4 credity). Máte pred sebou posledné štyri veľké prekážky...

LEVEL 7 - Na začiatku ničte<br>vojakov, až do tých miest, kde sa začnú

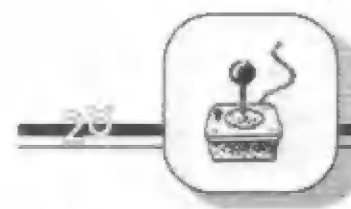

búriť vlny a zprava sa objaví veľká bojová loď. Zničte všetky delá, všetkými dotupnými zbraňami. Po tom, čo jej odstrelíte posledné dela, račne sa s výbuchmi potápať. Pokračujte ďaľej až k predajni. Tu si kúpte ochranu<br>(BARRIER ze 4 credity). Ďalej podľa svojej úvahy, ale doporučujem mať roztrojky, riadené rakety a ochranu.

LEVEL 8. vyberte si jeden rebrík zo štyroch. Vylezte hore. Cestou polerú vojaci zhora aj zdola. V poradí za rebríkmi tečie obrovský vodopád, na ktorého vrchol sa musíte dostať. Tam vás čaká malý rebrík, nad ktorým sú dvere. Z týchto dverí vyjde obrovská geneticka mechanická húsenica. Rada ako nestratiť ani jeden život? Prostá. Okamžite ako sa dostanete k malému rebríku, vylezte až k<br>dverám a spustite paľbu. Húsenica<br>nestačí pomaly ani vyliesť... Cez dvere sa dostanete do predajne. Ejha! Kto to tam je miesto zbraní. Otec... Matka... a ďalší štyria členovia rodiny. Každý za jeden credit. Od každého z nich jednu zbraň. Je ich pesne šesť. Všetkých ich "vykúpte". Ponáhľajte sa, čaká vás posledná<br>prekážka - zlá a obrovská hlava, vládca<br>temnôt. Zničte ju ! nestact pomaty ant vytiesť... Cez dvere<br>dostancie do predajne. Ejha! Kto to tan<br>je miesto zbraní. Otec... Matka... a ďalš<br>štyria členovia rodiny. Každý za jeden<br>credit. Od každého z nich jednu zbraň.<br>ich pesne šesť. Všetký

LEVEL 9. chodte až do miest prvého odporu. Tu je dosť nepríjemne. Vždy vás tam ohroruje štyri až šesť štvorcov s akousi hlavičkou uprostred a pomerne ťažkých miestnostiach je opäť kľud. Avšak tentokrát až trochu zarážajúci. Jedna miestnosť, druhá - stále

REPORTER

kľud, pripomína to kľud pred búrkou, niekde v týchto miestach by mala byť ona veľká hlava. Ešte jedna miestnosť... a je tu! Zaľahnite a strieľajte. Všimnite si, ako je hlava nádherné prepracovaná. Vždy, keď otvorí obrovskú tlamu, niečo po vás vyšle. Napríklad biele červík, alebo akési obludnosti, ktoré sa čírou<br>náhodou (alebo snáť úmyselne) podobajú<br>monštrám, ktoré vypľtíva na konci<br>videohry GRYZOR obovské srdce. Ano myslím videohru, nié rovnomennú hru tiež do firmy OCEAN, ktorí sa snažili napodobniť. Osobne som sa veľmi na UGRY ZORA tešil, lebo som poznal jeho predlohu, ale skôr ma jeho počítačová verzia na Spectre (resp. DIDAKTIKU) dosť odradila. Ten, kto mal možnosť sa s videohrou GRYZOR zoznámiť, mi dá iste 74 pravdu. Veď prvé kolo (LEVEL 1] je snáťúplne niečo iného, | druhé(LE VEL. 2) je skoro podobné (aj keď je to dosť odvážne tvrdenie) a LEVEL 3 sa chvíľami dá tušiť, že mal čosi s videohrou spoločného. O zbraniach ani nehovorím, že sa proste 20 scenára "vyparili". Ale to som trochu<br>odbočil, teraz už zasa späť k "MIDRESu<br>48". Keď zničítehlavu, nevstávajte! Hlave ostalo to najdôležitejšie - mozog,<br>ktorý sa ďalej bráni... Zničte hol...

tion of first with

Po tom, čo zničíteposlednúprekážku, vás čaká pekne graficky prevedená odmena a samozrejme vrelá gratulácia...

Rozhodne nikomu nebránim, aby si našiel svoj vlastný systém, povedal by som, že to dokonca doporučujem, veď čo<br>sa zdá výhodné jednému, nemusí sa páčiť druhému.

Na ráver uvádzam prehľad všetkých

zbraní a vybavenia:

1. 3 WAY - roztrojky - dobrá zbraň, kryje tri smery pred vami<br>2. BARRIER - ochrana - točí sa

okolo vášho tela a výhodné chrám, po

čase zmižne<br>
3. S-CHANGE - 7??????? - ak stratíte<br>
svoju zbraň, opäť ju nájdete v<br>
nasledujúcom obraze<br>
4. FIRE - plameňomet - prúd<br>
plameňa dokonale kryje telo, ale má<br>
malý dosah a veľkú spotrebu nábojov<br>
5. SHOT GUN - s

500 nábojov s väčšou prieraznosťou)<br>6. NITRO - 77777??? - trhavé gule,

vybuchnú v jednom rohu obrazovky a

letia na viác smerov<br>7. HOMING - riadené rakety - to<br>hovorí za všetko (a dá sa na ne 100%

spoľahnúť)<br>8. SNOWER - 777777? - padajúce<br>gule po celej obrazovke (dobre kryje) 9, BULLETS - náboje - je ich päť,

(pre plameň. a pod.)<br>10. 1 UP - život - (nie je na zahodenie, že?)

11. FULL AUTO - samopal -<br>nepretržitá streľba (500 rán)

- DEC -

## DAN DARE 3

Virgin Mastertronic / Probe

Známy hrdina počítačových hier, Dan Dare, sa potretíkrát vracia na obrazovky vašich počítačov! Škúsená firma Probé odviedla dokonalú prácu a tak sa pri sledovaní hry zdá, že to ani nie je staré dobré Spectrum. Perfektná farebná grafika, rýchle akcie a opätovný súboj so zlým zeleným padúchom Mekonom, akcie a opätovný súboj so zlým zeleným padúchom Mekonom,<br>z ktorého lode síce Dan minule unikol, ale pretože jeho kozmickému člnu chýba palivo, musí sa opäť vrátiť na Mekonovu základňu a tu nájsť predpísané množstvo paliva. Ako vždy, úloha je to nejasná, a stretne sa s množstvom podivuhodných tvorov, ktorí vznikli pri Mekonových<br>genetických pokusoch. Vynikajúci Danov laser a bohatý výher genetických pokusoch. Vynikajúci Danov laser a bohatý výber<br>zbraní vám pomôže úlohu splniť... Dáte sa do toho??

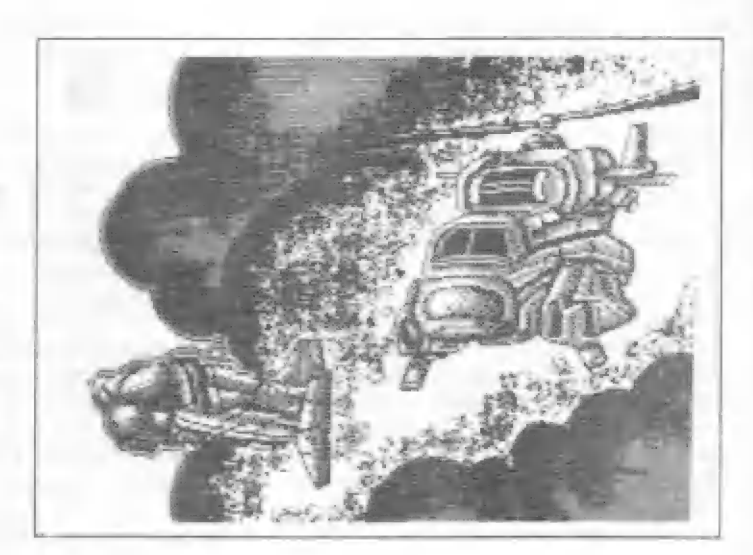

**SET BEYA** 

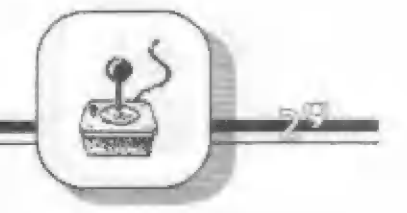

#### E-MOTION U.5.Gald

Do tajomného sveta atómov a síl, ktoré ho ovládajú, vás zavedie táto hra, ktorá poteší hlavne tých 2 vás, ktorí nielen radi strieľajú po zelených mužíkoch, ale tiež radi používajú svoj rorum. Je to hra, kde sa uplatnia ako vaše rýchle reakcie, tak dobrý úsudok a predvídavosť. Krátka predvádzacia časť vám názorne vysvetlí princípy hry a ponúkne aj možnosť nácviku.<br>Spájate rovnaké druhy atómov a dávate si pozor, aby sa vám<br>zrážkou s inými druhmi nenamnožili. Tieto malé atómy rýchlo<br>vyrastú a pokiaľ ich včas nepozbierate, exp sú pružné a veľmi sťažujú manipuláciu s nimi, rovnako ako pevné prekážky na obrazovke. Výbomá a zaujímavá hra s mnohými desiatkami úrovní!

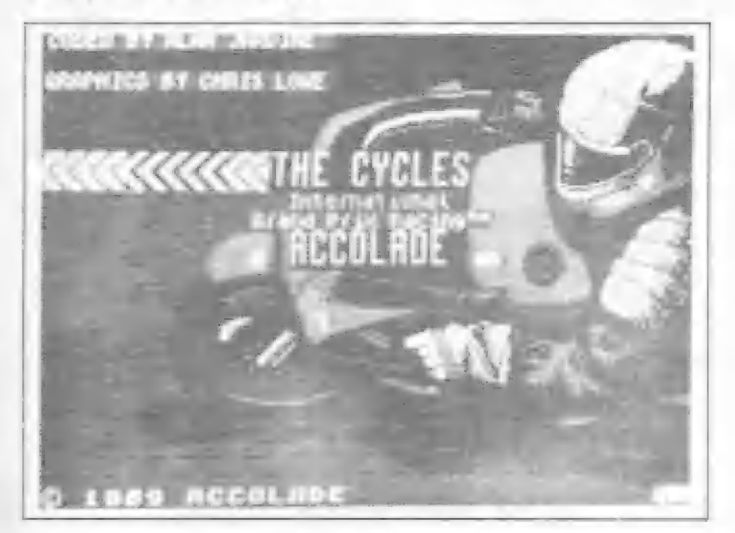

### THE CYCLES Accolade

Milovníkov motocyklových závodov poteší táto hra, pretože<br>je to motocyklová GRAND PRIX po svetových tratiach. Volíte<br>si jeden z motocyklov 125 ccm, 250 alebo 500 ccm. Dostanete<br>informácie o trati, jej mapku a traťové rekor idete závod s deviatimi jazdcami. Jazda je zobrazená trojrormemie, pred sebou vidíte aj časť svojho motocyklu, trať, krajinu na obzore. Naviac stále vidíte mapku celej trate a polohu krajinu na obzore. Naviac stále vidíte mapku celej trate a polohu<br>vašej motorky na nej. Štanete sa majstrom celej sezóny??

#### KLAX Domark / Tengen

Ďalšia z hier, ktoré v sebe spájajú nutnosť rýchleho rorhodovania a dobrého myslenia. Pôvodne novinka roku 190 vo videchrách a veľký hit na všetkých počítačoch - teraz na Spectre. Ku plnohodnotnej hre však vyžaduje farebný televízor, pretože je u nej dôležitým prvkom rýchle a presné razpornanie farieb malých tehličiek, ktoré k vám prichádzajú po päťprádovom dopravníku. Pomocou zberača na okraji pásu ich vyberáte a zostavujete do predpísaných obrazcov dole pod dopravníkom. Hra má určité prvky zo známej hry Tetris, ale je aj dosť odlišná a rovnako zaujímavá. Hra rískala vysoké hodnotenie v odborných časopisoch a iste zaujme aj vás, až si ju sami vyskúšate a dostavia sa prvé úspechyl!

#### TURRICAN Rainbow Arts / Probe

Ďalšie dielo skupiny Probe a ďalšia skvelá hra. Tentoraz bojová kozmická, kde so svojim ťažko pancierovaným Kambow Arts / Probe<br>Ďalšie dielo skupiny Probe a ďalšia skvelá hra. Tentoraz<br>bojová kozmická, kde so svojim ťažko pancierovaným<br>bojovníkom prechádzate po gigantickej základni. Začínate na povrchu planéty a postupne vnikáte do obrieho labyrintu<br>podzemnej základne. Vynikajúca grafika, 8 smerný scrolling podzemnej základne. Vynikajúca grafika, 8 smerný scralling obrazovky, veľa farieb. Silná a rormanitá výzbroj je samozrejmá a niektoré zbrane, ako napr. laserový meč, sú veľini neobvyklé. Hra sa odohráva na viac než 1000 obrazovkách a samozrejmá a niektoré zbrane, ako napr. laserový meč, sú veľmi neobvyklé. Hra sa odohráva na viac než 1000 obrazovkách a pôsobí skutočne ohromným dojmom svojou rozľahlosťcu a výbornou grafikou s použitím mnohých farieb. St výbornou grafikou s použitím mnohých farieb. Stretnete sa v nej s mnohými protivníkmi a živočíchmi a budete musieť vyriešiť aj nejeden problém, kadiaľ vedie cesta von z každého zo siedmich dielov, ktoré vám ponúkame. Turrican, muž v oceľovom pancieri, čaká na vaše povely!...

### MAD MIX 2 Topo Soft

Mnohí ist poznáte prvú verziu tejto výbornej naháňačky s duchmi po nekonečných bludiskách a labyrintoch. Toto je druhá verzia hry španielskych autorov, podľa môjho názoru graficky verzia hry španielskych autorov, podľa môjho názoru graficky<br>aj herne vynikajúca. Autori pridali aj mnoho nových trikov a prekvapivých fínt, ktoré vás iste potešia. Hra má 17 celkom rozdielnych labyrintov a odohráva sa v starom zámku, kde váš<br>nenásytný guľatý hrdina musí nájsť a zozbierať všetky pilulky. roztrúsené po jeho chodbách. Na neodbytných duchov,<br>zabandážované hlavy múmií. či upírju hlavu má okrem energetických piluliek na obranu aj valček ná cesto, ktorým ich môže (ak ich nájde) prevalčovať, atď...

#### Tháňate raujúímav é a nové hryŤ Chýbajú vám ináirukcie a popásy Lýchlo hler alebo ich mapy?

#### a KI LAS AOŠ BLS DAŤ da

už dlhšiu dobu ponúka komplety kvalilných hier zároveň s<br>návodmi k nim, nahraté priamo na kazete. Ako jediní ponúkajú české preklady niektorých rahraničných hler a teraz aj s plánikmi. Kazety C90 v cene 140-150 Kče aj 8 poštovným rašlome na dobierku.

Podrobné Informácie na adrese: Petr Lukáč, Hr dličky 1634, 708 00 Ostrava.

#### CURRO JIMENEZ Dinamic

Tohto Španielskeho hrdinu mnohí poznáte ro seriálu TV. Aj v tejto hre sa Čurro vydáva tu pešky, tu na koní do boja s vojskami a bohatými, ktorým berie ich ukryté mešce a truhlice. Hra je typická strielačka so zaujímavou grafikou a dobrou animáciou veľkých postáv (napr. jazda na koni)

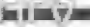

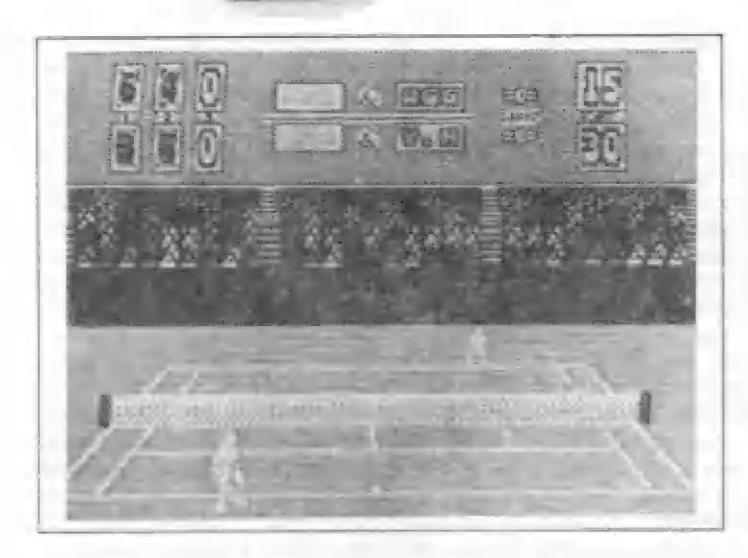

### THE BIN Italia

Táto talianska hra vám ponúkne možnost boja o leteckú základňu. Ovládate vojaka vyrbrojeného samopalom a granátmi, ktorý musí preniknúť cer silne bránené územie s množstvom vojenskej techniky až k leteckej základni. Veľká grafika, zaujímavo zobrazená vojenská technika, ale zase naopak pomalšia akcia hry.

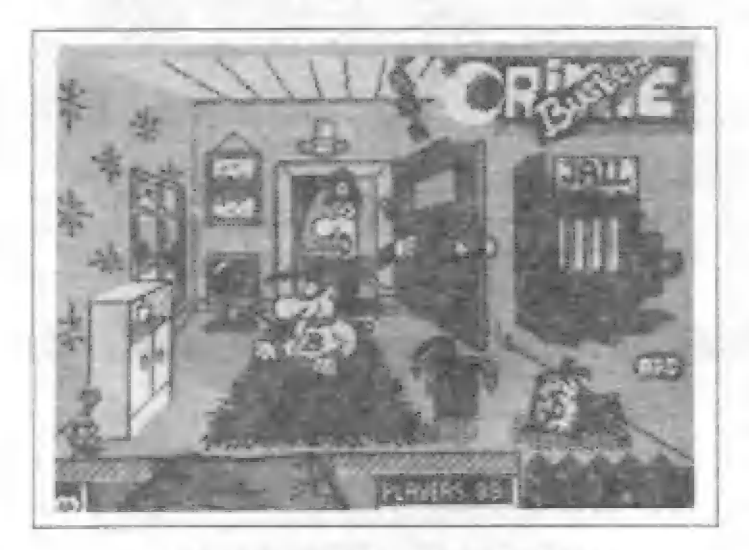

## CRIME BUSTERS Players

Táto hra nebude činiť nikomu problémy. Je jednoduchá na hranie i pochopenie a zároveň veľmi pútavá. Ste v úlohe malého zlodejíčka Benyho, ktorý vykráda domy. Povediete jeho kroky a budete mu pomáhať dostať sa z nebezpečenstva. Policajt, domovníčka a ďalší, ho nenechajú len tak cudzích domoch... Medzi poschodiami sú miesto výťahov<br>trampolíny a pomocou nich Beny uniká prenasledovateľom do cudzích domoch... Medzi poschodiami sú miesto výťahov<br>trampolíny a pomocou nich Beny uniká prenasledovateľom do<br>iných poschodí a cestou zoberie všetko, čo sa len dá... Ale iných poschodí a cestou zoberie všetko, čo sa len dá... Ale<br>pozor! Ak sa zrazí napr. so strážnikom či domovníčkou, ocitne<br>sa vo väzení. Hra má veľa pokračovaní (iné domy) a je veľmi príťažlivá. Dostane sa nakoniec Beny do galérie najlepších zlodejov??

### HYPSYS 1,2 Techno Aris

Dvojdielny program jednej zo Španielskych firiem poteší<br>páť priaznivcov bojových strieľačiek. Ako piloti buď bombardéru Rockwell B-59 alebo bojového vrtuľníka Sikorsky R-S0 v druhom dieli, musíte preletieť silne bránenou nepriateľkkou krajinou a zneškodniť všetky prilietavajúce bojové obranné lietadlá a rakety. Hra má hraciu plochu zobrazenú zhora a posúva sa vertikálne, ako je u týchto hier väčšinou zvykom. Grafické zobrazenie je kvalitné a dosť detailné. Na konci každej fázy hry vás čaká silný a odolný nepriateľ. Ako ďaleko sa dostanete?

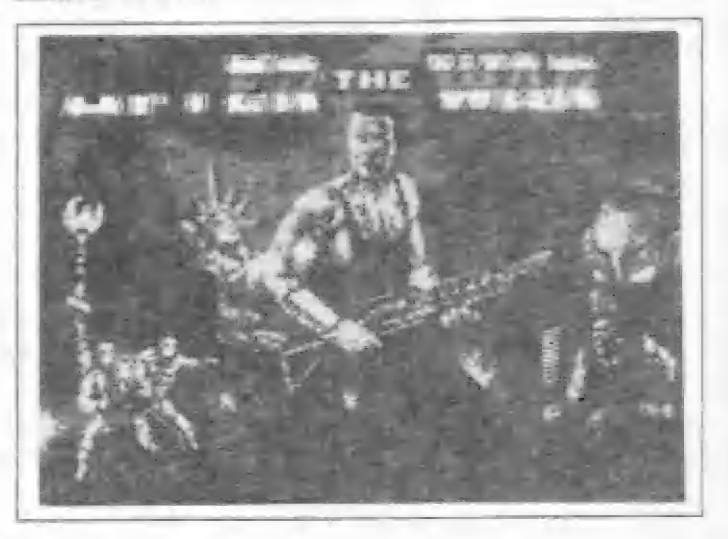

## **AFTER THE WAR** Dinamic

Ďalšie dielo zo Španielskej produkcie, teraz od známej firmy Dinamič, vás ravedie do New Yorku zničeného vojnou... Zvyšky dúp a gangov zvádzajú ešte boje o to, kto bude vládnuť svetu. Vy v úlohe samostatného bojovníka, máte za úlohu preniknúť do podzemia rákladne, ovládanej robotmi, korá odolala vojne. V prvom dieli sa len pomocou svojich pästí musíte prebojovať ku vchodu do základne. Avšak bude to drina, pretože sa zo všetkých strán blížia upy svalnatých chlapíkov, z okien polorozborených domov padajú dynamitové nálože... A čo chvíľu pred vami stojí 2,5 metrový obor, ktorého musíte nejako znaziť k zemi. Pokiaľ sa vám to podarí, po ťažkom boji sa nahráva druhý diel a vy stojíte s ťažkým guľometom v rukách na nepriateľskej základni. Stačí to vš pohyblivých robotov najrôznejších tvarov a druhov, na vojakov a obrie kráčajúce bojové roboty?... Zvládnete aj túto časť bitky? Zídete do ďalších poschodí podzemnej základne? Hra má veľkú a kvalitnú grafiku, ktorá sa vám istotné zapáči...

#### PASSING SHOT Mirrorsoft

|

Po dlhej dobe opäť výbomá tenisová hra, ktorá iste poteší všetkých fandov tohto športu! Hrať môžte proti počítaču sami, alebo so svojím priateľom aj štvorhru. Spectrum pritom možno poraziť. Tento nový tenis používa aj nový zaujímavý spôsob grafického zobrazenia hry. Prepína totiž bežný pohľad diváka na hrisko s pohľadom zhora. Táto trochu neobvyklá novinka sa  $F = F = V$ 

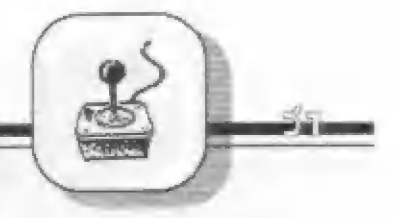

však v praktickej hre osvedčila a je dobrá... Hra prebieha podľa pravidiel tenisu a hlásené sú chyby, dvojchyby, dotyk siete aj tela hráča, zhody, výhody atď. Je to dobrá hra s kvalitnou grafikou, ktorá vás zaujme.

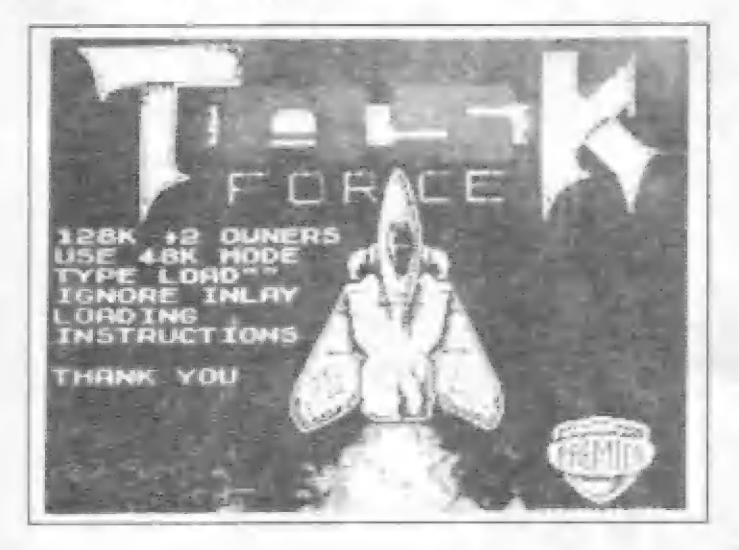

## STRIP PLUS Busy Šofi

Atraktívny program, ktorý poteší, vhodný pre chvíle<br>oddychu, pretože vám ponúkne niekoľko krásnych dievčat vyzliekajú, naviac za sprievodu veľmi dobrej hudby. Na ďalší pokyn sa opäť rýchlo oblečú... Ča nie je zlé...

#### TASK FORCE Players - Premier

Ďalší veľmi dobrý program, ktorý dlho koloval v demo verzii, toto je však kompletná a úplná verzia! Dej v štýle Cybernoidu a Exolonu je umiestnený v kozme na cudzej planéte, v jej vnútri, ktoré tvorí cez 80 obrazoviek s výbornou grafikou. Behom hry máte možnosť meniť svoje zbrane a tiež použiť svoju hlavu k<br>vyriešeniu niekoľkých logických úloh, bez čoho nemožno hru dokončiť...

#### **ELIMINATOR** Hewson Consultants

Aj táto hra sa odohráva v hlbinách ďalekého kozmu, kde na akejsi kormickej ďialnici riadite svoj koráb a chránite ho rýchlymi manévrami pred útokmi nepriateľov, ktorí sa proti vám rútia vo veľkých množstvách po tejto trase. Cestou môžno pozbierať výkonnejšie zbrane. Rýchla hra s dobrou grafikou,<br>vyžadujúca rýchle reakcie. Mnoho úrovní hry...

#### XENON Melbourne House

Ďalšia kozmická strielačka. Preslávila sa hlavne perfektným<br>prevedením na 16-bitových počítačoch Atari ST a Amiga, ale aj<br>verzia pre Spectrum nie je zlá. Svojim korábom, ktorý možno meniť z pozemného bojového voza na kozmický koráb, musíte zdolať super obmenú nepriateľskú krajinu a na konci každej úrovne zdolať hliadkujúcu príšeru, mnohokrát väčšiu, než váš koráb. Hra má kvalitné grafické prevedenie a istotne poteší<br>milovníkov tohto druhu hier!

### SOLDIERS OF FORTUNE Firebird / Graftgold

Ako predstaviteľ vzdialenej civilizácie máte za úlohu navrátiť na svoju planétu určitú magickú silu. Na veľkej hracej ploche, zobrazujúcej rôzne oblasti planéty, po ktorých sa pohybujete s<br>pomocou pohyblivých plošín a mnohých teleportov, musíte nájsť a zozbierať magické tabuľky - amulety, ktoré po zložení umožnia splniť časť úlohy. Hra je veľmi pekne graficky prevedená. Je to v podstate kombinácia rozsiahleho hludiska s płošinovými hrami a niekoľkými logickými hádankami.<br>Milovníci boja uvítajú možnosť rôznych zbraní - šípy, nože, sekery, ktoré je navyše možné posilovať nájdením dalších zbraní. Zbieraním diamantov behom hry si môžte pridať aj životy naviác...

- Petr Lukáč -

## SHANGHAI WARRIORS Players

Program pre milovníkov pástných súbojov, karate ai. V úlohe osamoteného agenta prenikáte na cudziu vojenskú základňu, ktorú musíte zničiť. Ako to už chodí, posúdka základné sa neprizerá nečinne a tak sa musíte obracať, aby ste prežili a splnili úlohu. Ak sa budete snažiť, nájdete občas vec, ktorá vám<br>umožní vybrať si a doplniť ďalšiu výzbroj - samopal, vrhaciu hviezdicu, nôž či zväzok dynamitu. Bez vhodnej voľby zbrane to nezvládnete. Hra má dobrú, riacfarebnú grafiku, bohatú na mnoho vojenských objektov a výzbroje...

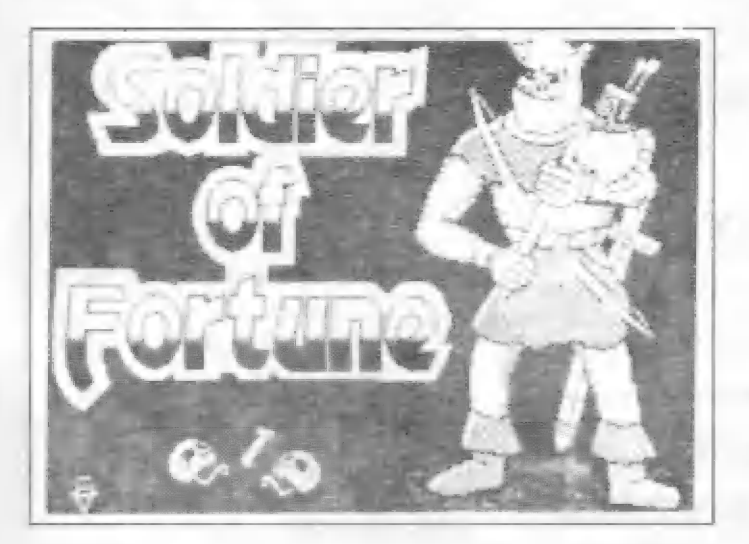

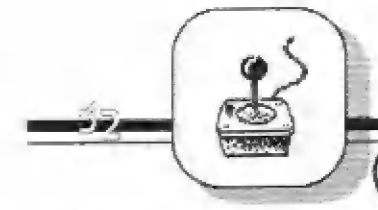

pokr. z predchádzajúceho čísla

#### $\prod_{\Delta}$

**LAST DUEL**<br>**POKE 37605,0**<br>POKE 40063,0

#### LAZER TAG

POKE 43142,195 POKE 45373,182 - nekonečný počet životov pre obidvoch hráčov

LAZY JONES POKE 556493,0 POKE 56693,255 - (máte 255 #IVOLOV)

## LEGEND OF AMAZON<br>**WOMEN**<br>POKE 57960,0

POKE 57590,183<br>POKE 57960,183

## LICENCE TO KILL<br>POKE 48181,183: POKE

48428,183: POKE 48633,183:<br>POKE 55802,0: POKE 59174,183:<br>POKE 59285,183

#### LIGHT FORCE

POKE 40721,201 - (úprava pomocou<br>programu COPY - COPY v druhej časti hry nahratej od adr. 23795), POKE 40721,0 - (úprava pomocou programu COPY - COPY v druhej časti hry nahratej od adresy. 23295).<br>POKE 40725,0 - nekonečný počet životov POKE 40725,255

LUNAR JETMAN PORE 23439,201: POKE 36963,0 POKE 36945,3: POKE 36966,244 - nekonečný počet životov POKE 36964,224: POKE 36965,3 - nekonečný počet životov POKE 36965,0 - nekonečný počet životov<br>POKE 43092,Y - Y=X-1=STUPEŇ (X=99)<br>POKE 43093.0

## NY]

#### MAD MIX

POKE 40304,195<br>15 MERGE " " : REM zaistí nekonečný počet **Eivctov**<br>16 POKE 23797,195 30 POKE 39258.0: POKE 40063.0: POKE 40296,0: RANDOMIZE USR 23800 iná vamanta: 15 MERGE " ": REM 16 POKE 23797,195 21 PORE 33421,0: RANDOMIZE UŠR 2381)

#### MAGLAXIANS

POKE 39350, I: POKE 59345,7 POKE 59350, $X - X =$ číslo miestnosti POKE 39334,7

## **MARBLE MADNESS**<br>POKE 38579,0<br>POKE 39579.0

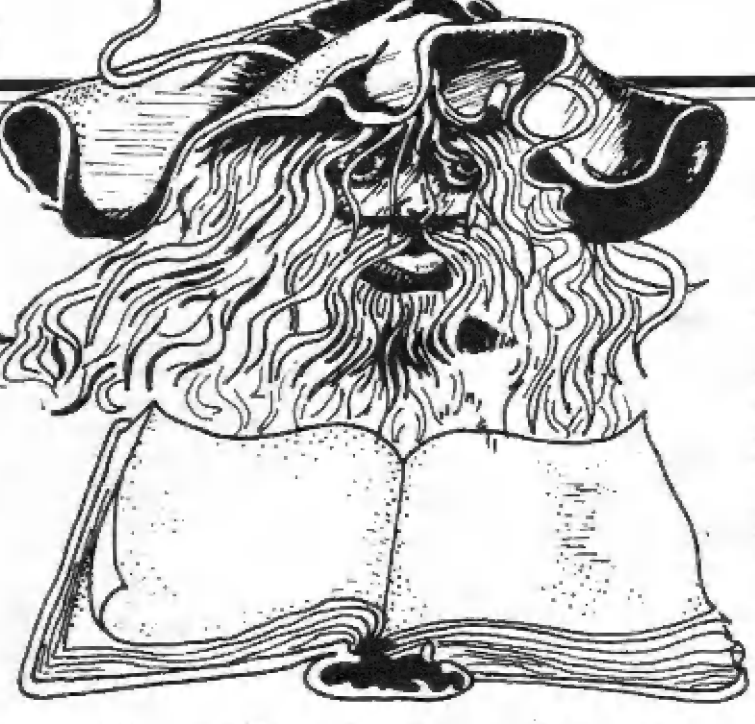

## Veľká kniha<br>Veľká kniha zostavil M.Bejr

MARIO BROS POKE 43658 ,0: POKE 50363,255: POKE 50371,1: POKE 50660,0: POKE 50969,30 POKE 44079,0 - nekonečný počet životov. Uprava pomocou ČOPY COPY v najdlhšej časti hry nahratej od adresy 23296

MARSPORT<br>POKE 34057,201<br>POKE 34379,24 - odtsráni všetkých " HERALDOV" a "WARDENOV" PÔKE 36587,24: POKE 36407,24 - otvára zamknuté dvere POKE 43865,24: POKE 44955,24

#### **MASK II**

POKE 41560,0: POKE 41561,0: POKE 43122,0: POKE 44944,0: POKE 45325,0: POKE 45326.0 - nekonečna zásoba paliva a nezničiteľný ochranný štít (úprava cez COPY - COPY v najdlhšej častri hry nahratej od adresy 25088

MASTER FILE V.09<br>POKE 37725,X - X=výška tónu - ovládanie BEEP pri zápise<br>POKE 57741,X - X=dĺžka tónu - ovládanie **BEEP** pri odpovedi POKE 57744,X - X=výška tónu jemne - pri odpovedi POKE 57745,X - X=výška tónu hrubo - pri odpovedi<br>POKE 64282,48: POKE 64306,48 rozširénie typu dát A-Z o 1-4

#### MASTERS OF THE UNIVERSE

POKE 42173,0 - neubúda energia POKE 51406,0 - nekonečný počet životov

**MATCH POINT**<br>10 REM zavádzací program zaisťujúci rýchly pohyb vo štvrífinále a v semifinále 20 PAPER 5: INE. ž: BORDER 5: CLŠ 30 FOR N=23296 TO 23320: READ A:

POKE N,A: NEXT N<br>40 LOAD "" CODE 30000: RANDOMIZE USR 30000<br>50 DATA 49, 204, 91, 221, 33, 107, 92, 17, 148, 163, 175, 55,<br>107, 92, 17, 148, 163, 175, 55,<br>205, 86, 5, 175, 50, 142, 209, 50,<br>153, 209, 195, 0, 99

#### **MEGA BUCKS**

POKE 32020,0 POKE 37491.0 POKE 38149,0: POKE 38150,21 - neubúda energia

#### MEGANOVA

POKE 32382,0 - nekonečný počet životov pre nahratie druhej časti hry je potrebné zadať po spustení — programu kád: 26718 pre nahratie tretej časti: 16640

**MERCENARY**<br>POKE 33356,0<br>POKE 39724,0

**MERLIN**<br>POKE 36562,0

**MÉSTO ROBOTÚ** po nahratí hry je nutné pre jeho<br>spustenie zadať kód: KONVALINKA

METAL ARMY<br>POKE 42196,0 - nekonečný počet životov POKE 42199,195

METRO - CROSS POKE 44490,12 - zastaví čas

**MOLECULE MAN**<br>POKE 63949,0: POKE 63950,0: POKE 63951,0 - vracia peniáze z automatu POKE 64182,0: POKE ú4184,0 - použitie bomby bez obmedzenia PÔKE ô4537,0: POKE 64535,0: POKE ú4539,0 - zastaví čas POKE 64622,0: POKE 64623,0: POKE 4624,0 - nekonečný počet životov

## **MONTY MOLE**<br>POKE 37512,0

POKE 38004,0 - nekonečný počet životov

MONTY ON THE RUN POKE 34715,180 - nekonečný počet životov

MOON ALERT<br>POKE 42654,195 - nesmrteľnosť, vozidlo je<br>odolné proti všetkému POKE 39754,0 - nekonečný počet životov POKE 42249,24 - zastaví čas

**MOON STRIKE**<br>POKE 42251, 60: POKE 42252, 202

MOTORBIEE MADNESS POKE 335531,195

**MUTANT ZONE II**<br>POKE 33666,255: POKE 33709,255: POKE 39412,255 - 255 životov

**INFAMERIC** 

#### Rozšírenie pamäti ZX Spectra Uprava pamäti Didaktik Gama Video výstup

Táto úprava vám umožní lepšie využiť svoj počítač:

F zastaviť ktorýkoľvek program v ktoromkoľvek<br>mieste (aj utajený)<br>- vložiť do programu POKE pre nesmrtelnosť,<br>upraviť texty<br>- tlač akéhokoľvek obrázku zo spusteného

programu

BASICu<br>- resetovanie bez straty obsahu pamäte<br>- použitie OS s opravenými chybami (ISO, Redukcia na joystick Didaktik M

- môžete získať zaujímavé podprogramy z ľubovolných hier

CENA: ZX SPECTRUM - 579.- Kčs D. GAMA - 429. - Kčs

#### Spomaľovač hier

Pokiaľ trávite napínavé chvíle pri hrách nesmie<br>vám chýbať riadenie rýchlosti behu programu,<br>ktoré vám umožní:<br>- pribrzdenie iba v častiach pre vás obtiažnych<br>- štúdium profesionálnych obrazových efektov CENA: 119.- Kčs

prava vám umožní lepšie využiť svoj<br>
prava vám umožní lepšie využiť svoj<br>
prava vám umožní lepšie využiť svoj<br>
prava vám umožní lepšie využiť svoj<br>
prava vám umožní lepšie využiť svoj<br>
prava vám umožní lepšie využiť svoj<br> Pre ZX Spectrum máte možnosť kvalitného riadok.

onuka

CENA: 69.- Kčs

## Odstránenie roztrasenej tlače BT 100<br>Nevysvetlitelný posun pri tlačení vašej tlačiame

vanie vanishovanie bornána zo spusovanie hornána a a a hier Nevysvetlitelný posun pri tlačení vašej tlačiame<br>- jednoduché mapovanie hier spolahlivo odstránime a nastavíme ju na software - zastavenie zacykleného programu s návratom do provincie umožnujúci tlačiť 80 znakov na riadok.<br>RASICu

Ak ste majiteľom počítača Didaktik M a vlastníte joystick s konektorom CANON, tak práve pre vás<br>je pripravená redukcia, ktorá vám umožní<br>využívať váš joystick bez problémov s vašim Nevysvetlitelný posun pri tlačení vašej tlačiarne<br>spolahlivo odstranime a nastavíme ju na softwa<br>umožnujúci tlačiť 80 znakov na riadok.<br>CENA: 95.- Kčs<br>**ledukcia na joystick Didaktik M**<br>Ak ste majiteľom počítača Didaktik M

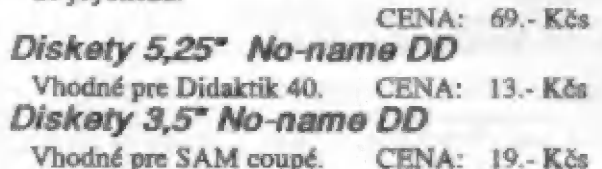

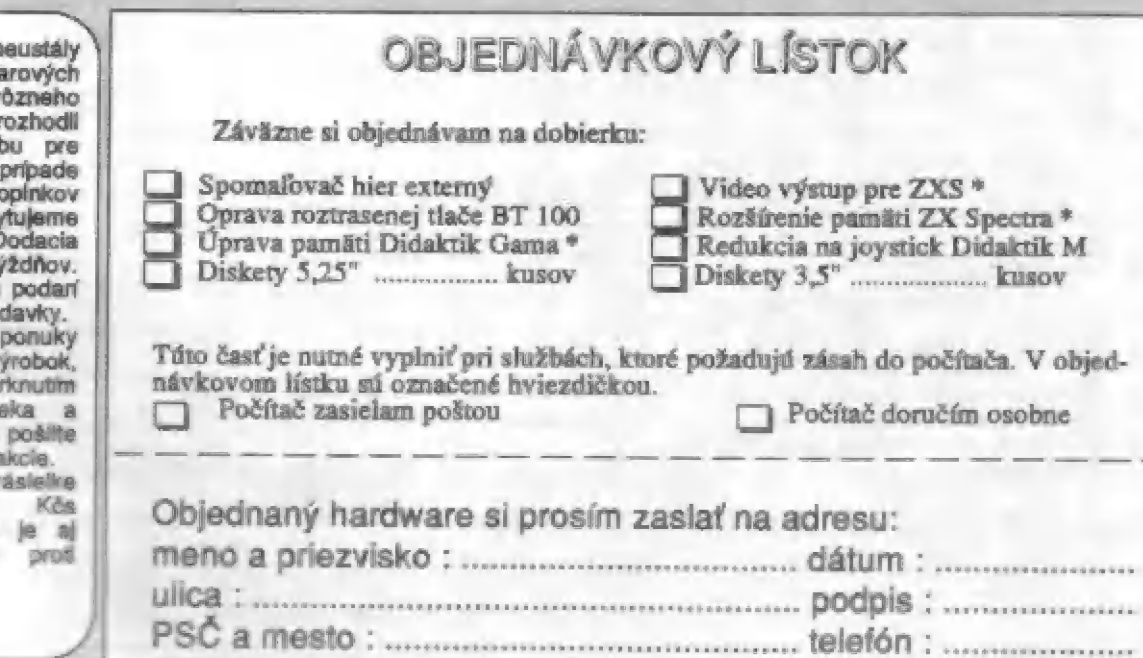

Vzhľadom dopyt po hardwa zarladeniach druhu sme sa r naších čltateľov. V instalácie naších d úprav posky podrobný manuál. D lehota je 2 až 12 t Dúlame, že sa nám uspokojiť vaše požia

na

Ak ste si z našej vybrali niektorý v príslušného štvorč objednávkový listok na adresu našej reda

Ku každej z účtujeme  $20$ poštovné, v ktorm poistenie záslelky poškodeniu.

#### Spectristi pozor!

Naša firma vám ponúka niekoľko služieb, ktoré by určite skvalitnili vašu prácu. Sú to: sprostredkovanie kúpy alebo predaja periférií, doplnkov a pod., predaj periferií a doplnkov, prenájom a sprosu cukovanie kupy alebo predaja periferii; čeptikove i Aajzaujímavejšia služba je

### tový Spectrum Club. |

Clenovia obdržia každé 2 týždne nové programy, majú prístup k rôžnym informáciám podľa potreby a na konci roka získavajú prémiu - kazetu s hrami a posledné číslo CÓMPUTER WORLDu a FIFA).<br>Na začiatku párneho týždňa obdržíte kazetu, môžete si ju prezrieť a nahrať len to, čo sa vám bude

Na začiatku pámeno tyzdná obdržite kažetu, možete si jú přežitet a halilat kritu, co sa začiatku pameno tyzdná<br>páčiť a čo budete potrebovať (budú tam hlavné programy popisované vo FIFE). Kažetu budete mať až do pacit a co budete potrebovat (budu taki hlavile program)<br>pondelka najbližšieho nepárneho týždňa, kedy ju odošlete ďalšiemu (podľa zoznami

izsieno neparneno tyzuna, kody je odosiele dalskim typica (DI Didaktik 40), v prípade, že

patríte do disketovej, dostanete 2 diskety miesto jednej kazety.<br>Členské je 203 Kčs na rok pre členov PSC z roku 90 a 91, pre tých, ktorí využívajú niektorú našu Clenské je 203 Kčs na rok pre členov PSC z roku 90 a 91, pre tých, ktorí výužívajú dobra.<br>službu. Pre ostatných je členské 233 Kčs. Ak teda máte záujem, pošlite príslušnú sumu pošt. poukážkou typu službu. Pre ostatných je cienské 253 Kcs. Ak teua malé zaujem, poslite prislušila samo<br>C na adresu: PENT Computer Ltd., Radvanská 20, B. Bystrica 974 05. Po zaplatení členského nám na korešpondečnom lístku vaše meno adresu, vek a sekciu (kazeta, disketa) a dátum zaplatenia členského.

- 16.12.1991 budú vyžrebovaní piati výhercovia týchto cien:  $\overrightarrow{P}$   $\overrightarrow{P}$   $\overrightarrow{P}$ 
	-
	- zapisovač ALFI<br>- predplatné COMPUTER WORLDu a FIFA na rok 1993  $POST$ - gada čistých kaziet (10 ks) ! om
	-
	- sada čistých kaziet (10 ks)<br>- 2 bezplatné členstvá na rok 1993 SPECTRUM

Tešíme sa na spoluprácu s vami.

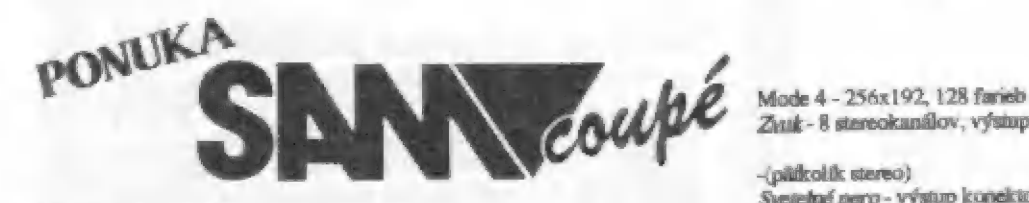

Vonkajšia pamäť | VFDD 3,5" 780 kB s radičom (altratenká mechanika Napájanie - 220 V<br>Vonkajšia pamäť | FDD 3,5" 780 kB s radičom (altratenká mechanika Himonost' - 2,28 kg) Venkajšia pamär<sup>t</sup> 1 FDD 3,5" 780 kB s radičom (ultratenká mechanika *Hmotnosť* - 2,28 kg)<br>CTTIZEN), jack pre pripojenie magnetofónu

CITIZEN), jack pre pripojenie magnetofónu<br>Vádeo - Video čip Motorola MC1377P (ASIC ako grafický procesor) Najšie možnosti<br>Grafika - NS námene

Grafika -<br>Mode 1 - 24x32 buniek, 8x8 bodov, 16 farieb zo 128, kompatibilné s Disketová jednotka - druhý PDD 3,5° 780kB<br>sortbútoní ZX Spectrum

Zvut - 8 stereokanálov, výstup TY (mono), konektor DIK

standí v (půdkolik stereo)<br>Stanú výslup konektor DIN<br>Stanú výslup konektor DIN<br>ROM-32 kB (SAM BASIC, BIOS, diak bootstrap) MIEN Software - SAM-DOS, Flash, emulátor ZX SPECTRUM, demo ROM - 32 kB (SAM BASIC, BIOS, disk bootstrap) <br>RAM - 256 kB<br>Vonkajdia pamär - 1 FDD 3,5" 780 kB s radiõom (ultratenká mechanika Hangesost' - 220 V - 1990 kg

CLUB

Mode 2 - 192x32 buniek. 8x1 bod, 16 farieb 20 128 Joystick - akykoľvek kompatibilný s ATARI<br>Mode 2 - 192x32 buniek. 8x1 bod, 16 farieb 20 128 Myš - sériová myš kompatibilná s MS MOUSE cez Mouse Interface<br>Mode 3 - 512x192,

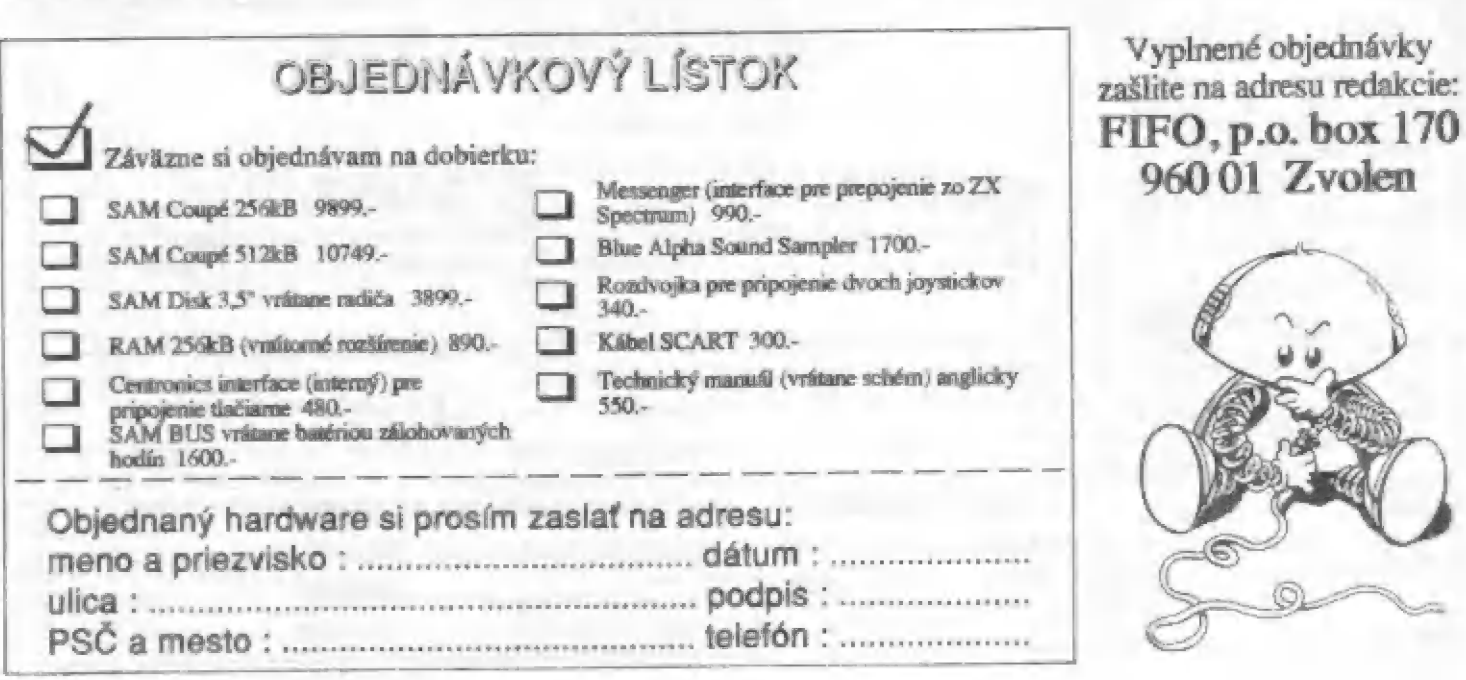

 $FIFO, p.o. box 170  
\n960.01 Zvolen$ 

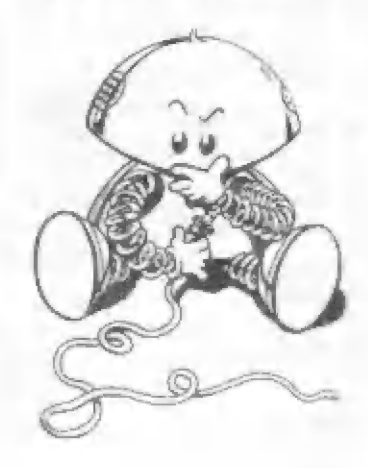

**HF17** 

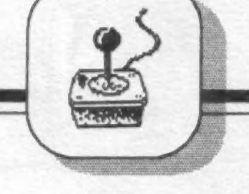

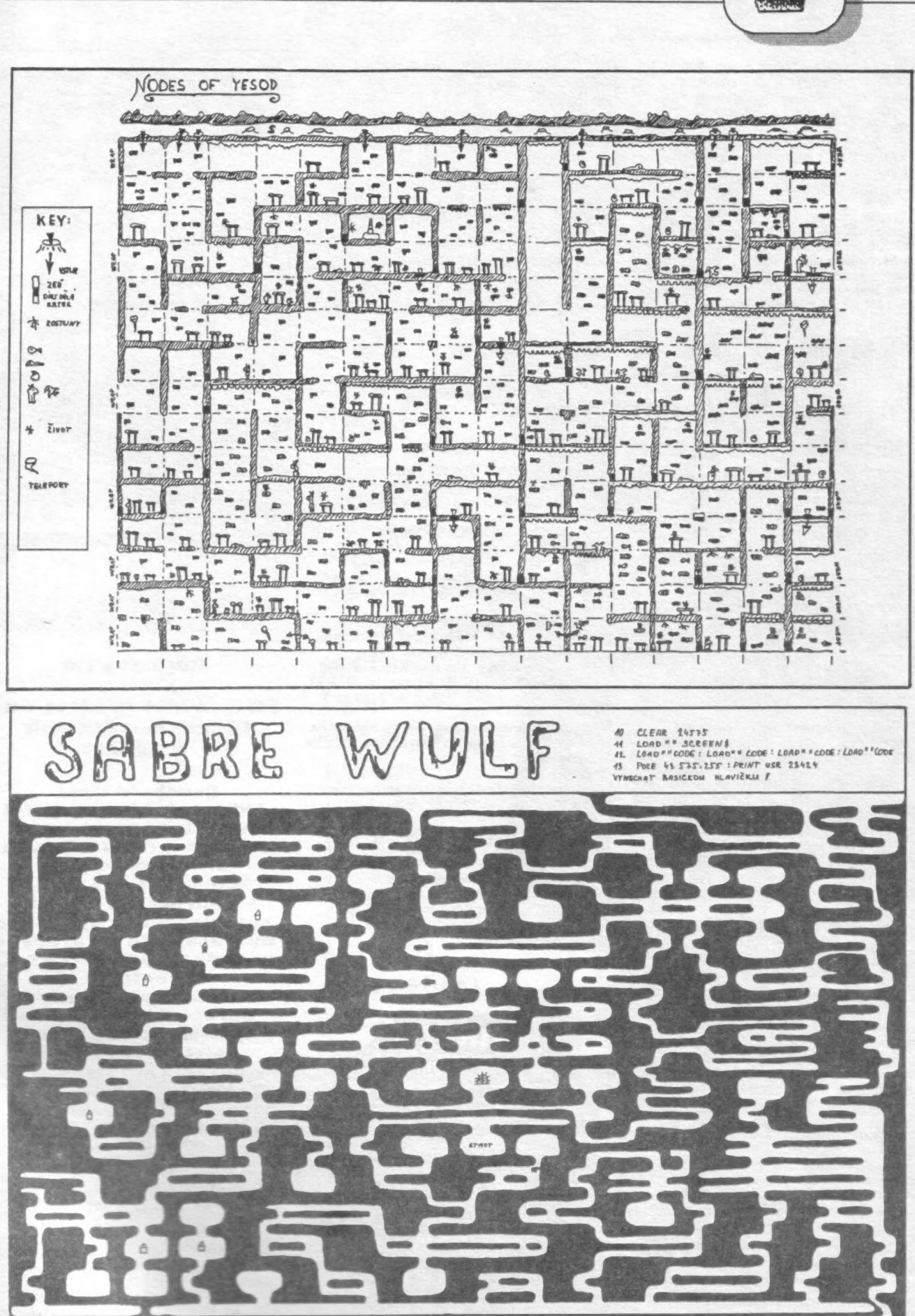

Mapy vyhotovil Jindfich Jakubička

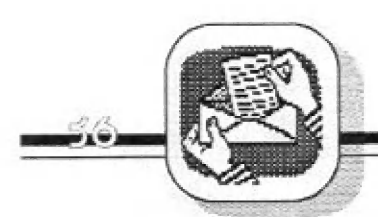

**INFAMERIA** 

Predám hry na Didaktik Gama a pod. Jedna<br>hra stojí 4 Kčs. Nezáleží na kilobajtoch.<br> Nahrávam rýchlo a spoľahlivo. Zoznam<br>2 zdarma. Roman Kromka, Zimná 109/10, 052 01 Spišská Nová Ves. o zdarma. Komán Orvis Predám kazety C90 s hrami väčšinou z rokov ÚI Trenčín. 1987-9 v cene 90 Kčs ra jednu kazetu. — | —--

Faornam pošlem. Roman Kohl, Oštepová 7, Predám GAMACENTRUM 01, 100% stav, programy na Didaktik Gama, náhr.film, za

Predám, kúpim alebo vymením programy na počítače ZX Spectrum, Didaktik Gama,<br>
počítače ZX Spectrum, Didaktik Gama, Didaktik M. Nahrávam lacno a kvalitne.<br>
Zoznam za známku. Kto môže poskytnúť bidaktik a komp. Veľký výber, Zoznam za znamku. Kio może poskytuut i konzulatuk a komp. Verki vyber, takicznego na tento typ počítača. Karol Špiriak, a kvalitne. Zoznam zdarma. R.Balušek, 1983.<br>Kamence 1176/D, 024 04 Kysucké Nové Leskovec N.Mor. 344, 7

GALACTIC GUNNERS. Ai jednotlivo, cena Trojická 1/386,

Predám vynikajúce hry z roku 87-91. Zoznam<br>zdarma. Roman Orviský, Beckovská 1, 911

Predám GAMACENTRUM 01, 100% stav,<br>programy na Didaktik Gama, náhr.film, za<br>1100 Kčs. Milan Komárek, Husova 1B, 680

## POZOR !<br>Zmena podmienok | inzercie

Predam upine novy monitor Cajavec (zelená<br>otáčacia obrazovka, 1190 Kčs). a Philips<br>(zelená obrazovka, 1890 Kčs). Monitory sú<br>vhodné k počítaču Didaktik. Záruka je 3<br>mesiace. N.Šulovský, Jégeho 19, 82108 vhodné<br>mesiac<br>Bratisl

Predám ZX Spectrum+: 48 kB; nová<br>membrána: 15 kaziet C90: literatúra:<br>kempston interface + joystick: manuály + obe. Cena: 3500 Kčs. René Trbušek, 259 lá ferov N.L. 342.

Predám spomalovač hier za 200 Kčs +<br>poštovné, Róbert Dián, Novomeského 5, 010 linia.

Kúpim súme membránu do klávesnice ZX<br>Spectrum "gumák" za rozumnú cenu. Dušan<br>Michalička, P.Boroša 21, 071 01 Michalovce.

Nahrám hry ROBOCOP a INDY JONES 3 s úpravou na nekonečné životy. ROBOČÓOP - 1Ď Kčs a INDY JONES 3 - 10 Kčs. Na mojej kazste ob hry za 40 Kčs. Ďalej predám datarekordér YOKO + kábel Y-D, záruka 1 rok. Cena: 1100 Kčs. Jackulík Richard,<br>J.Kráľa 706/18, 029 01 Námestovo. Tel: 0846/2851.

Kúpim alebo vymením špeciál ROM na<br>D.Gama, ZXS (iba software), ďalšia<br>spolupráca možná. P Vondráček, Uzavřená 1, 68 02 Svitavy.

Kúpim časopis FIFO č.2,3,4, hry, manuály,<br>programy, ovládače BT100. Taktiež<br>vymením alebo predám (5 Kčs). Hľadám Didaktik klub (alebo Špectrum) vo svojom<br>okolí s aktívnou činnosťou. Kto poradí pomôže s rozšírením pamäti na Didaktik<br>Gama alebo M na 128 kB. Jaroslav Čtvri Gama alebo M na 128 kB. Jaroslav Ctvrtečka,<br>1.máje 1147, 386 01 Strakonice.

Predám málo používaný ZX Spectrum + s príslušenstvom. Lacno podľa dohody. Uhliarik Jozef, Ružová 534/3, 029 Ó1<br>Námestovo, tel. 0846/2543.

...<br>Kúpim tieto hry: IN CROWD, FORGOTTEN<br>WÓRLD, AGENT X, SPORT AID, MYTH, STIKE FORCE HARRIER, SCEPTRE OF BAGDÁD, ČA ULDEON [1, KENDO WAREIÓR, THE NINJA WARRIORS, FUTURE GAMES, BY FAIR MEANS OR<br>FOUL, AUF WIEDERSEHEN MONTY,<br>BOMBSCARE, HE-MAN, HOWARD THE<br>DUCK, THE LIVING DAYLIGHTS,

Predám úplne nový monitor Čajavec (zelená, Predám textovú hru Ružový Pantér 1 za 4 otáčacia obrazovka, 1190 Kčs) a Philips Kčs pre ZX Spectrum. Pošlite kazetu, 4 Kčs a svoju adresu + poštovné. Milpa Klíma,<br>Zápotockého 1, 625 00 Brno.

> Kúpim poškodený, príp. nefunkčný ZX<br>Spectrum, Delta, + 128 kB na súčiastky. Beccada, Bona, Odpoviem všetkým. Jan<br>Udajte stav a cenu. Odpoviem všetkým. Jan

Kúpim funkčnú disketovú jednotku (aj<br>používanú) + radič. Môže byť aj s disketami. Nune ním hry na kazetách, príp. lačno<br>Nine nám alebo kúpim. Iks za 2 Kčs. Galbavý,<br>Buďonného 48, 851 01 Bratislava, tel. 07/828

534.<br>---------<br>Vymením, kúpim a nahrám hry na diskety na<br>SAM Coupé. R.Bartovič, Moyzesova 33, 920 41 Leopoldov.

Lacno predám televízor Šilezis ako monitor ku ZX Spectru. Tel. 0831/25469.

Na ZX Spectrum zháňam IF Mirek,<br>disk.mechaniku 3.5" + vhodný radič, Na ZX Spectrum zháňam IF Mirek,<br>disk.mechaniku 3.5" + vhodný radič,<br>programy pre termo tlačiareň Robotron K 6304, všetky hry, ktoré boli uvedené v časopise FIFO, kontakty na poč. Amiga 500 časopise FIFO, kontakty na poč. Amiga 500<br>(programy, hry, literatúra; mám ZXS aj<br>Amigu 500). Pavel Štěpán, Turovská 200, 538 63 Chroustovice

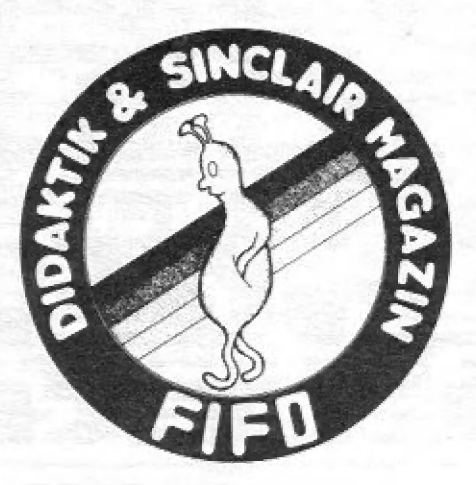

Ód tohto čísla Fifa uverejňujeme inzeráty firiem a inzeráty, ktoré majú | charakter zárobkovej činnosti, lén za

príslušný poplatok.<br>
Všetky ostatné súkromné inzeráty sú<br>
samozrejme bezplatné. Redakcia si vyhradzuje právo inzerát neuverejniť, ak<br>sa nezhoduje s tematickým zameraním

nášho časopisu.<br>
Svoje inzeráty posielajte v obálke s<br>
označením INZERÁT na adresu: FIFO,<br>
p.o.box 170, 960 01 Zvolen.

#### Cennik firemnej inzercie

Plošné Inzéráty:

ľodníky a Iné právnické osoby:....................17. - Kčs/cm<sup>2</sup> celá strana..................8000.- Kčs príplatok za farbu....2000.- Kčs Súkromní podnikatelia a

| Textové inzeráty: jedno slovo........................3. - K čs

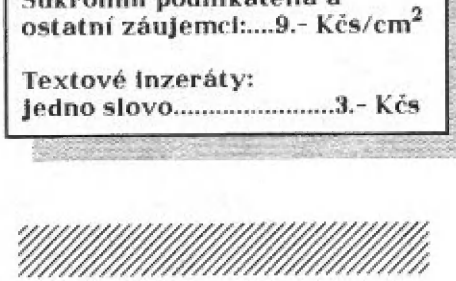

#### impressum

## FIFO - First In First Out Ľidaktik a šincialr magazin

Fedakcčná rada: RNDr. Jozef Paučo, Pavel Albert, Cndréj Lupták Externí spolupracovníci: J. Drexler, O., M. & E.Cemr ot, P. Lukáč, S.Mellcherčík, O.Mihula Nevyžiadané príspevky sa nevracajú. Ta správnosť a pôvodnosť príspevku ručí autor.<br>Návštevy prijímame na adrese: FIFČ redakcia, kpt.Nalepku 38, Zvolen. Telefón: 0855/24243 Vydávanie povolené ME EC SK OM T-23. Podávanie novinových ráslelck povolené \$\$R\$ E.Eystrica č.j. 18717/90-P 7c dna 16.3.1390. Tlac: TeleM, \$.p. Lipt.Mikuláš

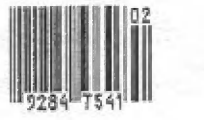

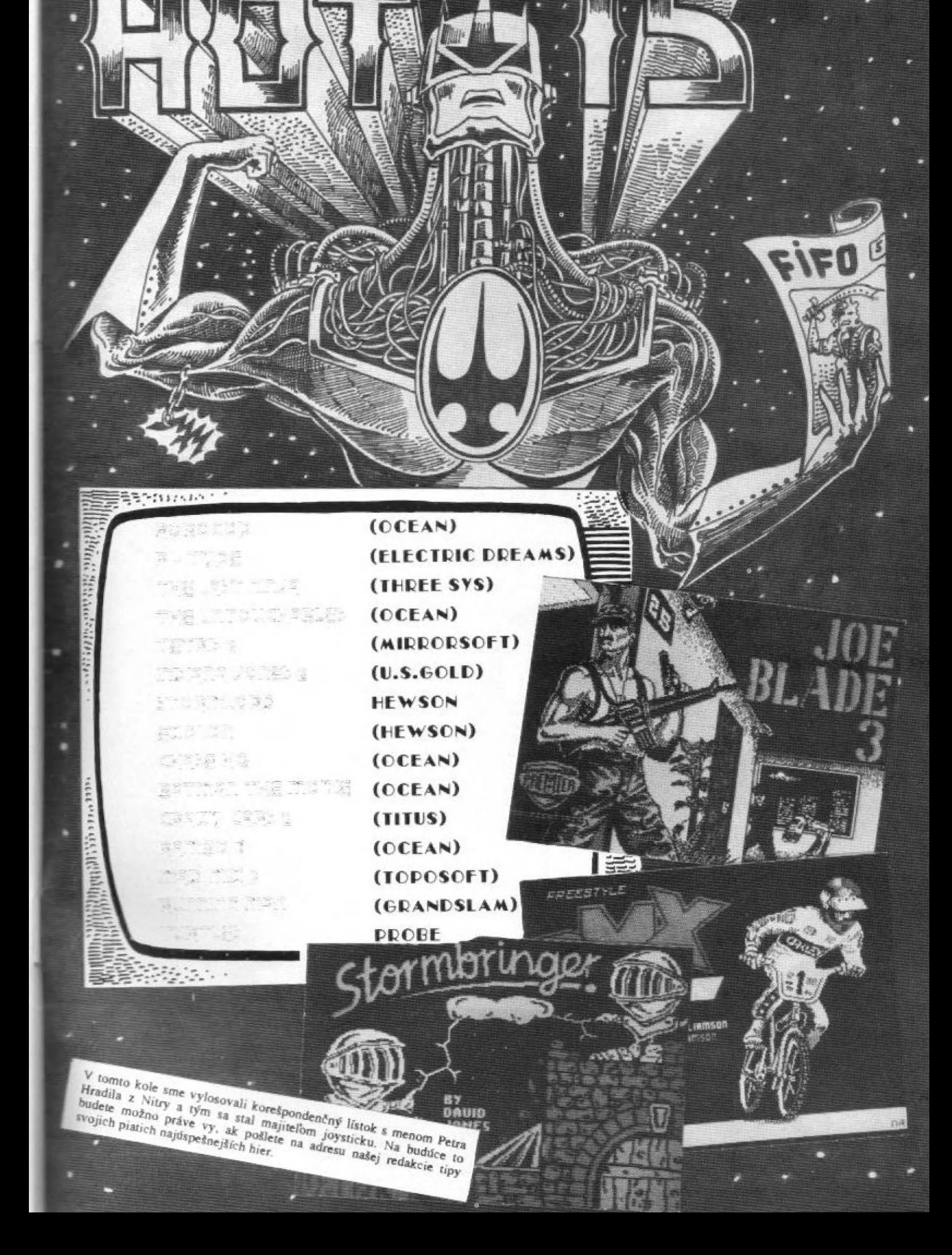

 $\frac{1}{2}$ Vd 1dOag sLYSI14aY NELÁMAŤ! THE ORE STOCKS 9